## CTB TECHNOLOGY

# GS DRIVER

使用说明书

交流伺服主轴驱动器

型号: BKSC-□□□□GSX

400V级 1.5~315KW (2.5~460KVA)

请将此使用说明书,交给最终用户,并妥善保存

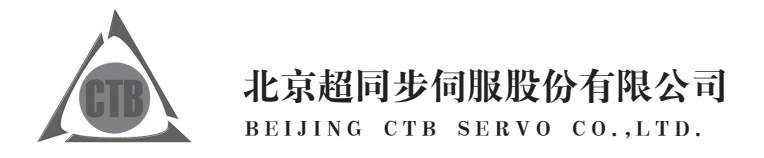

资料编号: ZL-15-808-IBCN

### **GS DRIVER**

### 序 言

感谢您惠购北京超同步伺服股份有限公司生产的GS系列交流伺服主轴驱动器。GS系列交流伺服主轴驱动器是北京超同步伺服股 份有限公司研制、开发生产的高品质、多功能、低噪音的交流伺服主轴驱动器。GS系列交流伺服主轴驱动器是交流感应电机(IM) 及交流永磁同步电机(PM)的交流伺服主轴驱动器,可对各种交流伺服主轴电机的位置、转速、加速度和输出转矩方便地进行控 制,GS系列交流伺服主轴驱动器的广泛应用为机床主轴传动控制领域带来了无限生机。

GS系列交流伺服主轴驱动器采用双32位CPU,配置丰富的控制功能模块,可以实现各种机床主轴的控制功能。标配的控制接口 可以和国内外各种数控系统方便地连接,使数控系统的主轴功能得以充分地发挥。配置G S系列交流伺服主轴驱动器的机床主轴,其 力矩特性、加减速特性、精度特性以及效率特性都将表现非凡,并可以轻松地实现准停、C轴、刚性攻丝、电子换挡、多轴同步等主 轴功能。GS系列交流伺服主轴驱动器更是电主轴的首选驱动产品。

G S系列交流伺服主轴驱动器,可广泛应用于数控铣床、立式加工中心、卧式加工中心、数控镗床、数控车床、立车、重型卧 车、龙门机床等产品的主轴驱动,是各种机床动力轴(主轴)的首选驱动产品。

在使用G S系列交流伺服主轴驱动器之前,请您仔细阅读该手册,以保证正确使用。错误使用可能造成驱动器运行不正常、发生 故障或降低使用寿命,乃至发生人身伤害事故。因此使用前应反复阅读本说明书,严格按说明使用。本手册为随机发送的附件,务 必请您使用后妥善保管,以备日后对驱动器进行检修和维护时使用。

### 与安全有关的符号说明

本说明书中与安全有关的内容,使用了下述符号,标注了安全符号的语句,所叙述的都是重要内容,请一定要遵守。如果未按安 全内容要求,使用该产品可能会造成产品使用不正常,甚至损坏产品,严重的可能会引起危险、造成人身伤亡。

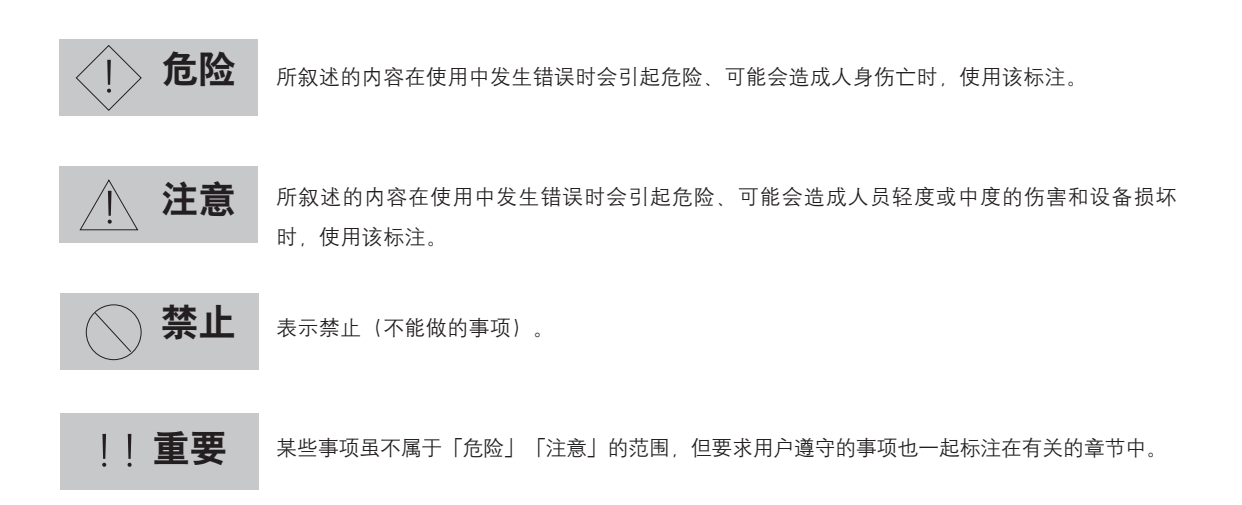

### 安全注意事项

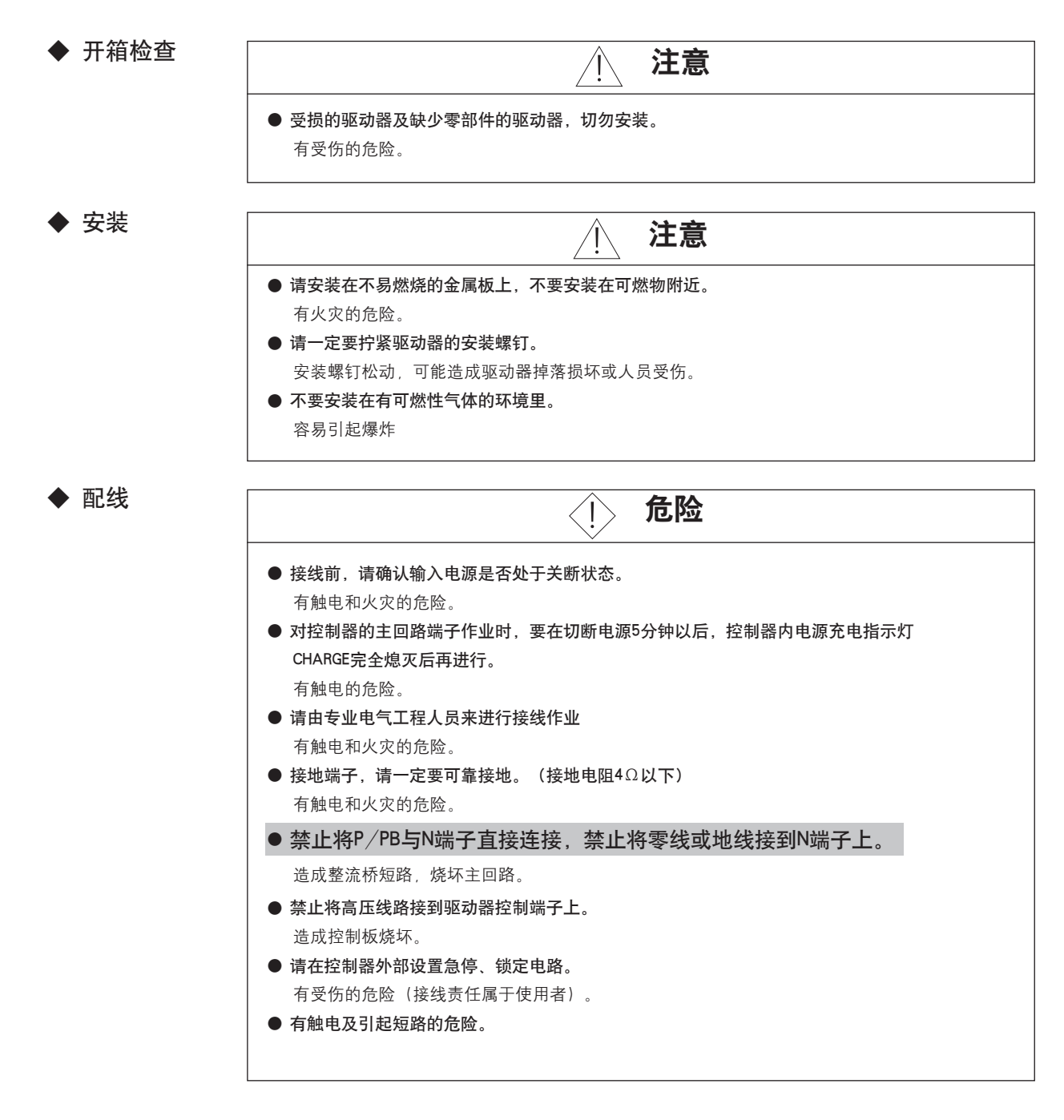

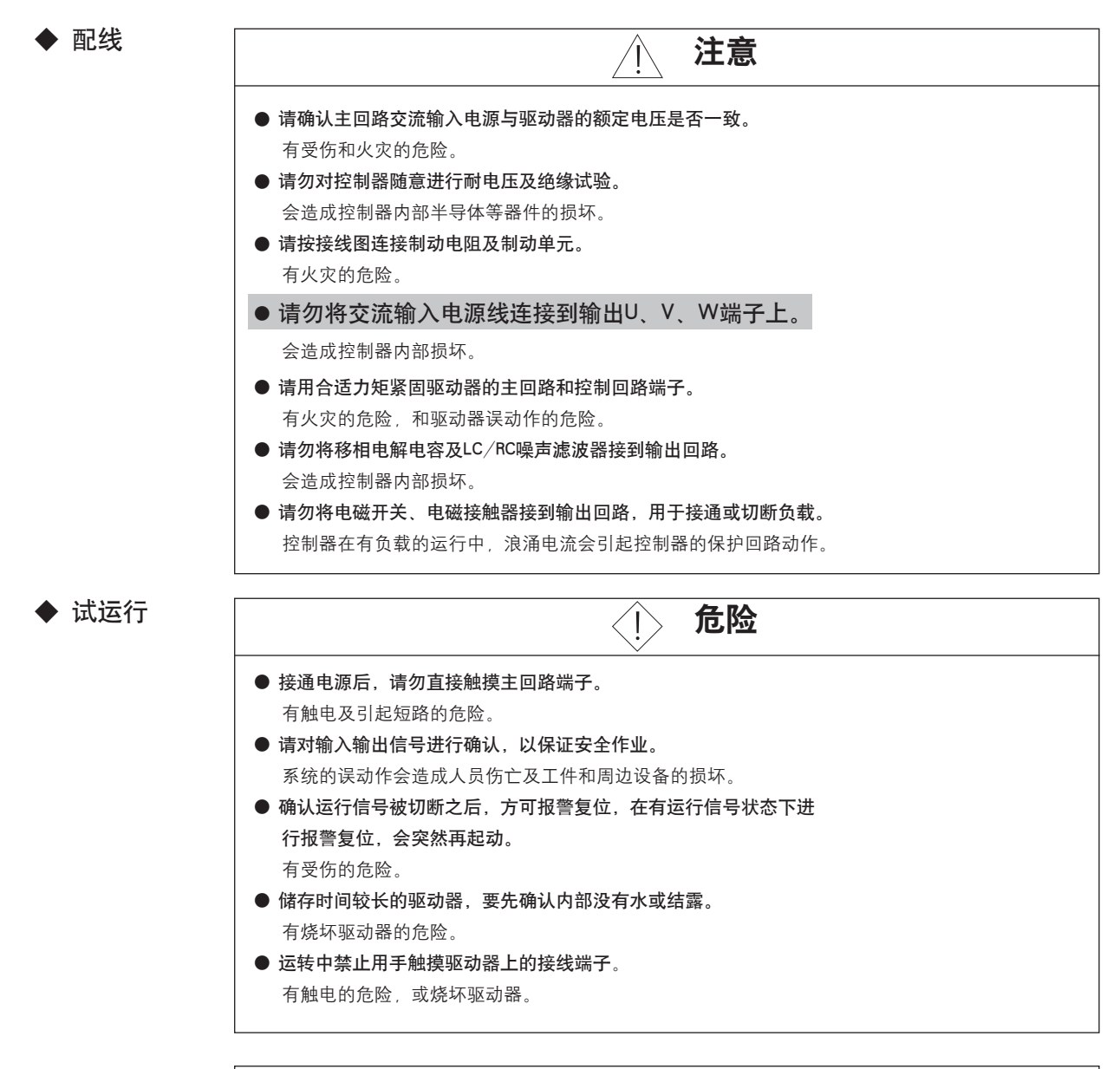

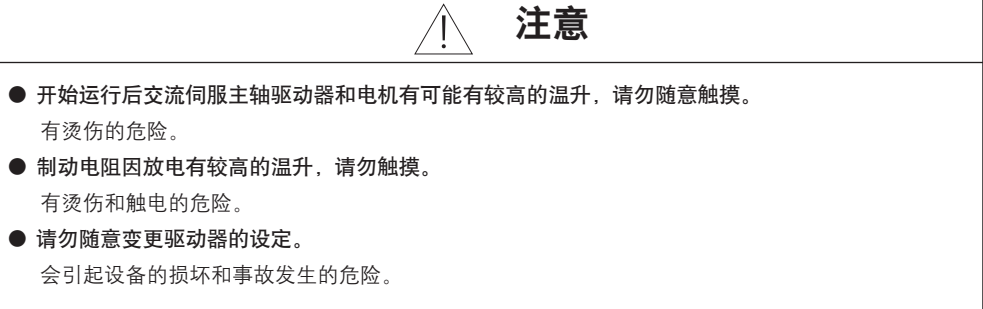

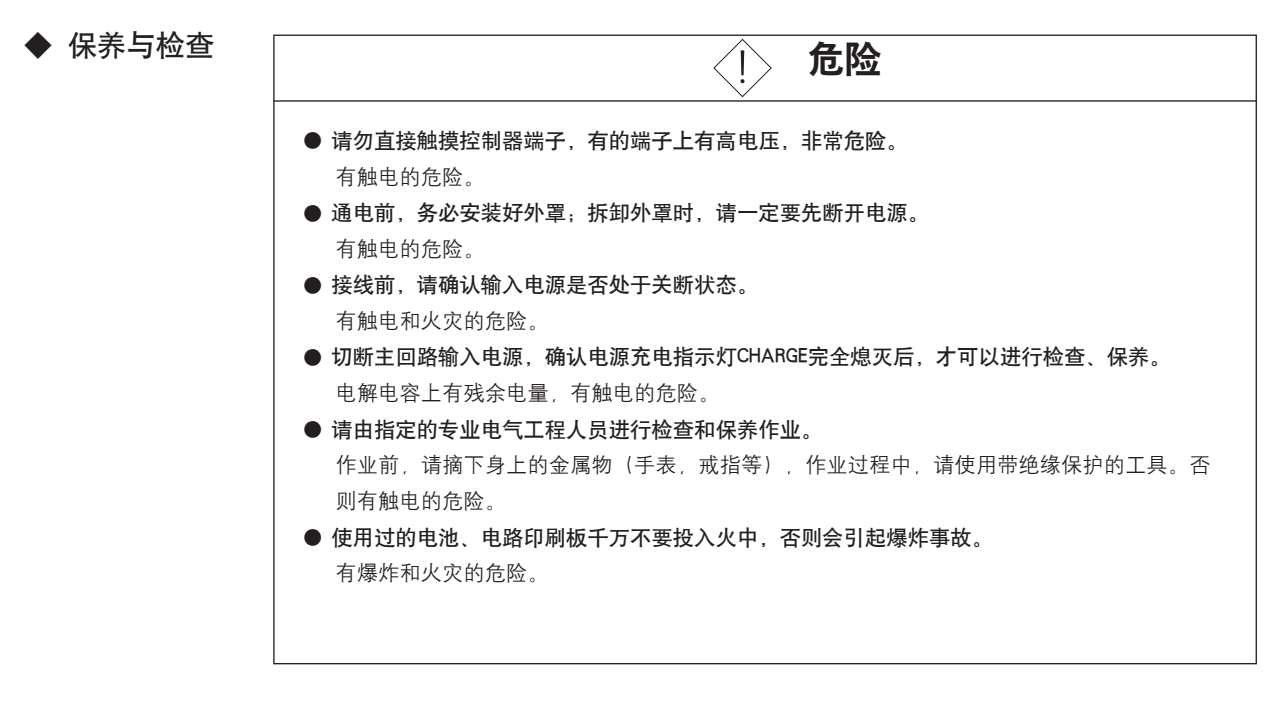

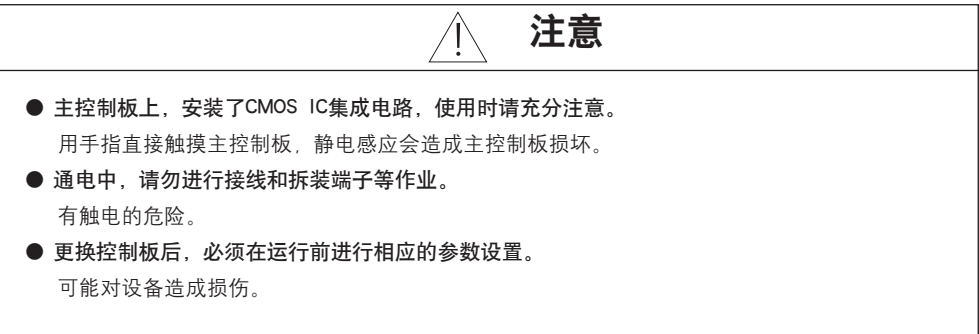

## **CTB**

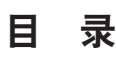

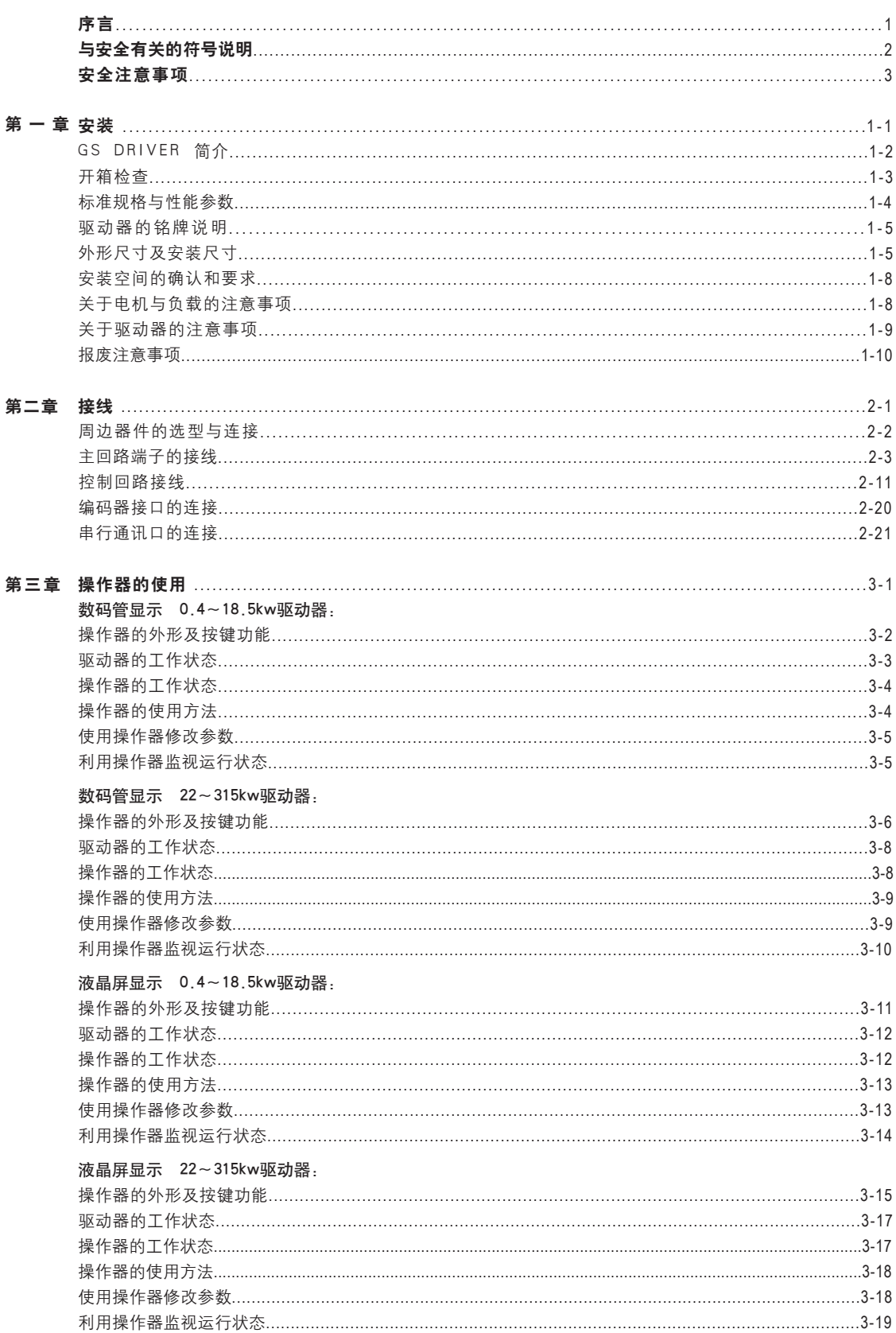

## **GS DRIVER**

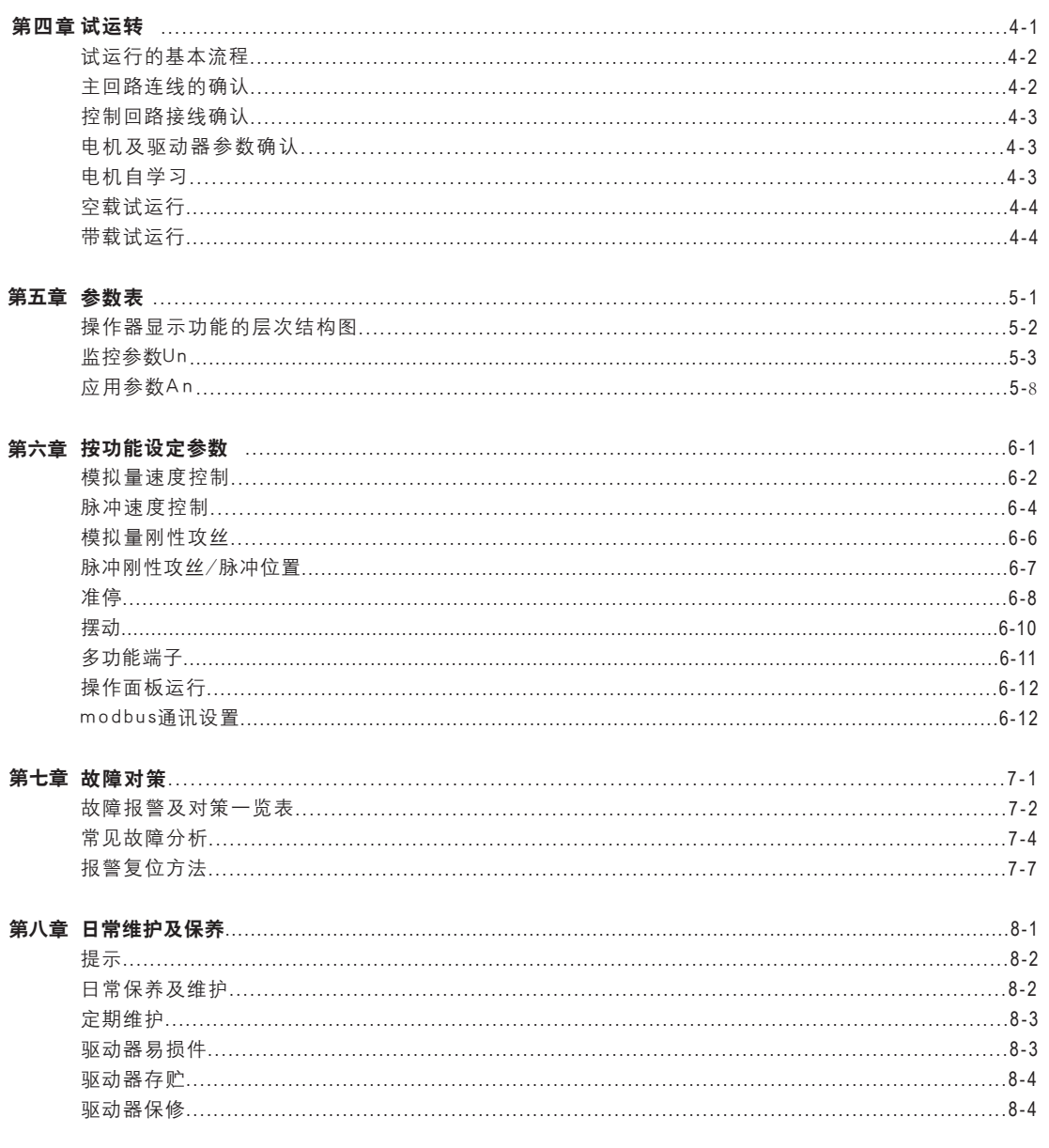

**CTB** 

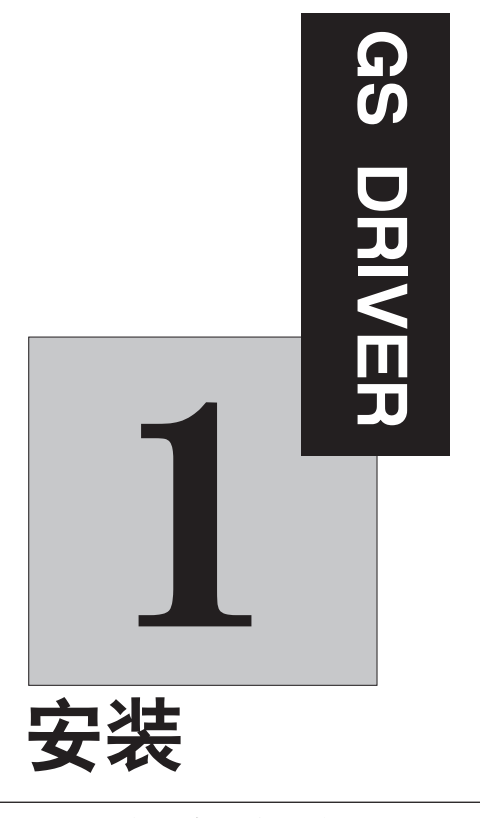

本章节讲述了用户拿到GS驱动器后,要确认的事项及安装要求

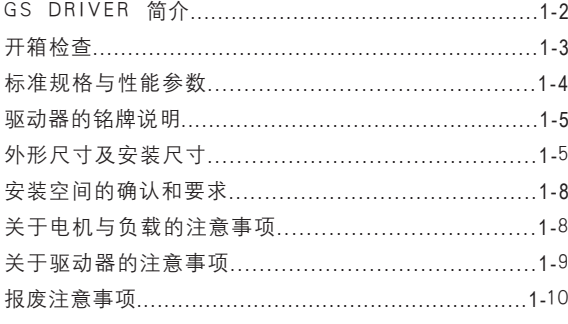

### GS DRIVER 简介

GS DRIVER是专为机床主轴设计的主轴驱动器,该驱动器可对交流感应伺服电机和交流变频电机的位置、转速、加速度和输出转 矩进行精确控制。可用于加工中心、数控铣,数控钻、数控车、磨床等机床主轴电机,及大型龙门设备、立车等进给电机的控制。为 实现最佳的运行效果,请参照《CTB伺服应用手册》完成与数控系统的接线,并参照本说明书进行安装调试。

型号说明(以7.5kW驱动器为例)

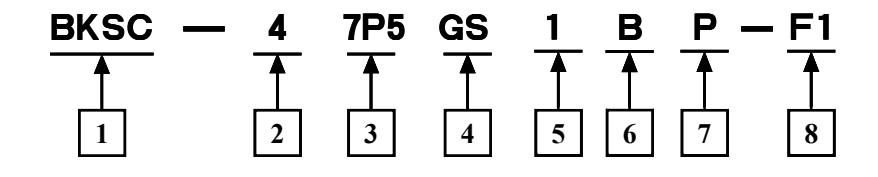

表1-1 电机型号详细说明

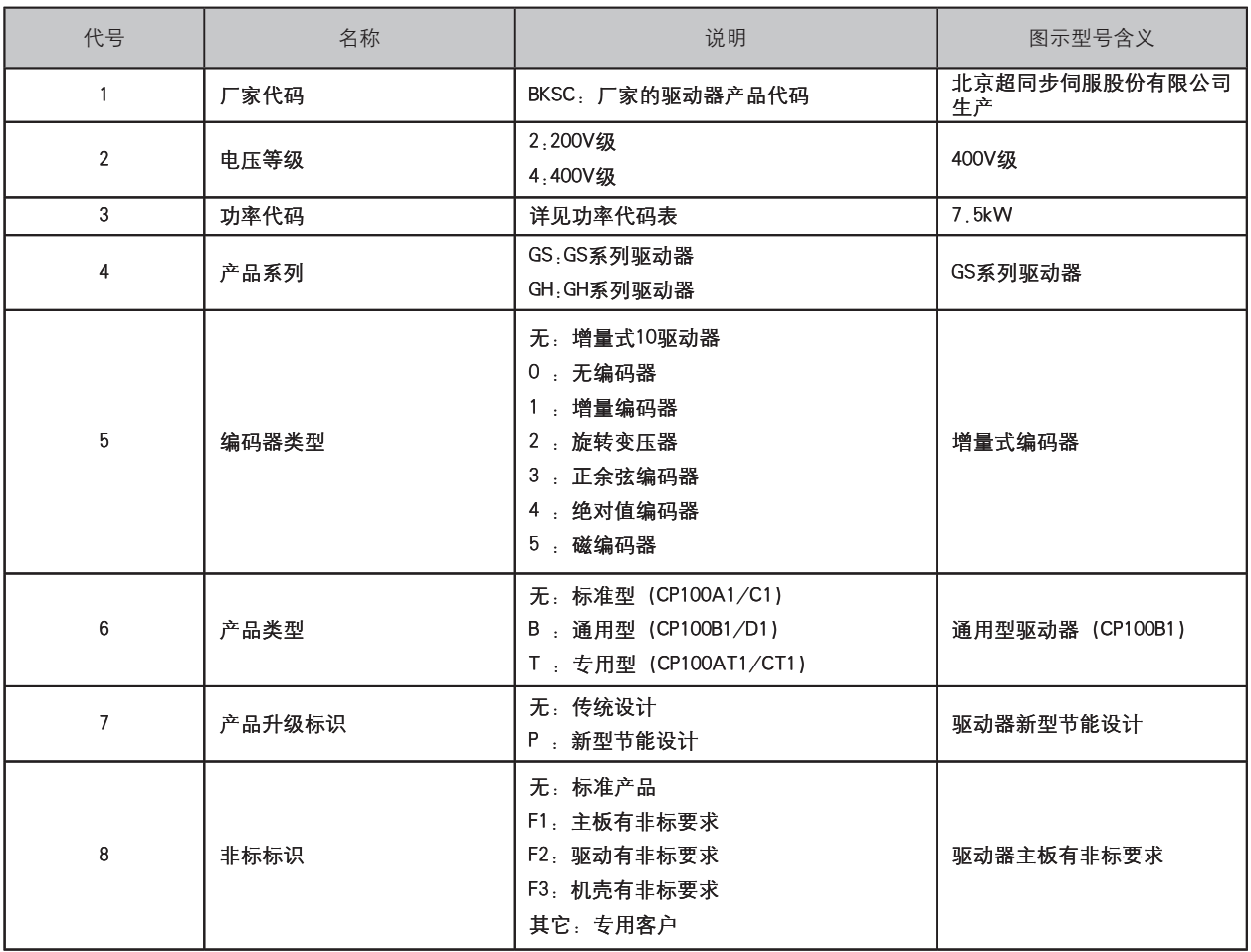

CTB CTB GS DRIVER

● GS DRIVER 系列适用于电机容量从1.5~315kW共21个机种, 详见表1-2。

| 驱动器型号               | 额定容量<br>(KVA) | 额定输入电流<br>(A)  | 额定输出电流<br>(A) | 适配电机功率<br>(KW) | 内置制动电源 |
|---------------------|---------------|----------------|---------------|----------------|--------|
| BKSC-41P5GSX        | 2.5           | $\overline{4}$ | 3             | 1.5            | 有      |
| BKSC-42P2GSX        | 3             | 6              | 5             | 2.2            | 有      |
| BKSC-43P7GSX        | 5.5           | 9              | 8             | 3.7            | 有      |
| BKSC-45P5GSX        | 8.5           | 14.2           | 13            | 5.5            | 有      |
| BKSC-47P5GSX        | 11            | 18             | 17            | 7.5            | 有      |
| BKSC-4011GSX        | 17            | 26             | 25            | 11             | 有      |
| BKSC-4015GSX        | 21            | 35             | 32            | 15             | 有      |
| BKSC-4018GSX        | 24            | 38.5           | 37            | 18.5           | 有      |
| <b>BKSC-4022GSX</b> | 30            | 46.5           | 45            | 22             | 有      |
| BKSC-4030GSX        | 40            | 62             | 60            | 30             | 有      |
| BKSC-4037GSX        | 50            | 76             | 75            | 37             | 有      |
| BKSC-4045GSX        | 60            | 92             | 90            | 45             | 有      |
| BKSC-4055GSX        | 72            | 113            | 110           | 55             | 有      |
| BKSC-4075GSX        | 100           | 157            | 152           | 75             | 有      |
| BKSC-4090GSX        | 116           | 190            | 185           | 90             | 有      |
| BKSC-4110GSX        | 138           | 236            | 230           | 110            | 有      |
| BKSC-4132GSX        | 167           | 288            | 280           | 132            | 有      |
| BKSC-4160GSX        | 200           | 345            | 336           | 160            | 有      |
| BKSC-4200GSX        | 250           | 420            | 370           | 200            | 无      |
| BKSC-4250GSX        | 300           | 530            | 460           | 250            | 无      |
| BKSC-4315GSX        | 360           | 680            | 570           | 315            | 无      |

表1-2 GS 驱动器的种类(额定电压:400V)

### 开箱检查

拿到产品时,请确认以下项目,如有不良情况,请直接与购入的代理商或厂家联系。见表1-3.

#### 表1-3 确认项目

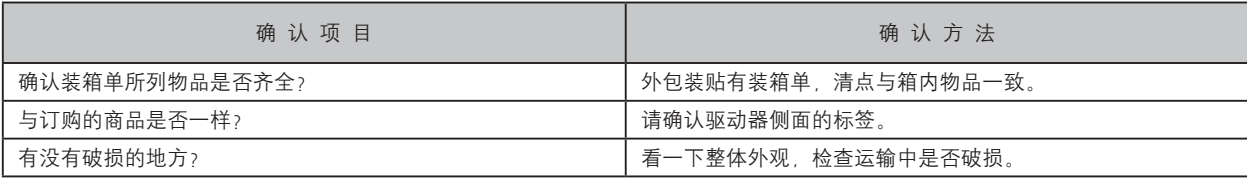

### 标准规格与性能参数

3相400V级标准规格与性能参数表,见表1-4

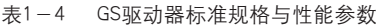

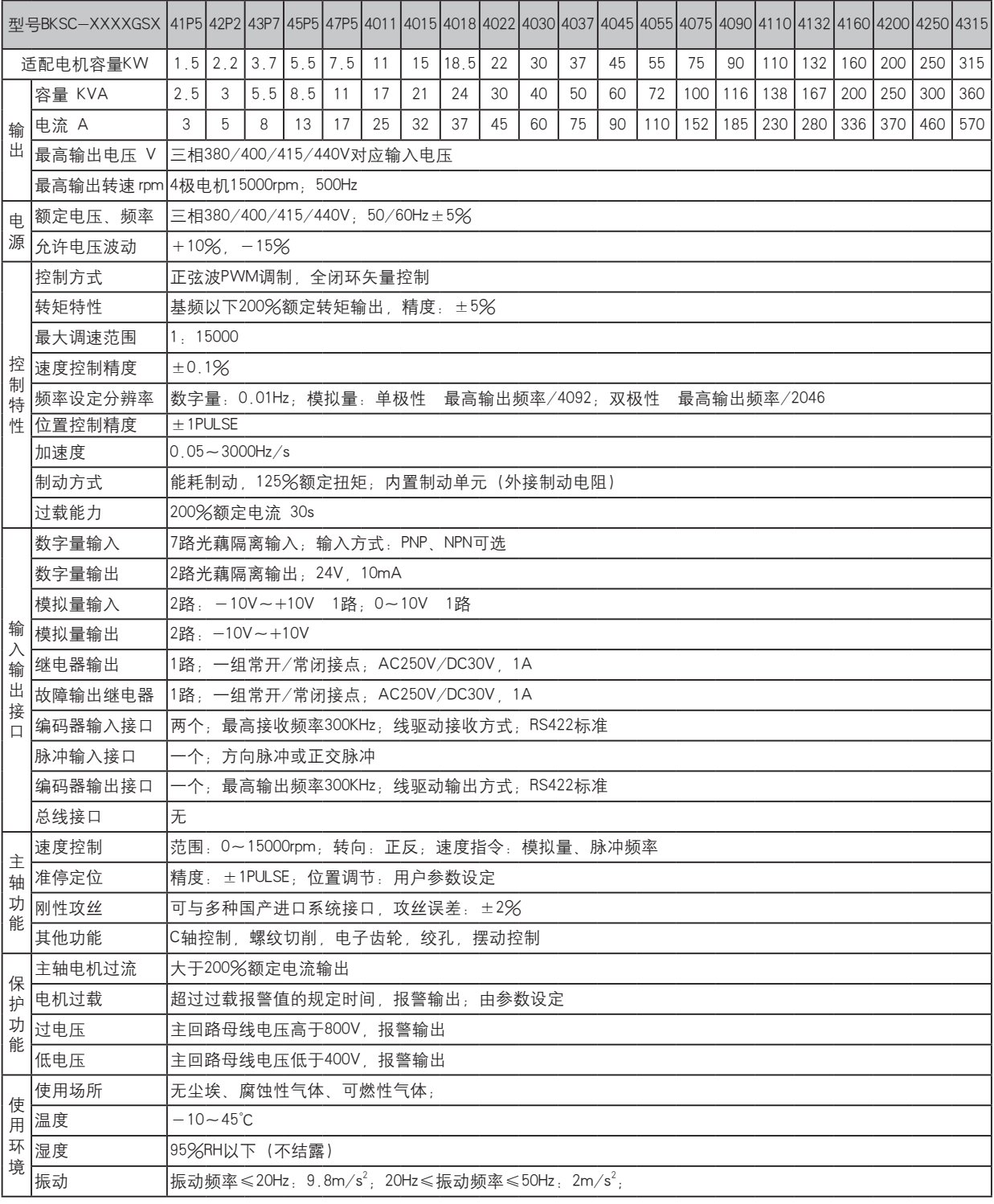

### 驱动器的铭牌说明

在驱动器壳体的右下方,贴有标识驱动器型号及额定值的铭牌,铭牌内容如图1-1所示。

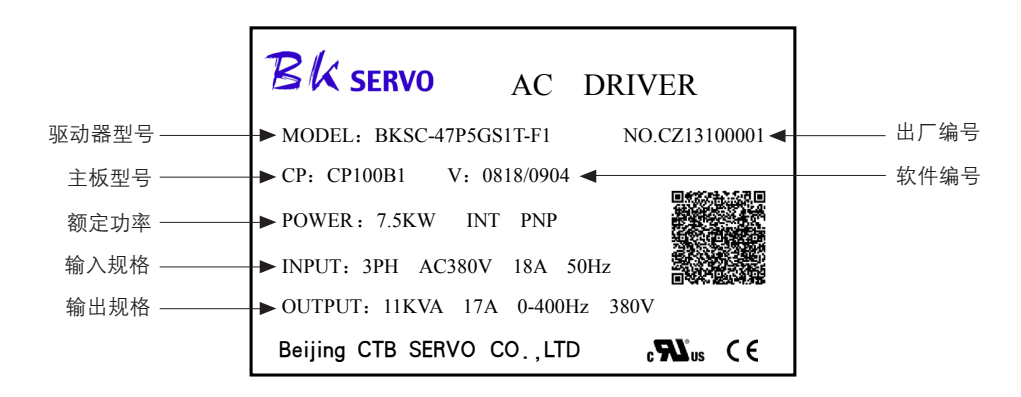

图1-1 交流伺服主轴驱动器的铭牌

注: 二维码内容包含驱动器出厂编号; 驱动器所属客户名称(以北京超同步伺服股份有限公司为例); 所属合同编号; 驱动器型 号;主板型号;软件编号;非标要求(以标准为例)以及其他说明。

### 外形尺寸及安装尺寸

1、1.5-3.7kW驱动器

外形安装尺寸示意图1-2

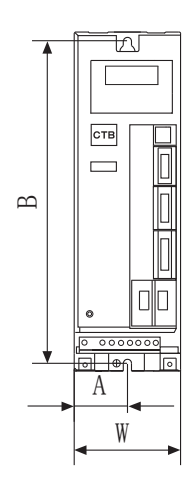

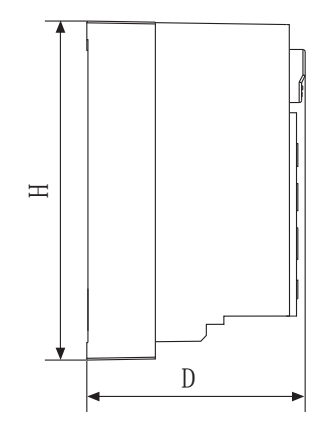

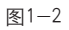

表1-5 GS DRIVER(1.5-3.7kW)驱动器外形尺寸(mm)和重量(kg)

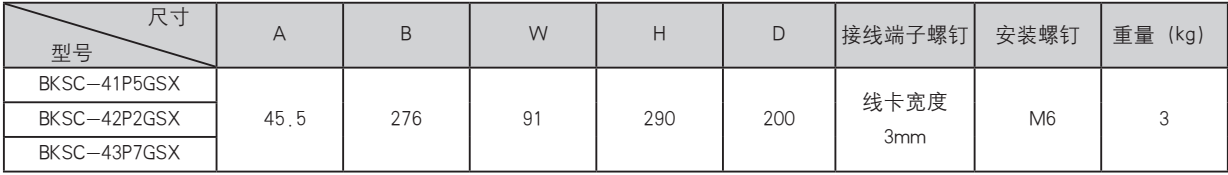

### 2、5.5~11kW驱动器

外形及安装尺寸见图1-3

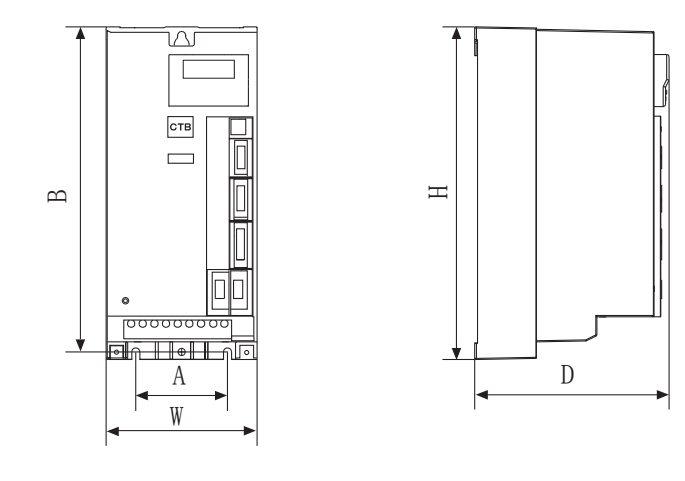

图1-3

#### 表1-6 GS DRIVER(5.5-11kW)驱动器外形尺寸(mm)和重量(kg)

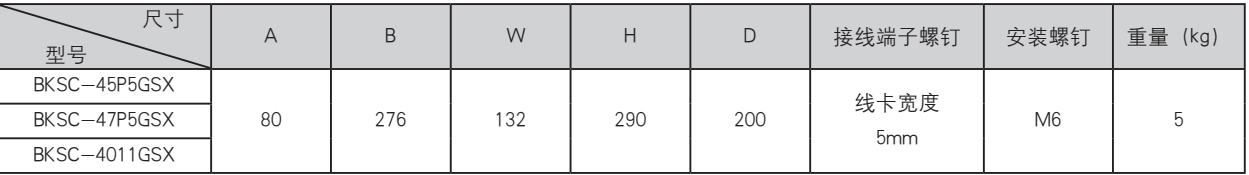

3、15~45kW驱动器

外形及安装尺寸见图1-4

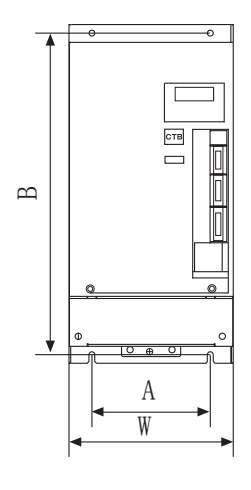

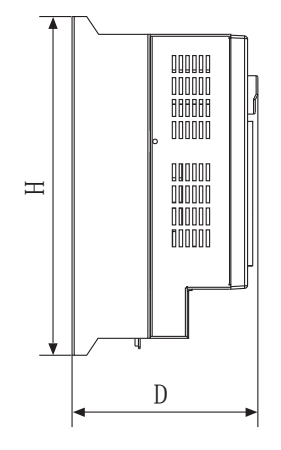

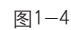

表1-7 GS DRIVER(15-45kW)驱动器外形尺寸(mm)和重量(kg)

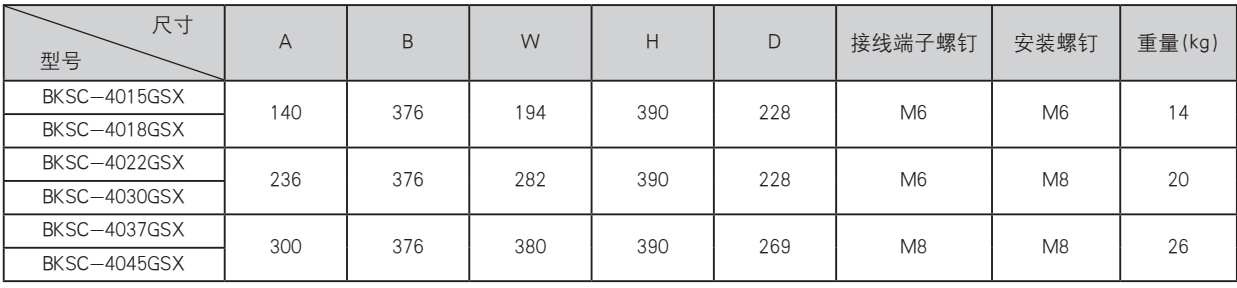

4、55~160kW驱动器 外形及安装尺寸见图1-5

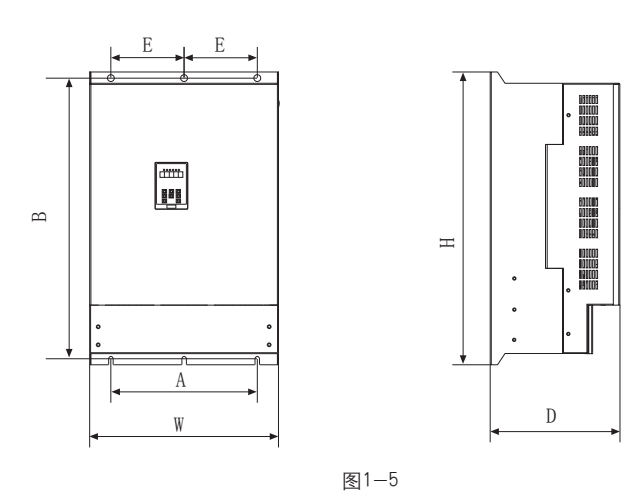

#### 表1-8 GS DRIVER(55-160kW)驱动器外形尺寸(mm)和重量(kg)

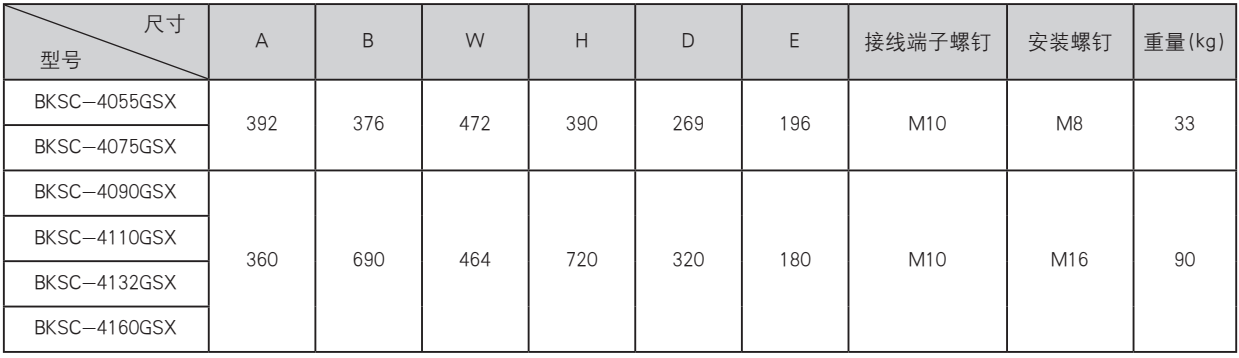

### 5、200~315kW驱动器

外形及安装尺寸见图1-6

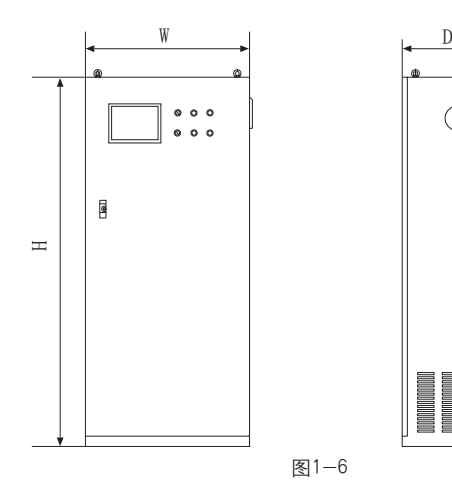

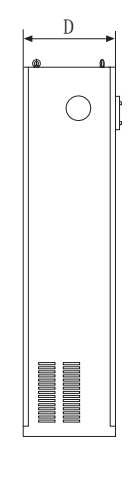

#### 表1-9 GS DRIVER(200-315kW)驱动器外形尺寸 (mm) 和重量 (kg)

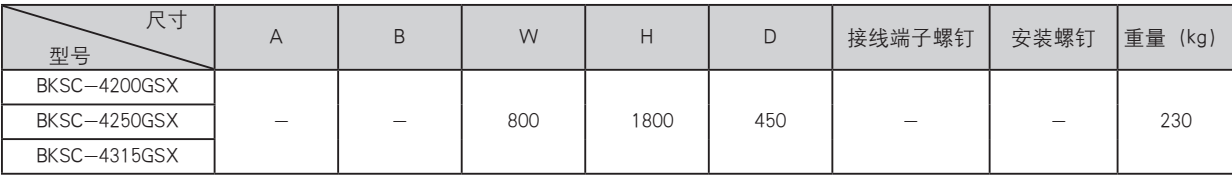

#### 安装环境

选择安装环境时,应注意以下事项:

1.环境温度:在-10℃~45℃运行;如果环境温度高于45℃,每增加5℃,应降额30%使用。

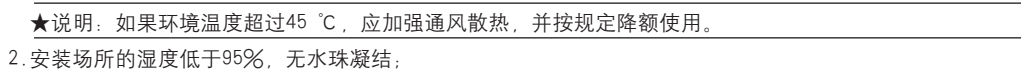

- 3.不要安装在多尘埃、多金属粉末的场所;
- 4.安装在无腐蚀性、爆炸性气体的场所;
- 5.安装在符合振动要求的场所,振动频率≤20Hz:9.8m/s²;20Hz≤振动频率≤50Hz:2m/s²;
- 6.安装在无阳光直射的场所。

### 安装方向和空间

- 单台驱动器的安装间隔及距离要求, 如图1-7所示。
- 控制柜内安装多台驱动器时,一般应采用并排安装方式,并配有进风口、出风口和专用散热风扇;如果采用上下安装方式 时,驱动器之间还应加装导流隔板,以确保散热效果良好;如图1-8所示。

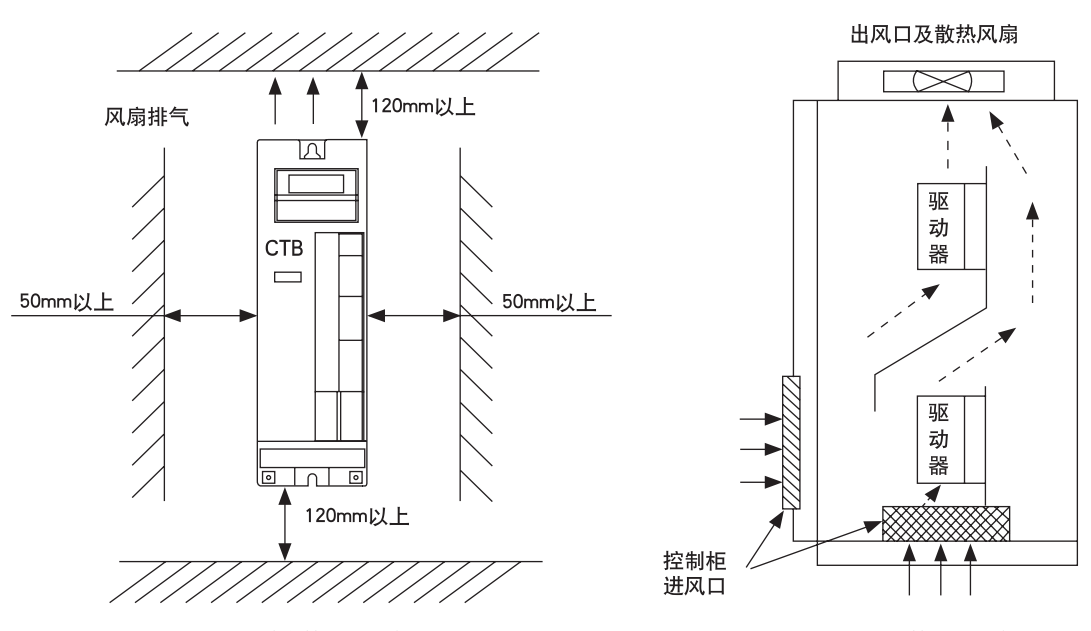

图1-7 单台控制器的安装 图1-8 多台控制器的安装

### 关于电机及负载的注意事项

#### 与变频运行比较

GS DRIVER为全闭环矢量交流伺服主轴驱动器,根据负载变化自动调节输出电压和电流,比变频器更节能,速度控制精度更高, 调速范围更宽。由于被控制的电机和驱动器是闭环的,可以方便地实现位置控制和速度控制及转矩控制。

#### 恒转矩运行

电机工作在恒转矩区,电机的输出转矩是机械运转需要的转矩,并不是电机的额定扭矩,但电机的最大连续输出转矩不能超过 额定转矩。

### 在恒功率区高速运行

在恒功率区高速运行,除了考虑振动、噪音增大外,还必须确保电机轴承及机械装置的使用速度范围,务必事先查询,严禁机 械运转在额定转速以上。

### 机械装置的润滑

减速箱及齿轮减速电动机等需要润滑的机械装置,长期低速运行时,由于润滑效果变差,可能会带来损坏,务必事先查询。

### 负转矩负载

对于提升类等负载,常常会有负转矩发生,驱动器会产生过流和过压报警而跳闸,此时应该考虑选配制动组件或机械安全装置。

### 往复式负载

驱动器在驱动活塞式往复性负载时,请注意输出电流会有不稳定现象,长期低频运行的情况更突出,应提高驱动器的容量。

### 负载装置的机械共振点

驱动器在一定的输出频率范围内,可能会遇到负载装置的机械共振点,可以通过设置跳跃频率来避开。

### 关于驱动器的注意事项

### 额定电压值以外的使用

不适用在允许工作电压范围之外的电压使用交流伺服主轴驱动器,如果需要,请使用相应的升压或降压装置进行变压处理。

#### 三相输入改成两相输入

不适合改成两相输入,否则会出现缺相保护。

#### 改善功率因数的电容或压敏器件

由于驱动器输出是脉冲波,输出侧如安装有提高功率因数的电容或防雷用压敏电阻等,都会造成驱动器故障跳闸或器件的损 坏,务必请拆除, 如图1-9所示

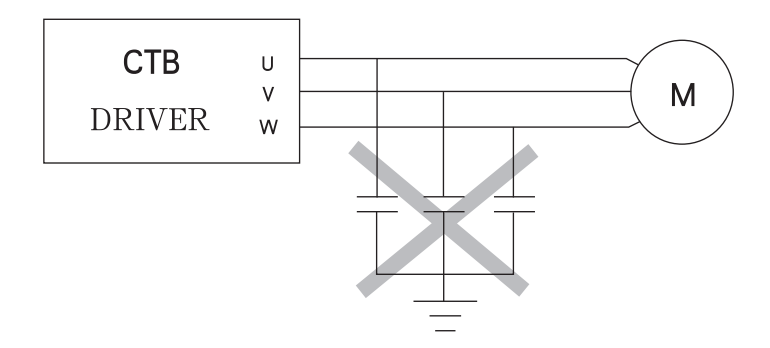

图1-9控制器输出端禁止使用电容器

#### 雷电冲击保护

驱动器内装有雷击过电流装置,对于感应雷有自保护能力。

### 海拔高度与降额使用

在海拔高度超过1000米的地区,由于空气稀薄造成驱动器散热效果变差,有必要降额使用。如图1-10所示为驱动器的额定电 流与海拔高度的关系曲线。

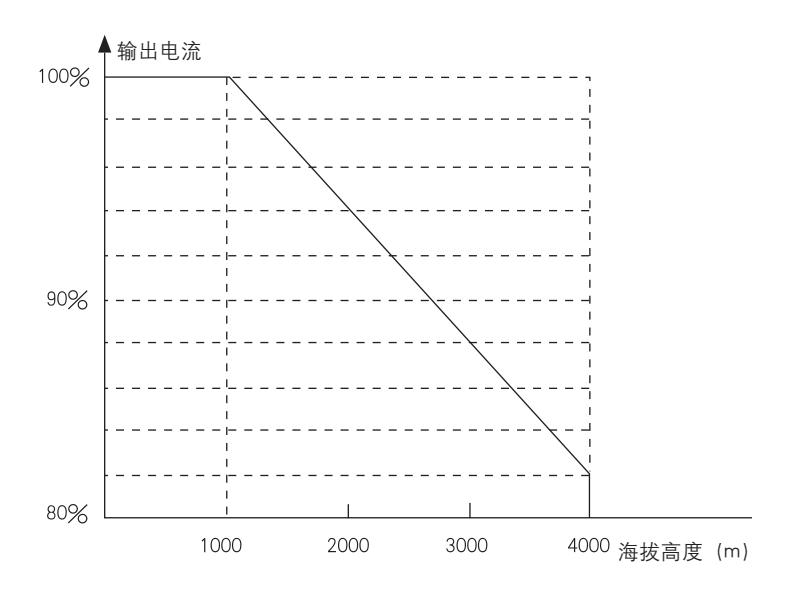

图1-10 驱动器额定输出电流与高度降额曲线

### 报废注意事项:

电解电容的爆炸:主回路的电解电容和印刷板上电解电容焚烧时可能发生爆炸。 焚烧塑料的废气:前面板等塑料件焚烧时会产生有毒气体。 处理方法:请作为工业垃圾进行处理。

★说明:由于产品的升级或优化,本手册内容如有更改,请以新版本为准。

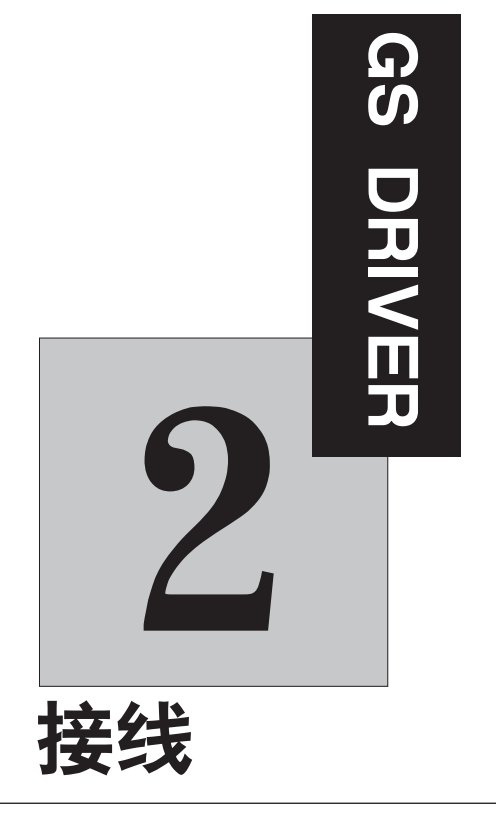

本章节讲述了电源端子、控制回路端子的接线规范,控制板跳线及扩展接口板的安装接线规范

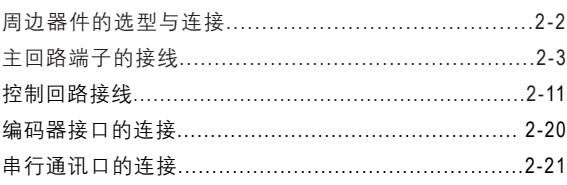

### 周边器件的选型与连接

主轴驱动器与周边器件连接示意图, 以7.5kw驱动器为例, 见图2-1。

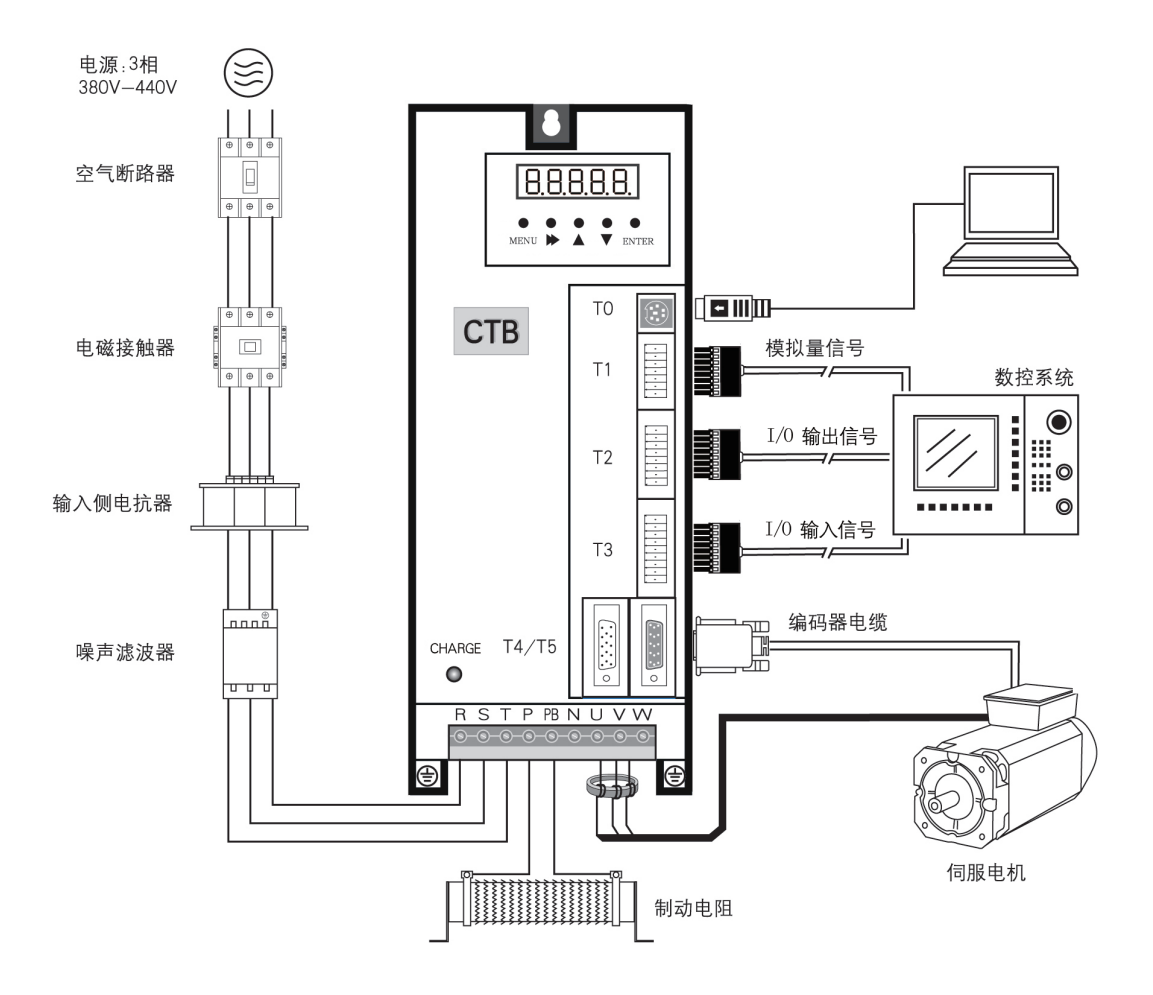

图2-1 主轴驱动器与周边器件连接示意图

### 部件选型说明

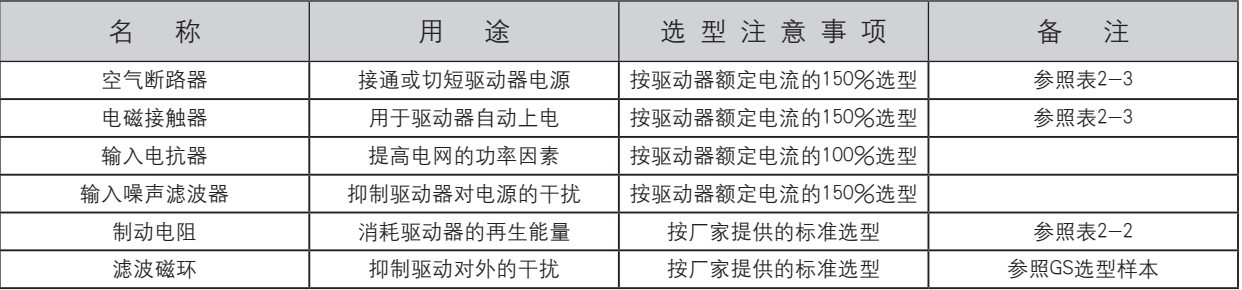

### 主回路端子的连接

### 主回路的结构

主回路内部结构示意图,见图2-2A、2-2B、2-2C、2-2D。

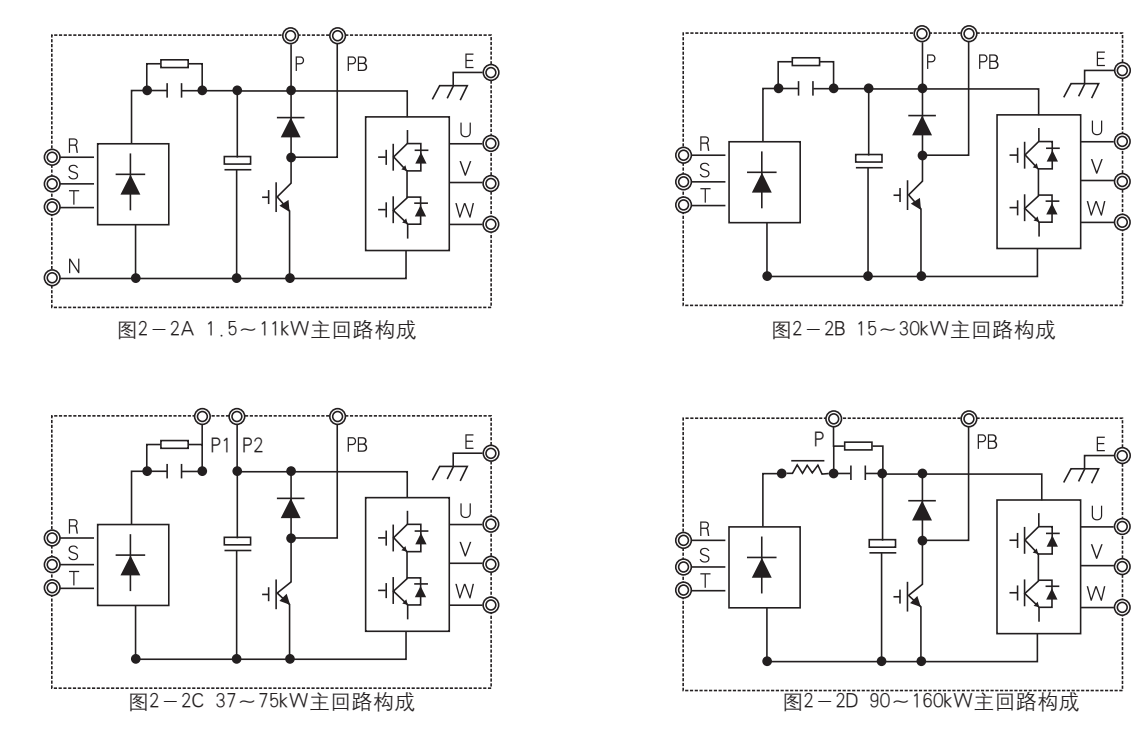

### 主回路端子构成

1.5~11kW主回路端子构成

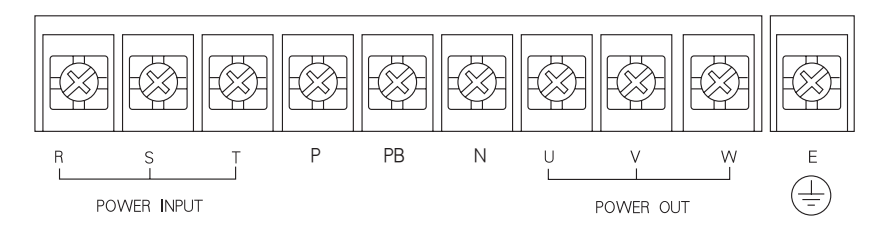

15~30kW主回路端子构成

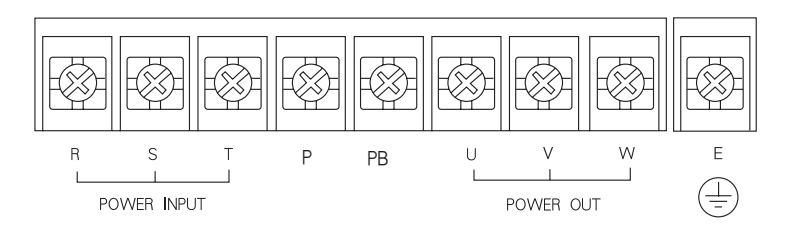

37~75kW主回路端子构成

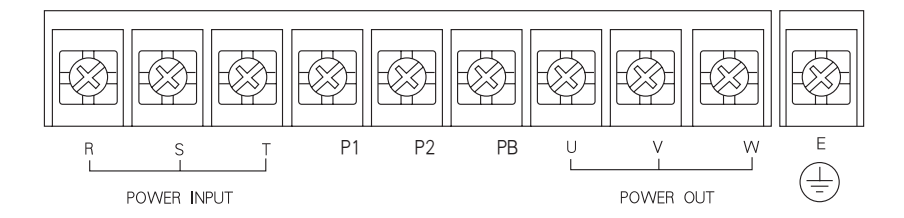

90~160kW主回路端子构成

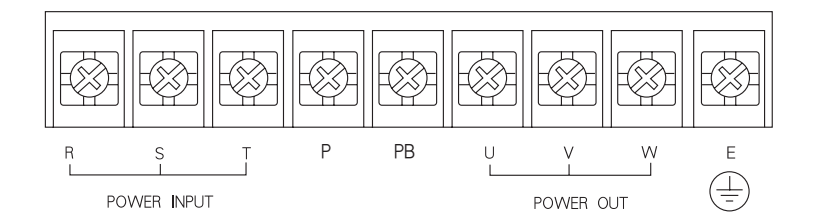

### 主回路端子说明及功能描述

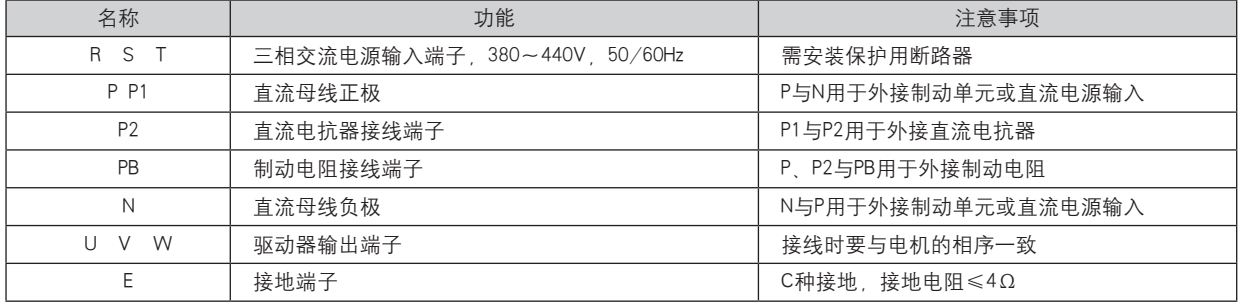

### 主回路输入侧接线

主回路输入侧接线,请注意以下事项,标准接线见图2-3。

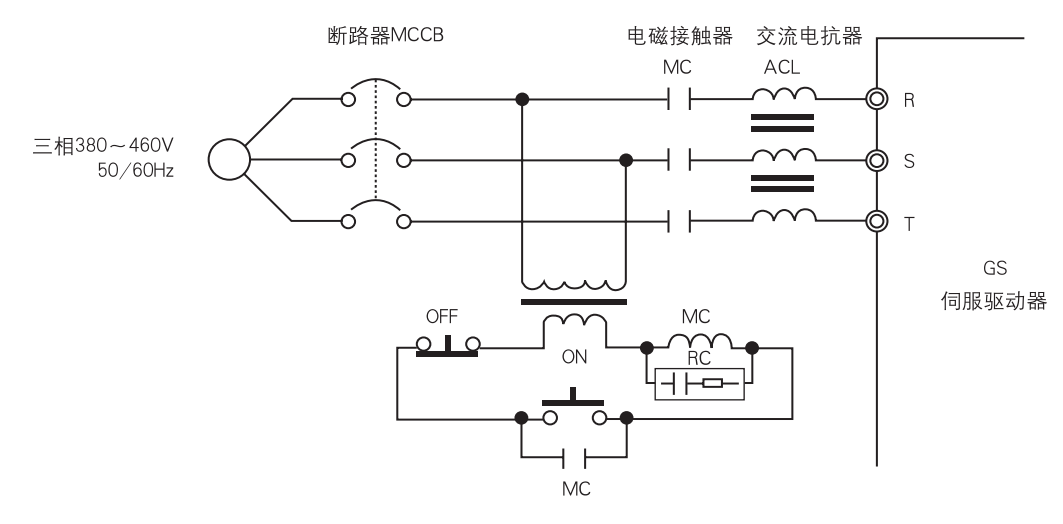

图2-3 进线标准接线图

### CTB CTB GS DRIVER

#### 进线断路器(MCCB)

主回路电源输入端子(R、S、T)必须通过线路保护用断路器(MCCB)连接至三相交流电源。

- MCCB的选择请按照表2-3的要求。
- MCCB的时间特性要充分考虑交流伺服主轴驱动器的过载特性(额定输出电流200%/1分钟)和时间特性。
- 每台交流伺服主轴驱动器要独立安装断路器,多台驱动器共用一台断路器时,为了使驱动器故障时能切除电源和防止 故障扩大,建议使用本驱动器的故障输出继电器控制进线电磁接触器,以保证安全。

#### 漏电断路器的安装

由于伺服驱动的输出是高频脉冲波,因此有高频漏电流产生,在驱动器的进线侧使用漏电断路器,可以去除高频漏电流,并只 检出对人体有危险频带的电流,配线时请选用伺服(变频器)专用漏电断路器。

- 选用专用漏电断路器时,请选用控制一台驱动器的感度电流为30mA以上的。
- 选用一般断路器时, 请选用控制一台驱动器的感度电流为200mA以上, 时间0.1秒以上的。
- 在一般漏电断路器与交流伺服主轴驱动器之间加装隔离变压器能有效避免断路器误动作。

#### 进线电磁接触器

进线电磁接触器可在顺序控制时,用于切断电源,进线电磁接触器不能用作交流伺服主轴驱动器的起动,用进线电磁接触器强 制给交流伺服主轴驱动器断电时,交流伺服主轴驱动器处于断电报警状态,电机只能自由滑行停止。

- 频繁的开/闭进线电磁接触器, 会引起驱动器的充电电阻(在驱动器内部)发热, 甚至烧坏。
- 开/闭进线电磁接触器时间间隔大于10分钟。

#### 交流电抗器

在交流伺服主轴驱动器的进线侧安装交流电抗器,能有效抑制电源的浪涌,避免烧坏驱动器的整流部分,同时能够改善电源侧 的功率因数。交流电抗器的连接见图2-3。交流电抗器的选型见表2-1。

#### 直流电抗器

37~75KW的G S交流伺服主轴驱动器可以外接直流电抗器,外接直流电抗器也能够有效抑制电源的浪涌,避免烧坏驱动器的整 流部分,同时能够改善电源侧的功率因数。直流电抗器的连接见图2-4。

如不外接直流电抗器,需将P1、P2或DC+端子短接,如图2-5所示。

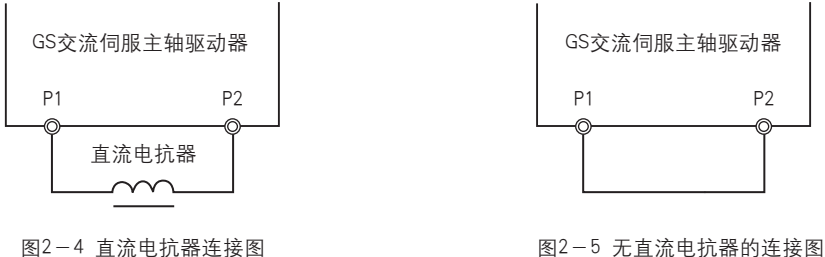

#### 直流电抗器接线注意事项

1.切勿将直流电抗器接在除P1、P2的任何主回路端子上,否则会造成驱动器内部短路,导致驱动烧坏。

- 2.直流电抗器的连接电缆的规格参照表2-3,主回路电缆的标准。
- 3.直流电抗器的选型标准参照表2-1。

4.外接直流抗器时P2端子为复用端子,制动电阻的一端也要接在此端子上。

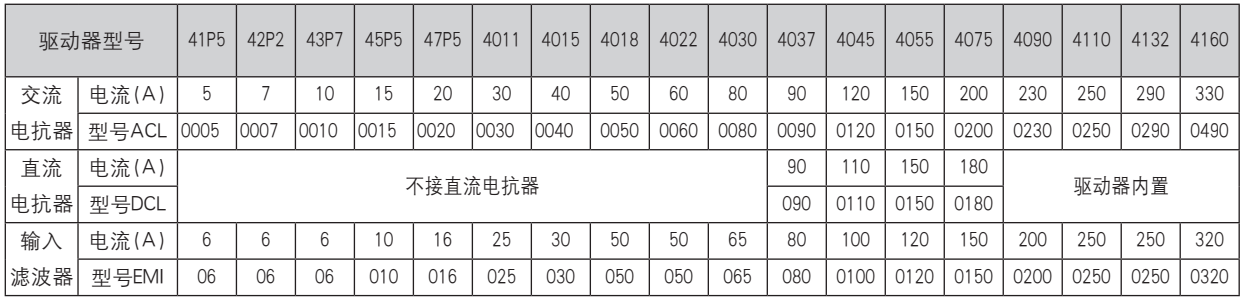

#### 表2-1 交流电抗器、直流电抗器、输入滤波器的选型

### 电源侧噪音滤波器

为了降低从电源线耦合到驱动器的高频干扰噪声,也可以抑制从驱动器馈到电源的噪声,可以在驱动器电源输入侧安装型号、 规格匹配的噪声滤波器。

正确的设置和连接进线滤波器,如图2-6所示

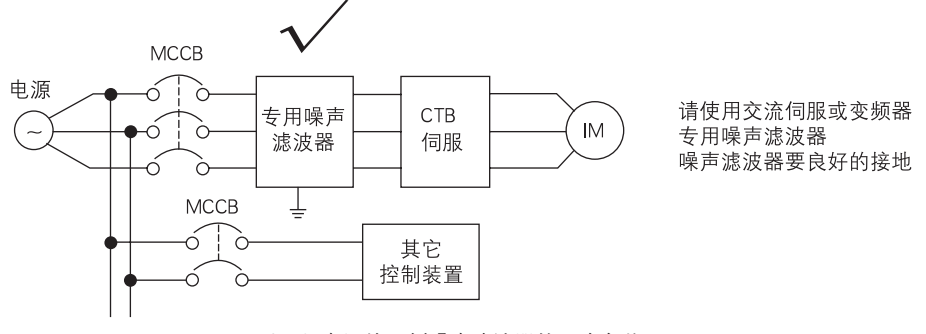

图2-6 电源输入侧噪声滤波器的正确安装

不正确的设置和连接举例,如图2-7所示

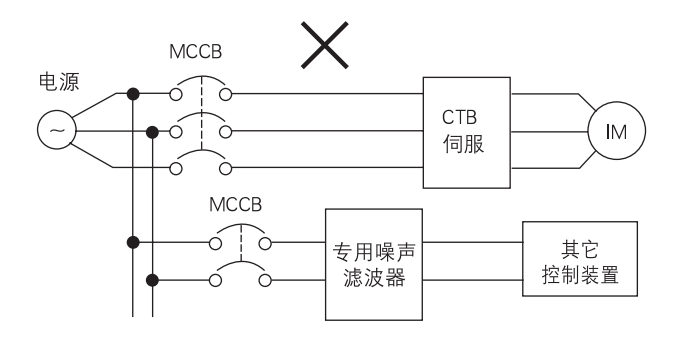

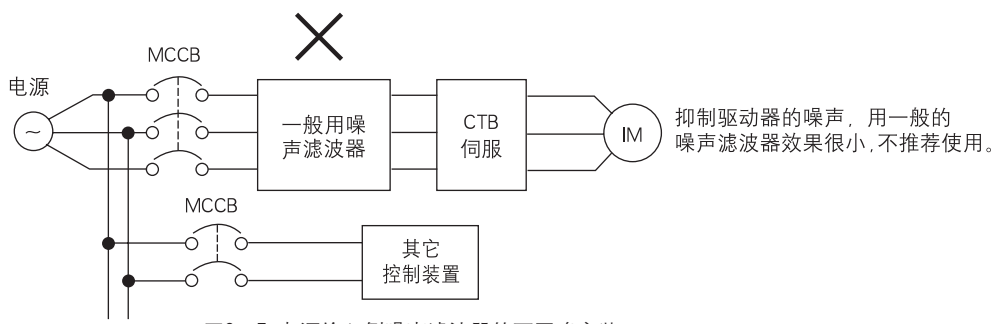

图2-7 电源输入侧噪声滤波器的不正确安装

### 主回路输出侧的接线

驱动器的输出端子U、V、W,要按正确的相序连接至三相交流电动机的接线端子U、V、W上;如果相序接错,驱动器将会发 出相序错误报警, 报警号为E.PV, 此时需要调换任意两相的相序即可。输出侧标准接线见图2-8

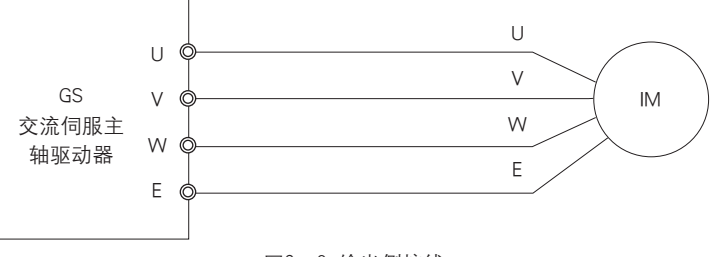

图2-8 输出侧接线

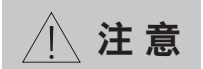

 $\sqrt{\left(\lambda\right)}$   $\frac{1}{n}$   $\frac{1}{n}$ 

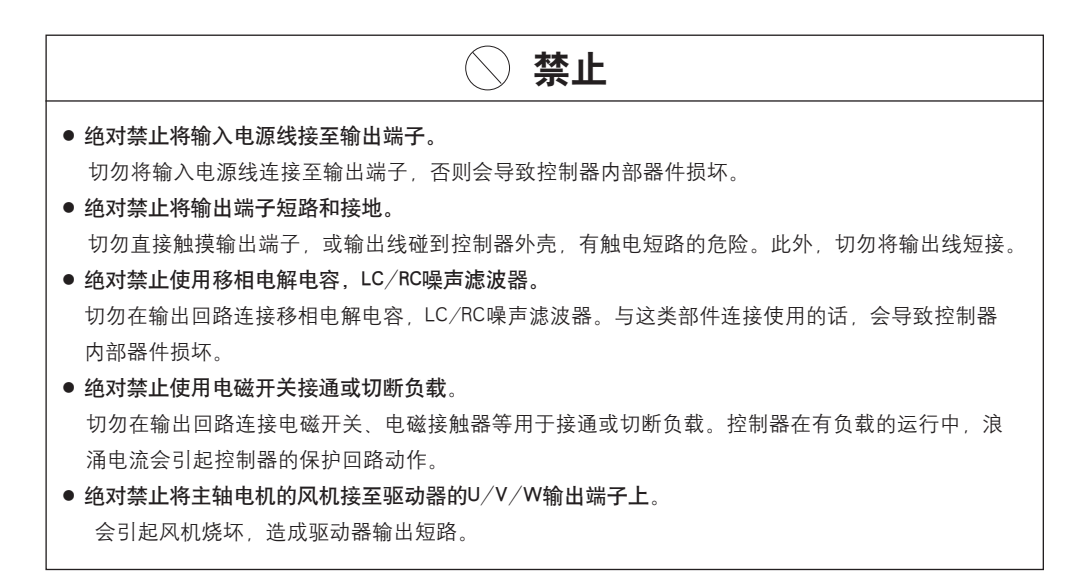

#### 驱动器与电机间的接线距离

交流伺服主轴驱动器与电机间的接线距离一般应小于50米,如果距离较长应选择电阻率较小的导线,或与厂家联系。

#### 感应干扰对策

本资料提供三种抑制无线电干扰和感应干扰的方法,即滤波磁环、屏蔽电缆和输出滤波器。

#### 滤波磁环

在靠近驱动器的输出侧安装滤波磁环,能有效抑制输出侧的共模干扰,如图2-9所示。

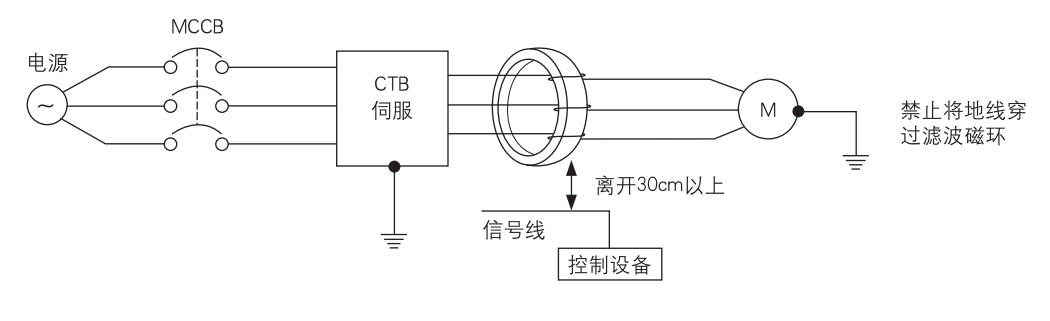

图2-9 滤波磁环安装示意图

#### 输出屏蔽电缆

交流伺服主轴驱动器的输出线采用屏蔽电缆能有效抑制无线干扰和感应干扰,使用屏蔽电缆时应将屏蔽层两端分别接地,如图 2-10所示

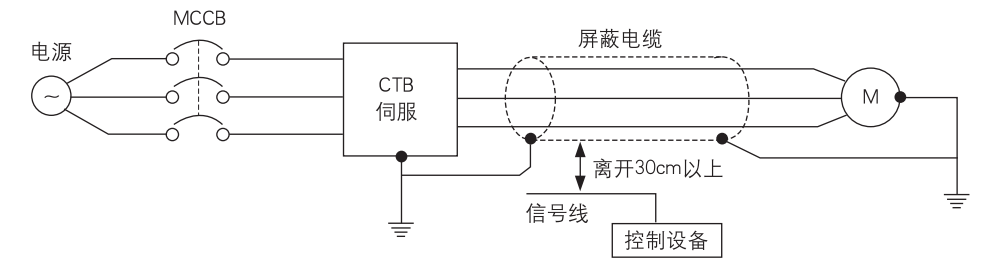

图2-10 屏蔽电缆的连接方法

输入输出滤波器在无线干扰比较大的场合,可以采用输出滤波器抑制干扰,由于输入侧及驱动器本身也会产生无线干扰,所以 同时使用输入、输出滤波器的效果最佳,如图2-11所示。

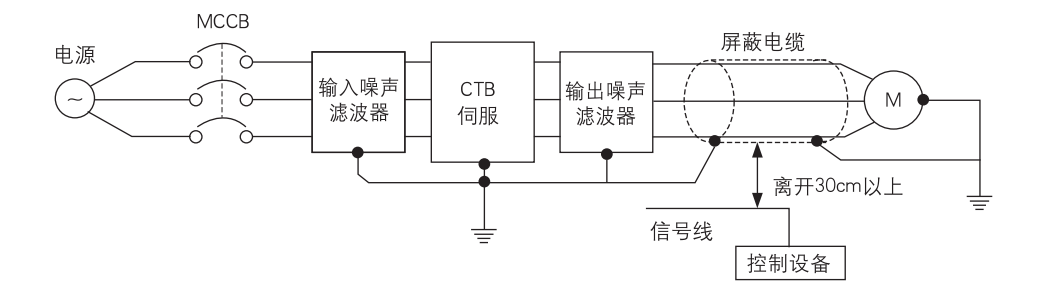

图2-11 采用输出滤波器抑制无线干扰

### 接地线的连接

- 接地端子的标识为E或 (4), 请务必接地。
- 接地电阻:4Ω以下。
- 接地线,切勿与焊机等其它动力设备共用。
- 接地线, 请按照电气设备技术标准所规定, 选择导线线径规格使用, 在可能范围内尽量短。
- 两台以上驱动器使用场合, 请勿将接地线形成回路。
- 举例: 如图2-12所示。

![](_page_26_Figure_9.jpeg)

图2-12 接地线的连接

### 制动电阻的连接

交流伺服主轴驱动器的主回路端子排上P,P B是连接制动电阻的端子,请勿将制动电阻接到除此以外的端子,否则制动电阻会 异常发热而烧坏,也可能造成驱动器损坏,制动电阻选型见表2-2。

![](_page_26_Picture_483.jpeg)

表2-2 制动电阻规格表

注:以上附件数据为厂家标准推荐数据,如有特殊应用请与供货商联系。

● 制动电阻的连接严格按照图2-13连接。

● 驱动器与制动电阻的连线长度应小于50米。

● 请特别注意:驱动器P(+)/DC+、N(-)/DC-、端可连接外加制动单元,但不允许直接连接制动电阻,否则会损坏驱动器或 导致发生火灾。

![](_page_26_Figure_19.jpeg)

图2-13 制动电阻的连接

### 断路器、接触器、电缆的选型

断路器、接触器、输入输出电缆的选型,详见表2-3

![](_page_27_Picture_347.jpeg)

表2-3 断路器、接触器、导线规格表

### 主回路接线注意事项

- **请务必在供电电源和驱动器电源输入端子(R、S、T)间接入断路器或熔断器。**
- 请务必在驱动器的E端子连接地线,接地线应使用4mm<sup>2</sup>以上的铜芯线,且接地电阻要小于4Ω。
- 请务必保证各接线连接的高可靠性。
- 完成电路连接后,请检查以下几点。
	- (1) 所有连接是否都正确无误?
	- (2)有无连线漏接?
	- (3)各端子和连接线之间是否有短路或对地短路?

### 控制回路接线

GS系列交流伺服主轴驱动器的输入输出信号包括:开关量输入信号、开关量输出信号、模拟量输入信号、脉冲输入信号、编码 器输入/输出信号。

### 输入输出信号线缆规格

由于控制信号的不同,连接器所用的线缆有严格的要求,表2-4列出了不同信号连接器所需的线缆规格,用户在接线时应遵循 此标准。

| 信号类别     | 信号名称                                                    | 线缆名称      | 线缆规格 $(mm^2)$ |
|----------|---------------------------------------------------------|-----------|---------------|
| 开关量输入/输出 | $I1 \sim I6$ $Q1 \sim Q2$ PV SC                         | 普通电缆或屏蔽电缆 | $0.2 - 2$     |
| 继电器输出    | M1A/M1B/M1C<br>M0A/M0B/M0C                              | 普通电缆或屏蔽电缆 | $0.2 - 2$     |
| 模拟量信号    | FV FI FS FC TS FT                                       | 屏蔽电缆      | $0.2 - 1$     |
| 编码器信号    | A+ A- B+ B- 7+ 7-<br>PV <sub>1</sub><br>G1              |           |               |
|          | $G2$ $OA + OA - OB + OB - O7 + O7 -$<br>PV <sub>2</sub> | 双绞屏蔽电缆    | $0.2 - 1$     |
| 脉冲信号     | $SA+ SA- PB+ PB- D7+ D7-$                               | 双绞屏蔽电缆    | $0.2 - 1$     |
| 使能复位信号   | <b>SC</b><br>ST<br><b>PV</b>                            | 普通电缆或屏蔽电缆 | $0.2 - 1$     |

表2-4 输入输出信号电缆规格表

#### GS驱动器控制板规格

根据GS系列驱动器的功率及功能不同,GS系列驱动器为用户提供了6种控制板,其接口特点及适用机型见表2-5。

#### 控制板型号 | 开关量输入 | 开关量输出 | 模拟量输入 | 模拟量输出 | 脉冲输入 | 通迅接口 | 编码器输入 | 编码器输出 CP100A1/CP100C1 | 7 | 4 | 2 | 2 | 0 | RS232 | 0 | 0  $CP100B1/CP100D1$  14 8 2 2 0 RS232 RS485 CAN TCP/IP  $\circ$  0  $CP100AT1/CP100CT1$  8 4 3 - 0 RS232 0 0

#### 表2-5 GS驱动器主板规格

### 标准版控制接线图 (以7.5kW GSX驱动器为例)

![](_page_29_Figure_3.jpeg)

编码器 输入接口

### 输入输出信号描述(GSX系列)

表2-6输入输出信号功能描述

| 端口             | 种类          | 针脚              | 名称             | 功能                                   | 信号标准                           |
|----------------|-------------|-----------------|----------------|--------------------------------------|--------------------------------|
| T <sub>0</sub> | 通讯          |                 |                | 与计算机通讯                               | <b>RS232</b>                   |
| T1             |             | $\mathbf{1}$    | <b>FS</b>      | 内部提供速度设定用电源10V                       | DC10V 50mA                     |
|                |             | 6               | FC             | 模拟量输入/输出公共端                          | 0V                             |
|                | 模拟量输入       | 3               | <b>FV</b>      | $-10V$ ~+10V模拟量输入,输入阻抗: 20K $\Omega$ |                                |
|                |             | $\overline{4}$  | FI.            | 0~10V、4~20mA 可选择模拟量输入 阻抗: 20K/500Ω   | 模拟量信号                          |
|                | 模拟量输出       | $\overline{2}$  | TS             | $-10 - 10V$ 输出                       |                                |
|                |             | 5               | FT.            | $-10 - 10V$ 输出                       |                                |
| T <sub>2</sub> | 可编程光耦       | $\mathbf{1}$    | Q1             | 速度到达 (通过参数A2.20设定)                   | DC24V光藕输出                      |
|                | 输出          | $\overline{2}$  | Q2             | 驱动器就绪 (通过参数A2.21设定)                  | 10 <sub>m</sub> A              |
|                | 继电器输出       | 3/4/5           | M0A/M0B/M0C    | 输出准停结束(到位) 输出(通过参数A2.22设定)           | AC250V 1A                      |
|                |             | 6/7/8           | M1A/M1B/M1C    | 驱动器故障输出                              | DC30V 1A                       |
|                |             | $7\overline{ }$ | ST             | 控制使能及复位                              | NPN: 0V输入有效<br>PNP: 24V输入有效    |
|                |             | $\mathbf{1}$    | I <sub>1</sub> | 正转/运转使能                              |                                |
|                | 控制信号        | 2               | I <sub>2</sub> | 反转                                   |                                |
| T <sub>3</sub> | 输入          | 3               | I <sub>3</sub> | 准停,闭合: 开始准停并保持; 断开: 取消准停             |                                |
|                |             | $\overline{4}$  | I <sub>4</sub> | 刚性攻丝信号,闭合:进入刚性攻丝状态                   | 由软件参数设置选                       |
|                |             | 5               | I <sub>5</sub> | 多功能端子 (通过参数A2.30设定)                  | 择PNP或NPN输入方<br>式               |
|                |             | 6               | I6             | 摆动                                   |                                |
|                | 控制电源        | 8               | PV             | DC24V电源端子, JP1接通时为24V输出, 断开为24V      | DC24V 100mA                    |
|                |             |                 |                | 输入                                   |                                |
|                |             | 9               | <b>SC</b>      | DC24V电源OV端子/控制信号公共端                  |                                |
|                | 编码器输出       | 3/4             | PV2/G2         | 预置电源, 数控系统提供, 系统无上电检测可不接             | DC5V 200mA<br>线驱动输出<br>RS422标准 |
|                |             | 5/15            | $OA+/OA -$     | 编码器A相输出                              |                                |
|                |             | 10/14           | $OB+ /OB-$     | 编码器B相输出                              |                                |
| T4             |             | 9/13            | $OZ + /OZ -$   | 编码器Z相输出                              |                                |
|                | 编码器脉冲<br>输入 | 2/1             | $SA+$ / $SA-$  | 编码器A相/正交脉冲A相输入/单脉冲列输入P               |                                |
|                |             | 7/6             | $PB+$ /PB-     | 编码器B相/正交脉冲B相输入/单脉冲方向输入D              | RS422标准                        |
|                |             | 12/11           | $DZ+/DZ-$      | 编码器Z相                                |                                |
|                | 通讯<br>编码器输入 | 12/13           | PV1/G1         | 编码器电源提供端子/电源公共端                      | DC5V 200mA                     |
| T <sub>5</sub> |             | 8/3             | $A+/A-$        | A/A/SIN/DATA 增量/旋变/正余弦/绝对值           |                                |
|                |             | 9/4             | $B+/B-$        | B/B/COS/CLK 增量/旋变/正余弦/绝对值            |                                |
|                |             | 15/14           | $Z+/Z-$        | Z/R/REF 增量/旋变/正余弦                    | 相应编码器标准                        |
|                |             | 6/1             | $U+U$          | U/C 增量/正余弦                           |                                |
|                |             | 7/2             | $V + / V -$    | V/D 增量/正余弦                           |                                |
|                |             | 10/5            | $W+/W$ -       | W增量                                  |                                |
|                | 热保护输入       | 11              | T1             | 电机热保护信号输入                            | 常闭/常开                          |

### 通用版控制接线图 (以7.5kW GSXB驱动器为例)

![](_page_31_Figure_2.jpeg)

## CTB GS DRIVER

### 输入输出信号描述 (GSXB系列) 表2-7输入输出信号功能描述

![](_page_32_Picture_490.jpeg)

### 专用版控制接线图 (以7.5kW GSXT驱动器为例)

![](_page_33_Picture_703.jpeg)

编码器 输入接口

### 输入输出信号描述(GSXT系列)

表2-8输入输出信号功能描述

| 端口             | 种类          | 针脚                                                                | 名称            | 功能                                                   | 信号标准                         |           |
|----------------|-------------|-------------------------------------------------------------------|---------------|------------------------------------------------------|------------------------------|-----------|
| T <sub>0</sub> | 通讯          |                                                                   |               | 与计算机通讯                                               | <b>RS232</b>                 |           |
| T1             |             | $\mathbf{1}$                                                      | FS            | 内部提供速度设定用电源10V                                       | DC10V 50mA                   |           |
|                |             | 6                                                                 | FC            | 模拟量输入公共端                                             | 0V                           |           |
|                | 模拟量输入       | 3                                                                 | <b>FV</b>     | $-10V$ ~+10V模拟量输入, 输入阻抗: 20K $\Omega$                | 模拟量信号                        |           |
|                |             | $\overline{4}$                                                    | FI.           | 0~10V、4~20mA 可选择模拟量输入 阻抗: 20K/500Ω                   |                              |           |
|                |             | $\overline{2}$                                                    | TS            | 传感器电源                                                |                              |           |
|                |             | 5                                                                 | FT.           | 0~10V模拟量输入                                           | DC24V 50mA                   |           |
|                | 继电器输出       | $\mathbf{1}$                                                      | Q1            | 速度到达(通过参数A2.20设定)                                    | AC250V 1A<br>DC30V 1A        |           |
| T <sub>2</sub> |             | $\overline{2}$                                                    | Q2            | 驱动器就绪 (通过参数A2.21设定)                                  |                              |           |
|                |             | 3/4/5                                                             | M0A/M0B/M0C   | 输出准停结束(到位)输出(通过参数A2.22设定)                            |                              |           |
|                |             | 6/7/8                                                             | M1A/M1B/M1C   | 驱动器故障输出                                              |                              |           |
|                | 模拟量输入       | 16                                                                | <b>FV</b>     | -10~10V模拟量输入                                         | DC24V 100mA                  |           |
|                |             | 15                                                                | FC            | 模拟量输入公共端                                             |                              |           |
|                | NPN/PNP选择   | 9                                                                 | DP            | 内供电源时作为OV使用(不允许外接DC24V)<br>外供电源时作为公共端使用 (DC24V、OV皆可) | DP接24V为NPN<br>DP接0V为PNP      |           |
|                |             | $\overline{7}$                                                    | <b>ST</b>     | 控制使能及复位                                              |                              |           |
|                |             | 8                                                                 | RET           | 复位                                                   |                              |           |
|                |             | 1                                                                 | 1             | 正转/运转使能                                              |                              |           |
|                | 控制信号        | $\overline{2}$                                                    | 12            | 反转                                                   | NPN: 0V输入有效                  |           |
|                | 输入          | 3                                                                 | 13            | 准停,闭合:开始准停并保持;断开:取消准停                                | PNP: 24V 输入有效                |           |
|                |             | 4                                                                 | 4             | 刚性攻丝信号,闭合:进入刚性攻丝状态                                   |                              |           |
| T <sub>3</sub> |             | 5                                                                 | 15            | 多功能端子 (通过参数A2.30设定)                                  |                              |           |
|                |             | 6                                                                 | 16            | 摆动                                                   |                              |           |
|                | 正交/方向脉      | 11/10                                                             | $PB+$ /PB-    | 正交/方向脉冲输入接口                                          | RS422标准                      |           |
|                | 冲输入接口       | 12/13                                                             | $DZ+/DZ-$     | 正交/方向脉冲输入接口                                          |                              |           |
|                |             | 22/23                                                             | $OA+ / OA -$  | 编码器A相输出                                              |                              |           |
|                | 编码器输出       | 25/20                                                             | $OB+ /OB-$    | 编码器B相输出                                              | 线驱动输出<br>RS422标准             |           |
|                |             | 24/26                                                             | $OZ + /OZ -$  | 编码器Z相输出                                              |                              |           |
|                | 继电器输出       | 21                                                                | Q1            | 速度到达 (通过参数A2.20设定, 公共端为M1C)                          |                              |           |
|                |             | 14                                                                |               | Q2                                                   | 驱动器就绪 (通过参数A2.21设定, 公共端为M1C) | AC250V 1A |
|                |             | 18/17/19                                                          | M0A/M1A/M1C   | 输出准停结束(到位)输出(通过参数A2.22设定,<br>公共端为M1C)                | DC30V 1A                     |           |
|                |             | 3/4                                                               | PV2/G2        | 预置电源, 数控系统提供, 系统无上电检测可不接                             | DC5V, 200mA                  |           |
|                | 编码器输出       | $OA+ / OA -$<br>5/15<br>编码器A相输出<br>10/14<br>$OB+ /OB-$<br>编码器B相输出 |               |                                                      |                              |           |
|                |             |                                                                   |               | 线驱动输出                                                |                              |           |
| <b>T4</b>      |             | 9/13                                                              | $OZ + /OZ -$  | 编码器Z相输出                                              | RS422标准                      |           |
|                | 编码器脉冲       | 2/1                                                               | $SA+$ / $SA-$ | 编码器A相/正交脉冲A相输入/单脉冲列输入P                               |                              |           |
|                |             | 7/6                                                               | $PB+$ /PB-    | 编码器B相/正交脉冲B相输入/单脉冲方向输入D                              | RS422标准                      |           |
|                | 输入          | 12/11                                                             | $DZ+/DZ-$     | 编码器Z相                                                |                              |           |
| T <sub>5</sub> | 通讯<br>编码器输入 | 12/13                                                             | PV1/G1        | 编码器电源提供端子/电源公共端                                      | DC5V<br>200mA                |           |
|                |             | 8/3                                                               | $A+/A -$      | A/A/SIN/DATA 增量/旋变/正余弦/绝对值                           |                              |           |
|                |             | 9/4                                                               | $B+/B-$       | B/B/COS/CLK 增量/旋变/正余弦/绝对值                            |                              |           |
|                |             | 15/14                                                             | $Z+/Z-$       | Z/R/REF 增量/旋变/正余弦                                    | 相应编码器标准                      |           |
|                |             | 6/1                                                               | $U+ / U -$    | U/C 增量/正余弦                                           |                              |           |
|                |             | 7/2                                                               | $V + / V -$   | V/D 增量/正余弦                                           |                              |           |
|                |             | 10/5                                                              | $W + / W -$   | W增量                                                  |                              |           |
|                | 热保护输入       | 11                                                                | T1            | 电机热保护信号输入                                            | 常闭/常开                        |           |

![](_page_35_Picture_0.jpeg)

### 连接器端子排列

![](_page_35_Figure_3.jpeg)

#### 控制电源的接线

除模拟量控制端子外,GS系列交流伺服主轴驱动器的其他控制端子均有光藕隔离,光藕隔离电源可以根据实际需要选择驱动器 内部提供或由用户外部提供,为保证较好的隔离效果,建议用户使用外供DC24V隔离电源。

#### 继电器输出信号的接线

GS交流伺服主轴驱动器提供两个继电器输出点。 输出标准:AC250V 1A DC30V 1A

![](_page_35_Figure_8.jpeg)

![](_page_35_Figure_9.jpeg)

![](_page_35_Figure_11.jpeg)

#### 晶体管输出接线注意事项

- 晶体管输出QI/Q2最大输出带负载能力为10mA,其输出电压为DC24V。
- **●** 如输出端子需要OV则可按图2-14加装中间继电器进行转换。
- 如果输出端子驱动感性负载(例如电磁继电器、中间继电器), 则应加装浪涌电压吸收电路如图2-14。 在浪涌吸收电路中如加装续流二极管(用于直流电磁回路,安装时一定要注意极性)。

![](_page_35_Figure_16.jpeg)
# 模拟量输入信号的接线

GS交流伺服主轴驱动器提供两个模拟量输入接口FI和FV,以及一组模拟量输入用电源接口FS和FC。信号功能描述见表2-9。

| 信号信息 | 能<br>功                    | 信号标准                                  |  |
|------|---------------------------|---------------------------------------|--|
| FI   | 单极性模拟量输入端子<br>$A2.02=1$   | 0~10V、输入抗阻: 20K Ω                     |  |
| FV   | 双极性模拟量输入端子<br>A2 $02 = 0$ | $-10V \sim +10V$ 模拟量输入,<br>输入阻抗: 20KΩ |  |
| FS   | 内部提供的速度设定用电源              | DC10V 50mA                            |  |
| FC   | 模拟量公共端                    | 0V                                    |  |
| F    | 屏蔽层接线端子                   |                                       |  |

表2-9 模拟量接口信号描述

#### 接线要求

- 使用多芯屏蔽电缆或绞合屏蔽线连接信号源或控制信号。
- 电缆屏蔽层(靠驱动器的一端)应连接到连接器外壳上。
- 布线时控制电缆应充分远离主回路和强电线路(包括电源线、电机线、继电器、接触器连接线等)30cm以上, 并避 免平行放置,建议采用垂直布线,以防止由于干扰造成驱动器误动作。
- 长距离接线时请使用厂家提供的滤波磁环,滤波磁环安装在靠近驱动器侧。

### FI端子接线举例

采用内部电源进行速度给定,输入信号为0~10V/4-20mA,如图2-15。

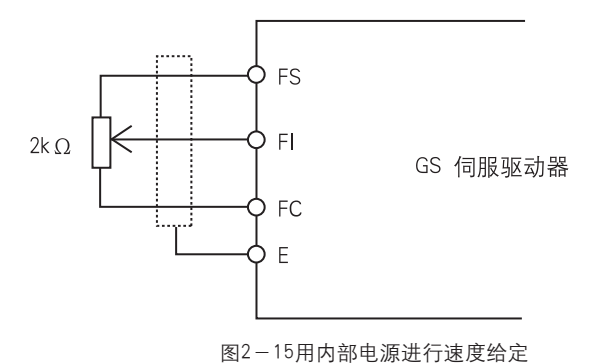

#### FV端子接线举例

数控系统采用双极性(-10V~+10V)模拟量输入,转速由模拟量的值决定,转向由模拟量极性决定,如图2-16。

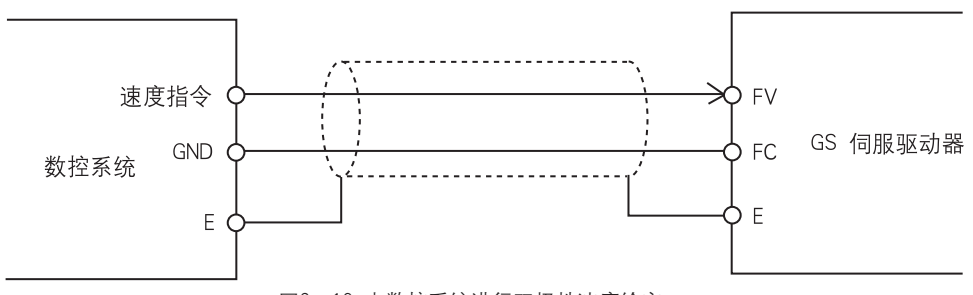

图2-16 由数控系统进行双极性速度给定

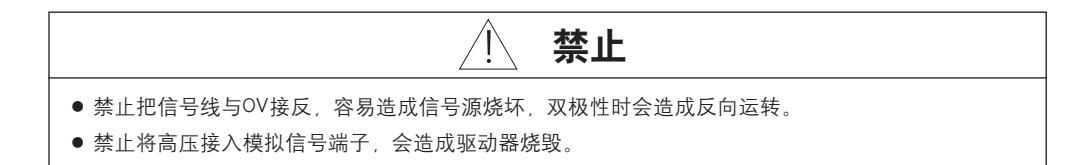

# 编码器接口的连线

GS系列交流伺服主轴驱动器的主板上提供了一组编码器输入接口T5和一组编码器输出接口T4,接口定义见表2-10,表2-11。

| 信号名称            | 说明            | 信号标准             |  |
|-----------------|---------------|------------------|--|
| PV <sub>1</sub> | 编码器供电电源 DC5V  | DC5V/200mA       |  |
| G <sub>1</sub>  | 编码器电源地 OV     |                  |  |
| $A+$            | A 相脉冲同相输入 (+) |                  |  |
| $A -$           | A 相脉冲反相输入 (-) | 线驱动方式<br>RS422标准 |  |
| $B+$            | B 相脉冲同相输入 (+) |                  |  |
| $B -$           | B 相脉冲反相输入 (-) |                  |  |
| $Z+$            | Z 相脉冲同相输入 (+) |                  |  |
| $7 -$           | Z 相脉冲反相输入 (-) |                  |  |
| T1              | 电机热保护输入端子     | 常闭/常开            |  |

表 2-10 编码器输入接口T5

表 2-11 编码器输出接口T4

| 信号名称            | 说明                        |          | 信号标准                          |  |
|-----------------|---------------------------|----------|-------------------------------|--|
| PV <sub>2</sub> | 编码器供电电源 DC5V              | 或外供传感器电源 | DC5V/200mA                    |  |
| G <sub>2</sub>  | 编码器电源地 OV                 |          | 注意:只作为数控系统的速度/位置反馈 <br>时,不需要接 |  |
| $OA+$           | A 相脉冲同相输出(+)              |          |                               |  |
| $OA -$          | A 相脉冲反相输出(-)              |          |                               |  |
| $OB+$           | B 相脉冲同相输出 (+)<br>线驱动方式    |          |                               |  |
| $OB-$           | B 相脉冲反相输出 (-)             |          | RS422标准                       |  |
| $OZ +$          | Z 相脉冲同相输出 (+)             |          |                               |  |
| $OZ-$           | Z 相脉冲反相输出 (-)             |          |                               |  |
| $SA+$           | 脉冲/编码器A相输入 (+)            |          |                               |  |
| $SA-$           | 脉冲/编码器A相输入 (-)            |          |                               |  |
| $PB+$           | 脉冲/编码器B相输入 (+)            |          | 线驱动方式                         |  |
| $PB-$           | RS422标准<br>脉冲/编码器B相输入 (-) |          |                               |  |
| $DZ+$           | 脉冲/编码器Z相输入 (+)            |          |                               |  |
| $DZ-$           | 脉冲/编码器Z相输入 (-)            |          |                               |  |

# 编码器接线注意事项

- 编码器电缆必须采用双绞屏蔽电缆。
- 屏蔽层要接到连接器外壳上。

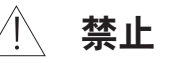

● 禁止将编码器电源接反, 容易造成驱动器的DC5V电源烧坏, 或编码器烧坏。

● 禁止将A、B相序接反, 否则电机会运转不正常, 甚至烧坏电机或驱动器。

# 串行通讯口的连接

G S驱动器为用户提供了一个R S232串行通讯接口T0,用于与计算机的连接,实现程序和参数的传输。该端口与计算机通过 RS232-P1电缆连接。

串行通讯接口T0的定义见表2-12

表2-12 T0接口定义

| 脚<br>$\leftarrow$ | 称<br>$\sqrt{2}$<br>白 | 说<br>明                   | 脚<br>针 | 称<br>ノマフ  | 说<br>明                     |
|-------------------|----------------------|--------------------------|--------|-----------|----------------------------|
|                   | GND                  | 0١                       |        | <b>RX</b> | 接收端子                       |
|                   | VCC                  | DC5V                     |        | <b>NC</b> | $\qquad \qquad \  \  \, -$ |
|                   | <b>NC</b>            | $\overline{\phantom{0}}$ |        | -         | 发送端子                       |

T0接口示意图

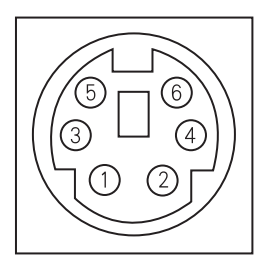

通用电缆型号: RS232-P1

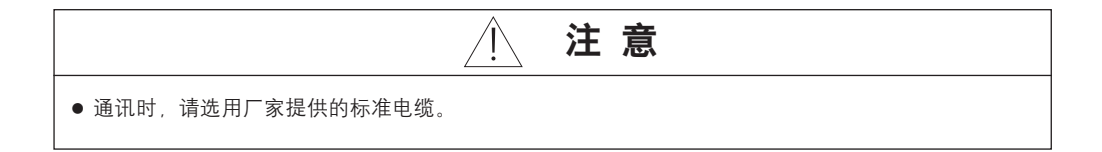

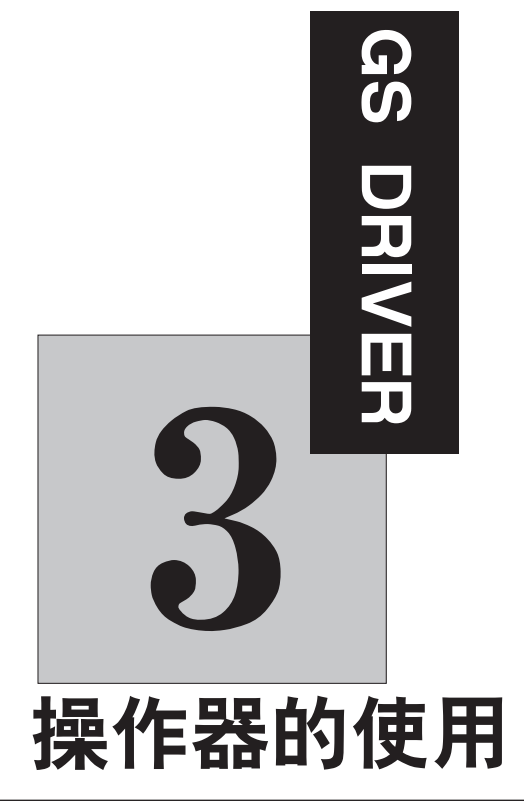

本章节讲述了操作器的功能和使用方法。

# 数码管显示

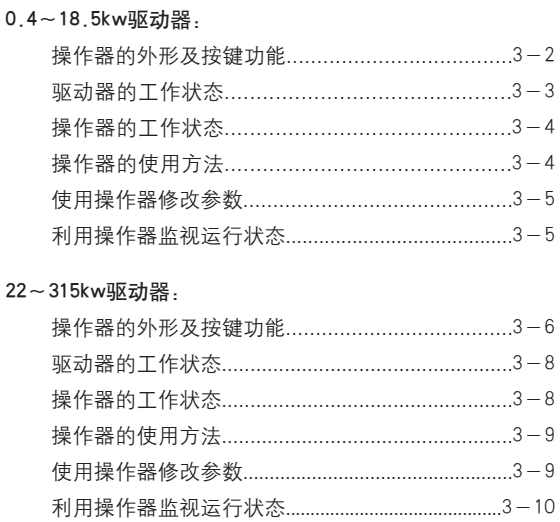

# 液晶屏显示

#### 0.4~18.5kw驱动器:

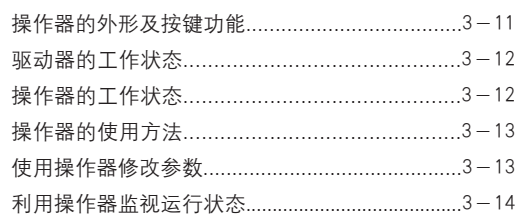

#### 22~315kw驱动器:

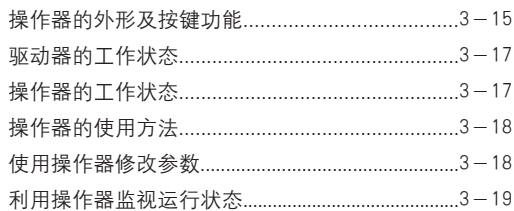

# 0.4~18.5kw驱动器数码管操作器的外形及按键功能

本节定义和描述0.4~18.5kw驱动器操作器的运行及状态的术语和名词,讲述了操作器及驱动器的操作方法,请仔细阅读,将 有助于您正确使用0.4~18.5kw驱动器。

### 操作器

操作器是0.4~18.5kw驱动器的标准配置。用户可以通过操作器对驱动器进行参数设定、状态监视、运行控制等操作。熟悉操 作器的功能与使用,是使用0.4~18.5kw系列驱动器的前提。请您在使用前认真阅读此说明。

### 操作器外形示意图

0.4~18.5kw驱动器的操作器主要由LED数码管和按键两个部分组成, 其外形及各功能区如图3-1所示。

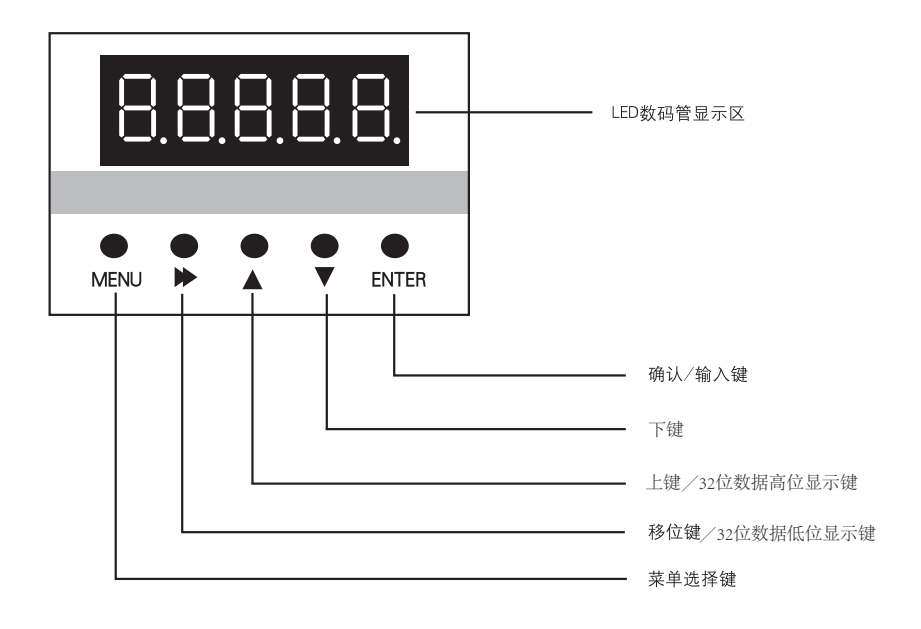

图3-1 操作器示意图

# 操作器按键功能说明

操作器的按键功能说明请参见表3-1

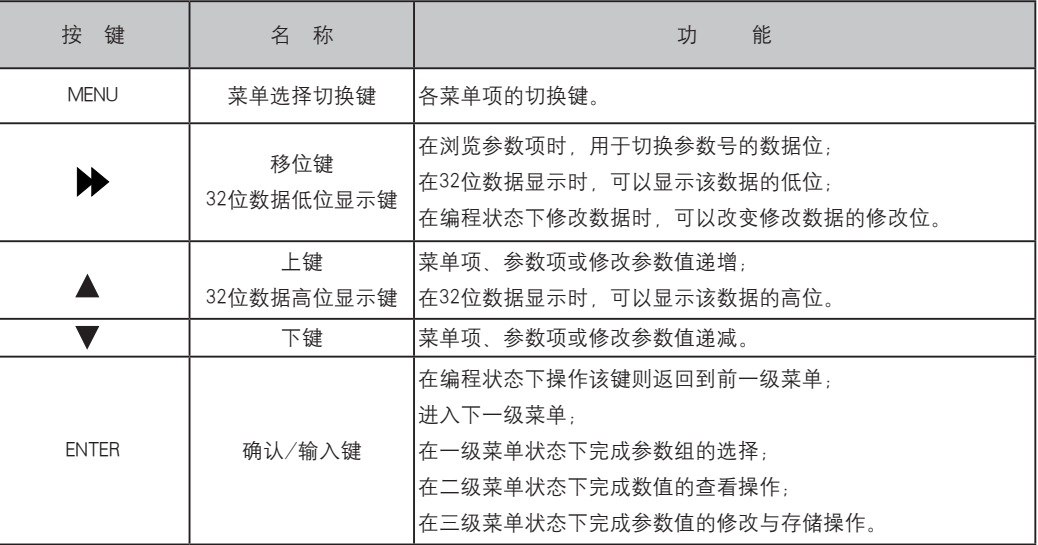

表3-1 操作器按键功能

# 驱动器的工作状态

0.4~18.5kw驱动器上电后,有四种工作状态:待机状态、运行状态、设定、修改或编辑状态、故障报警状态,分别说明如下:

#### 待机状态

0.4~18.5KW驱动器上电后,在未接到运行控制命令时,处于待机状态。LED数码管的缺省待机状态显示功能码是 F. 0 。 通过 MENU 键LED可以切换显示Un与监控参数组,在Un界面,按 ▲ 、▼ 键可以循环切换显示Un、An各监视功能参数组,按 ENTER

键再通过 A、▼ | ■ 键LED可以循环切换显示各功能参数组中所定义的监视参数, 再按 ENTER 键后可以查看/监视其数值。 在使用过程中,要想查看/修改除Un、An之外的其它参数组的内容,会受到参数显示选择功能参数A1.00 的限制,A1.00=1时可 以查看全部参数。

#### 运行状态

0.4~18.5KW驱动器在待机、无故障的状态时,接收运行命令后,便进入运行状态。

通过 MENU 键LED可以切换显示Un与监控参数组,在Un界面,按 ▲ 、 ▼ 键可以循环切换显示Un、An各功能参数组,按 ENTER 键再通过 ▲ ▼. ▶ 键LED可以循环切换显示各功能参数组中所定义的监视参数, 再按 ENTER 键后可以查看/监视其数值。

#### 设定、修改或编辑状态

0.4~18.5KW驱动器可以通过操作面板的 MENU、A、▼、A、ENTER 键, 切换到对各功能码参数进行修改操作的状态, 这个状 态就是编程状态。

编程状态可以显示功能参数值,修改位为闪烁显示方式。

## 故障报警状态

0.4~18.5kw驱动器出现故障并显示故障代码的状态。 故障状态时LED显示故障代码,可由端子断开使能进行故障复位操作。

# 操作器的工作状态

# 待机状态:

在驱动器处于待机时,操作器状态如图3-2所示。LED数码管默认显示 F. 0 。此时,按 MENU 键可以进入各菜单项,进行 参数查看与修改。

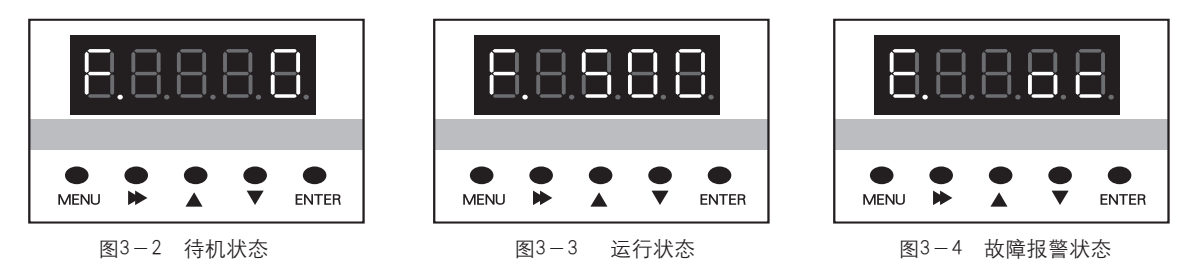

### 运行状态:

在待机状态,当驱动器接到正确的运行命令后,进入运行状态。如图3-3所示,此时LED数码管默认显示驱动器的设定转速, 如 F.500 。在该状态下, 按 MENU 键可以进入各菜单项, 进行参数的查看或修改操作。

### 故障报警状态:

驱动器处于运行状态、待机状态及编程状态时,若检测到故障,便会立即停机进入故障状态,如图3-4所示。

在出现故障时,驱动器可以通过端子断开使能进行驱动器复位操作。若该故障已消失,则返回待机状态;若故障继续存在, 则重新显示故障代码。

# 操作器使用方法

主要介绍操作器的使用,及各功能的基本操作。

### 参数设置操作流程

0.4~18.5KW驱动器的操作器参数设置方法采用三级菜单结构,可以方便快捷地查询、修改各菜单项的参数值。 三级菜单分别为:菜单项(一级菜单)、参数项(二级菜单)、参数设定值(三级菜单)。操作流程如图3-5所示。

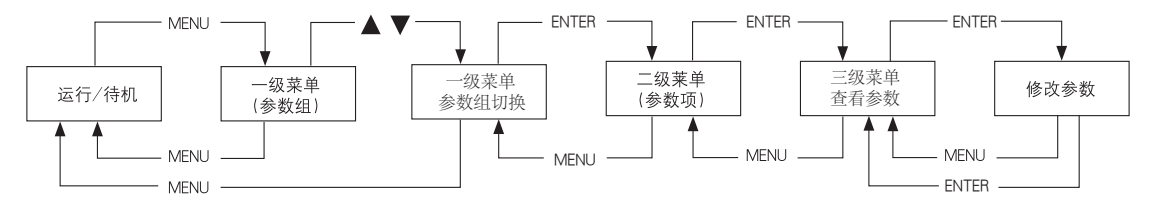

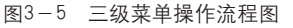

在三级菜单操作时,可以通过按 MENU 键或 ENTER 键返回二级菜单 (见图3-5,图3-6) 。两种操作的区别是:按确定键 将设定的参数值存储到控制器中,然后再返回二级菜单;按菜单键则直接返回二级菜单,并不存储参数值。三级菜单的具体操作流 程、按键如图3-6所示。

# 使用操作器修改参数

使用操作器修改参数,流程图见,图3-6。

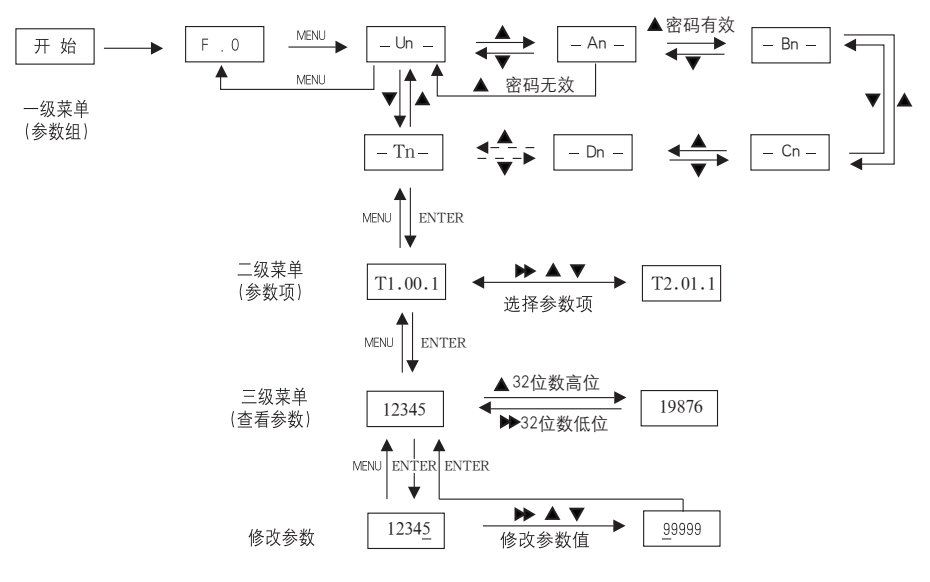

#### ★ 说明:

一级菜单中包含10个菜单项,分别是:Un菜单、An菜单、Bn菜单、Cn菜单、Dn菜单、En菜单、Fn菜单、Pn菜单、Sn菜单、Tn菜单。

图3-6 三级菜单操作流程图

二级菜单中具体功能见参数说明。

# 利用操作器监视运行状态

利用操作器可以监视驱动器的运转状态、接口状态和故障信息,分别通过U1、U2、U3进行监视。

# 运转状态监视

运转状态监视包括驱动器的设定转速F、输出转速O、反馈转速b、输出电流A、输出转矩T和直流母线电压U。监视方法见图3-7。

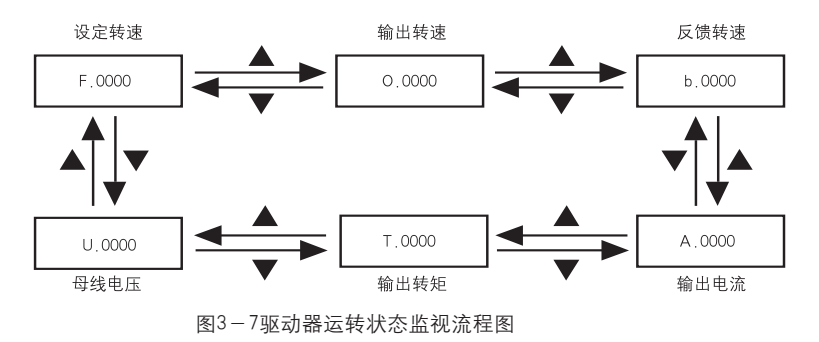

### 接口状态监视

接口状态包括驱动器的编码器输入接口U2.00、U2.01;开关量输入端子U2.02、U2.03,开关量输出端子U2.04、模拟量输入接口 U2.05、U2.06;输出接口U2.07、U2.08。监视方法与查看监视参数相同,只需在U2选择相应的参数即可。参数号详见U2运行监控参数 表2。

#### 故障信息监控

驱动器处于故障状态时,控制板会显示当前故障信息代码,若要查看驱动器的故障记录,可以通过U3进行查看,查看的操作与 查看监视参数相同,只需在U3选择相应的参数即可。参数号详见故障状态记录参数表U3。

# 22~315kw驱动器数码管操作器的外形及按键功能

本节定义和描述22~315kw驱动器操作器的运行及状态的术语和名词,讲述了操作器及驱动器的操作方法,请仔细阅读,将有助 于您正确使用22~315kw驱动器。

### 操作器

操作器是22~315kw驱动器的标准配置。用户可以通过操作器对驱动器进行参数设定、状态监视、运行控制等操作。熟悉操作器 的功能与使用,是使用22~315kw系列驱动器的前提。请您在使用前认真阅读此说明。

## 操作器外形示意图

22~315kw驱动器的操作器主要由LED数码管、LED指示灯和按键三个部分组成,其外形及各功能区如图3-8所示。

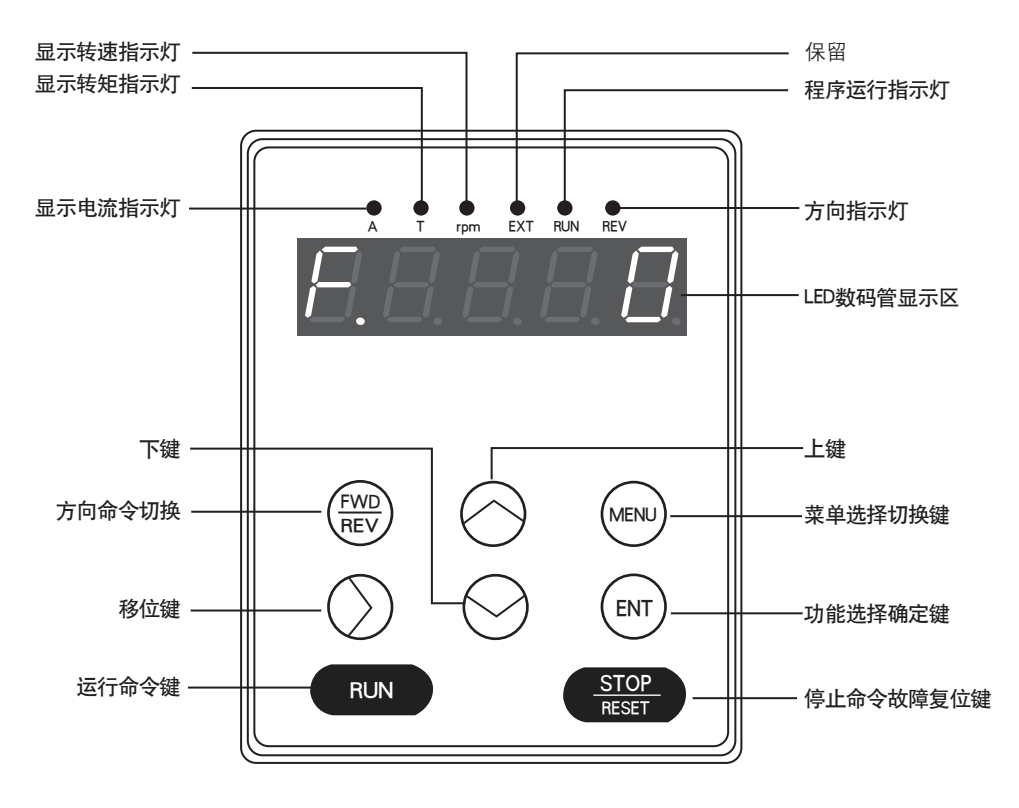

图3-8 操作器示意图

# 操作器按键功能说明

操作器的按键功能说明请参见表3-2

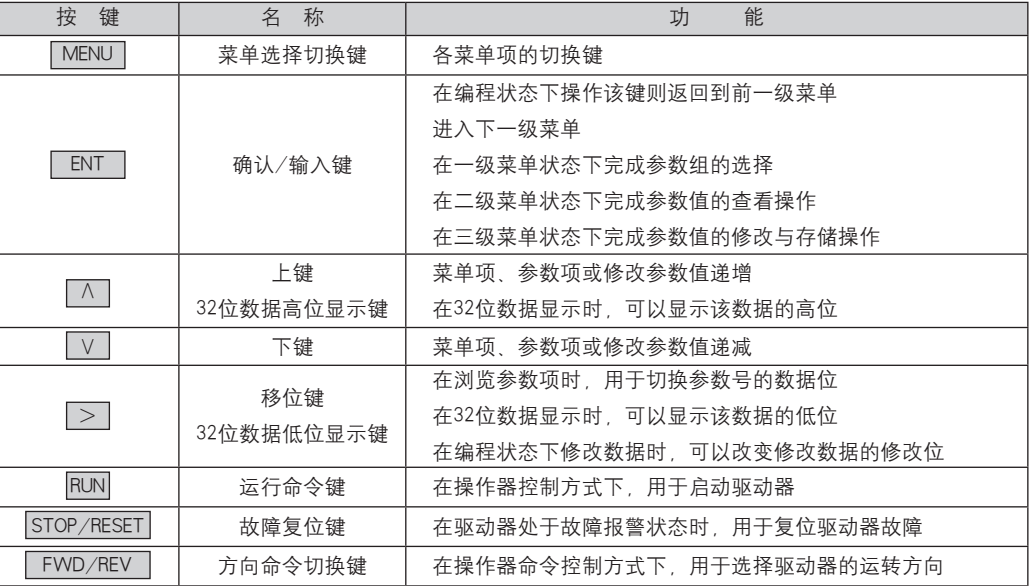

表3-2 操作器按键功能

#### 操作器LED指示灯说明

操作器上共有六个LED指示灯,LED指示灯在各种状态下分别处于点亮、熄灭状态,具体说明如下:

#### 显示电流指示灯A:

有点亮、熄灭两种状态,用于指示当前LED数码管显示区里显示的是否是电流参数,点亮表示LED数码管显示区里显示的是电流 参数;熄灭表示LED数码管显示区里显示的不是电流参数。

#### 显示转矩指示灯T:

有点亮、熄灭两种状态,用于指示当前LED数码管显示区里显示的是否是转矩参数,点亮表示LED数码管显示区里显示的是转矩 参数;熄灭表示LED数码管显示区里显示的不是转矩参数。

#### 显示速度指示灯rpm:

有点亮、熄灭两种状态,用于指示当前LED数码管显示区里显示的是否是速度参数,点亮表示LED数码管显示区里显示的是速度 参数;熄灭表示LED数码管显示区里显示的不是速度参数。

指示灯EXT :

保留。

#### 运行状态指示灯RUN:

有点亮、熄灭两种状态,在各种运行控制命令下均指示系统的运行状态。点亮表示驱动器处于运行状态;熄灭表示处于停机状 态。

#### 运转方向指示灯REV:

有点亮、熄灭两种状态,用于指示驱动器当前的运转方向。点亮表示驱动器反向运转;破灭表示驱动器正向运转。

# **CTB** GS DRIVER

# 驱动器的工作状态

22~315kw驱动器上电后,有四种工作状态:待机状态、运行状态、设定、修改或编辑状态、故障报警状态,分别说明如下:

#### 待机状态

22~315kw驱动器上电后, 在未接到运行控制命令时, 处于待机状态。此时操作面板的运行状态 (RUN) 指示灯熄灭, LED数码 管的缺省待机状态显示功能码是 F. 0 。通过 MENU 键 LED 可以切换显示Un与监控参数组,在Un界面,按 ∧ 、∨ 键可以循环 切换显示Un、An各监视功能参数组,按 ENT 键再通过按 ∧ 、∨ 和 > 键 LED 可以循环切换显示各功能参数组中所定义的监视参 数,再按 ENT 键后可以查看/监视其数值。

在使用过程中,要想查看/修改除Un、An之外的其它参数组的内容,会受到参数显示选择功能参数A1.00的限制,A1.00=1时可 以查看全部参数。

#### 运行状态

22~315kw驱动器在停机、无故障的状态时,接收运行命令后,便进入运行状态。

在正常运行状态时,此时操作面板的运行状态(RUN)指示灯亮,通过│MENU│键LED可以循环切换显示Un与监控参数组,按│∧│ ∨ 键可以循环切换显示Un、An各监视功能参数组,按 ENT 键后在通过 ∧ 、∨ 和 > 键LED可以循环切换显示各功能参数组中所定 义的监视参数,再按 ENT 键后可以查看/监视其数值。

#### 设定、修改或编辑状态

22~315kw驱动器可以通过操作面板的 MENU 、ENT 、 ∧ 、 V 和 | > | 键, 切换到对各功能码参数进行修改操作的状态, 这个 状态就是编程状态。

编程状态可以显示功能参数值,修改位为闪烁显示方式。

#### 故障报警状态

22~315kw驱动器出现故障并显示故障代码的状态。 故障状态时LED显示故障代码,可由端子断开使能进行故障复位操作。

# 操作器的工作状态

### 待机状态:

在驱动器处于待机状态时,操作器状态如图3-9所示。LED数码管默认显示 F. 0 。此时,按 MENU 键可以进入各菜单项,进 行参数查看与修改。

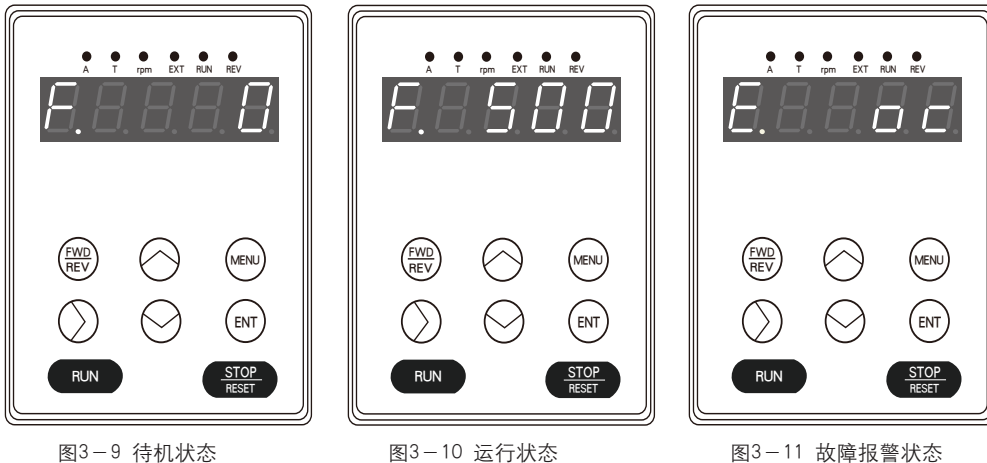

在待机状态,当驱动器接到正确的运行命令后,进入运行状态。如图3-10所示,此时LED数码管默认显示驱动器的设定转速,如 F.500 |。在该状态下,按[MENU]键可以进入各菜单项,进行参数的查看或修改操作。

### 故障报警状态:

驱动器处于运行状态、待机状态及编程状态时,若检测到故障,便会立即停机进入故障状态,如图3-11所示。

在出现故障时,驱动器可以通过断开使能进行驱动器复位操作。若该故障已消失,则返回待机状态;若故障继续存在,则重新显 示故障代码。

# 操作器的使用方法

主要介绍操作的使用,及各功能的基本操作。

#### 参数设置操作流程

22~315kw驱动器的操作器参数设置方法采用三级菜单结构,可以方便快捷地查询、修改各菜单项的参数值。

三级菜单分别为:菜单项(一级菜单)、参数项(二级菜单)、参数设定值(三级菜单)。操作流程如图3-12所示。

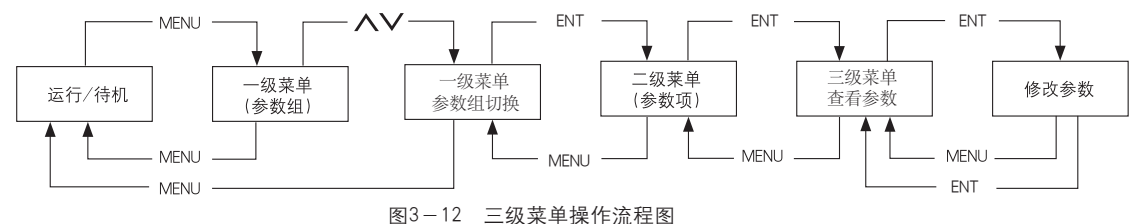

在三级菜单操作时,可以通过按 MENU 或 ENT 返回二级菜单(见图3-12,图3-13)。两种操作的区别是:按确定键将设定 的参数值存储到操作器中,然后再返回二级菜单;按菜单键则直接返回二级菜单,并不存储参数值。

三级菜单的具体操作流程,如图3-13所示

# 使用操作器修改参数

使用操作器修改参数,流程图见,图3-13。

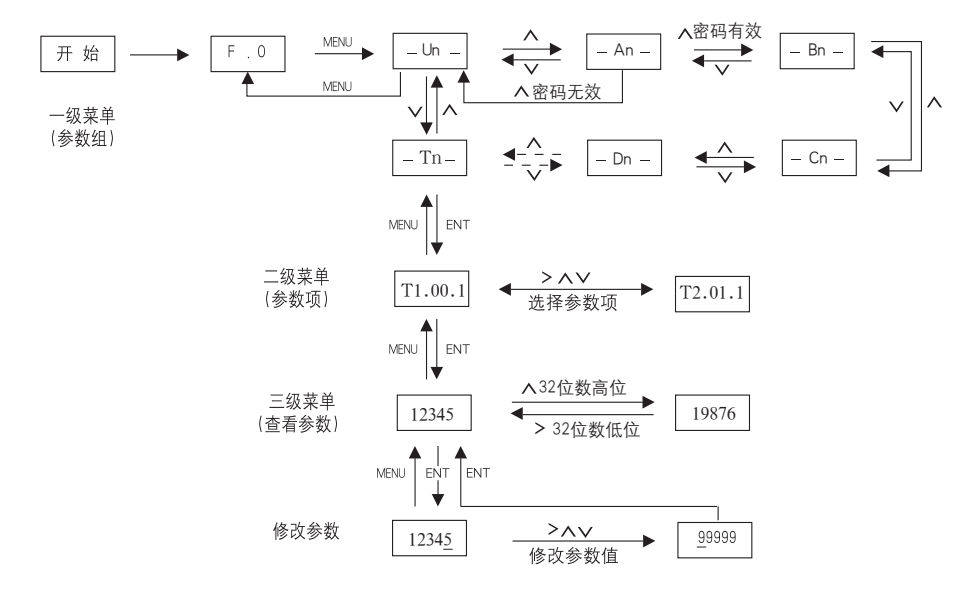

图3-13 三级菜单操作流程图

**CTB** GS DRIVER

### ★ 说明:

一级菜单中包含10个菜单项,分别是:Un菜单、An菜单、Bn菜单、Cn菜单、Dn菜单、En菜单、Fn菜单、Pn菜单、Sn菜单、Tn菜单。 二级菜单中具体功能见参数说明。

# 利用操作器监视运行状态

利用操作器可以监视驱动器的运转状态、接口状态和故障信息,分别通过U1、U2、U3进行监视。

### 运转状态监视

运转状态监视包括驱动器的设定转速F、输出转速O、反馈转速b、输出电流A、输出转矩T和直流母线电压U。监视方法见图3-14。

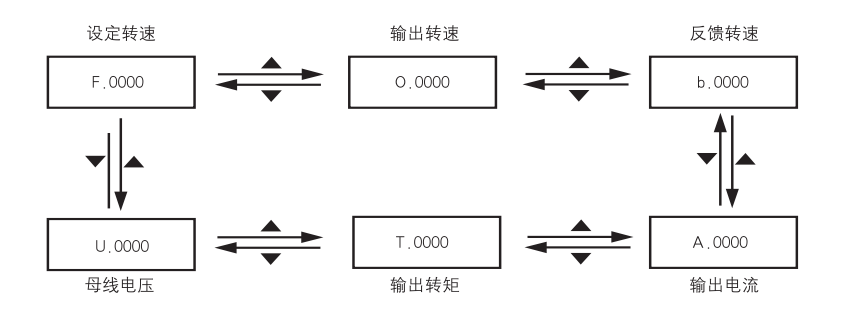

图3-14 驱动器运转状态监视流程图

# 接口状态监视

接口状态包括驱动器的编码器输入接口U2.00、U2.01;开关量输入端子U2.02、U2.03,开关量输出端子U2.04、模拟量输入接口 U2.05、U2.06;输出接口U2.07、U2.08。监视方法与查看监视参数相同,只需在U2选择相应的参数即可。参数号详见U2运行监控参 数表2。

### 故障信息监控

驱动器处于故障状态时,控制板会显示当前故障信息代码,若要查看驱动器的故障记录,可以通过U3进行查看,查看的操作与 查看监视参数相同,只需在U3选择相应的参数即可。参数号详见故障状态记录参数表U3。

# 0.4~18.5kw驱动器液晶屏操作器的外形及按键功能

本节定义和描述0.4~18.5kw驱动器操作器的运行及状态的术语和名词,讲述了操作器及驱动器的操作方法,请仔细阅读,将 有助于您正确使用0.4~18.5kw驱动器。

### 操作器

操作器是0.4~18.5kw驱动器的标准配置。用户可以通过操作器对驱动器进行参数设定、状态监视、运行控制等操作。熟悉操 作器的功能与使用,是使用0.4~18.5kw系列驱动器的前提。请您在使用前认真阅读此说明。

### 操作器外形示意图

0.4~18.5kw驱动器的操作器主要由液晶屏显示区和按键两个部分组成,其外形及各功能区如图3-15所示。

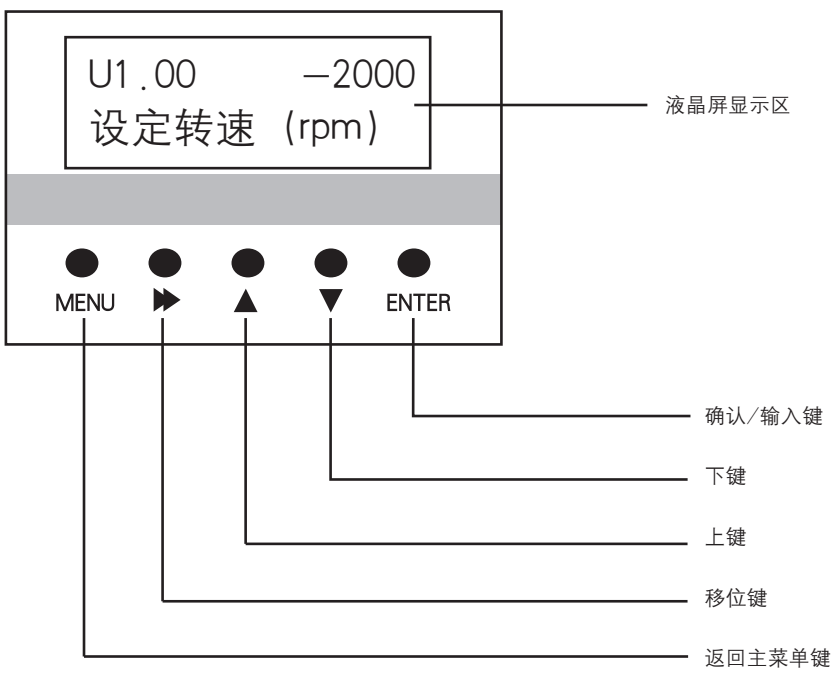

图3-15 OP-S6操作器示意图

# 操作器按键功能说明

操作器的按键功能说明请参见表3-3

表3-3 操作器按键功能

| 按<br>键                | 名<br>称  | 能<br>功                                        |
|-----------------------|---------|-----------------------------------------------|
| <b>MENU</b>           | 菜单选择切换键 | 监控菜单与菜单项的切换键。                                 |
| $\blacktriangleright$ | 移位键     | 在浏览参数项时,用于切换参数号的数据位:<br> 在修改参数时,可以改变修改数据的修改位。 |
|                       | 上键      | 菜单项、参数组、参数项或修改参数值递增。                          |
|                       | 下键      | 菜单项、参数组、参数项或修改参数值递减。                          |
| <b>ENTER</b>          | 确认/输入键  | 在菜单状态下可进入修改参数界面:<br>在参数修改界面可完成参数值得修改与存储操作。    |

# 驱动器的工作状态

0.4~18.5kw驱动器上电后,有四种工作状态:待机状态、运行状态、设定、修改或编辑状态、故障报警状态,分别说明如下:

### 待机状态

0.4~18.5KW驱动器上电后,在未接到运行控制命令时,处于待机状态。液晶屏的缺省待机状态显示功能码是 F. 0 。通过 MENU 键液晶屏可以切换显示Un与监控参数组,在Un界面,按 ■ 、■ 键可以循环切换显示Un、An各监视功能参数组,按 ENTER 键 再通过 A M M 网络海晶屏可以循环切换显示各功能参数组中所定义的监视参数并可以查看/监视其数值,再按 ENTER 键后可以修 改其数值。

在使用过程中,要想查看/修改除Un、An之外的其它参数组的内容,会受到参数显示选择功能参数A1.00 的限制,A1.00=1时可 以查看全部参数。

#### 运行状态

0.4~18.5KW驱动器在待机、无故障的状态时,接收运行命令后,便进入运行状态。

通过 MENU 键液晶屏可以切换显示Un与监控参数组, 在Un界面, 按 ■ 、■ 键可以循环切换显示Un、An各监视功能参数组, 按 ENTER 键再通过 A、 7、 网 键液晶屏可以循环切换显示各功能参数组中所定义的监视参数并可以查看/监视其数值,再按 ENTER 键 后可以修改其数值。

#### 设定、修改或编辑状态

0.4~18.5KW驱动器可以通过操作面板的 MENU ■ ■ ■ ■ ■ ■ ■ 国际官网对各功能码参数进行修改操作的状态,这个状态 就是编程状态。

编程状态可以显示功能参数值,修改位为反色显示方式。

#### 故障报警状态

0.4~18.5kw驱动器出现故障并显示故障代码的状态。 故障状态时液晶屏显示故障代码,可由端子断开使能进行故障复位操作。

# 操作器的工作状态

#### 待机状态:

在驱动器处于待机时,操作器状态如图3-16所示。液晶显示屏默认显示 F. 0 。此时,按 MENU 键可以进入各菜单项,进行 参数查看与修改。

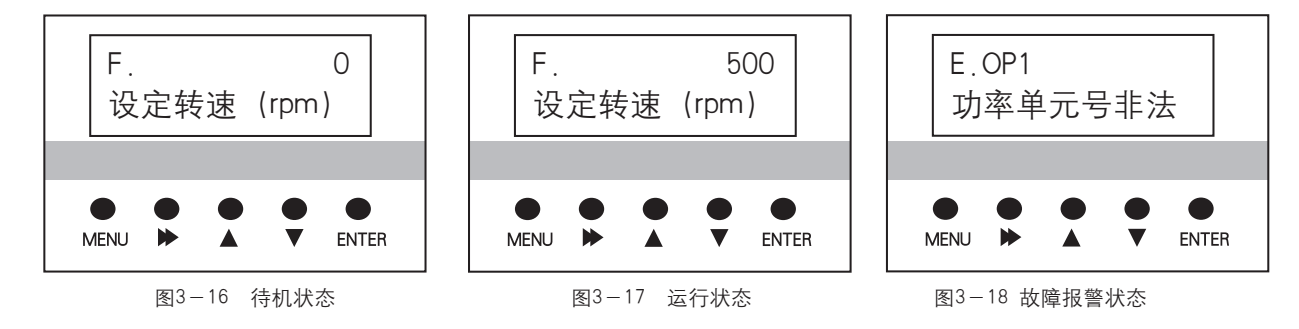

## 运行状态:

在待机状态,当驱动器接到正确的运行命令后,进入运行状态。如图3-17所示,此时液晶显示屏默认显示驱动器的设定转 速, 如 F. 500 。在该状态下, 按 MENU 、 ▲ 、 ▼ 、 ▶ 、 ENTER 键可以进入各菜单项, 进行参数的查看或修改操作。

驱动器处于运行状态、待机状态及编程状态时,若检测到故障,便会立即停机进入故障状态,如图3-18所示。 在出现故障时,驱动器可以通过端开使能进行驱动器复位操作。若该故障已消失,则返回待机状态;若故障继续存在, 则重新显示故障代码。

# 操作器使用方法

### 参数设置操作流程

操作器参数设置方式采用两级菜单结构,可以方便快捷地查询、修改各菜单项的参数值。 二级菜单分别为:菜单项(一级菜单)、参数及参数设定值项(二级菜单)。操作流程如图3-19所示。

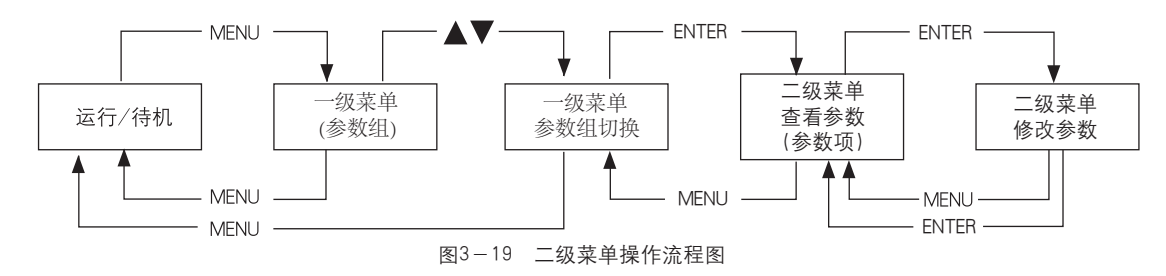

在二级菜单修改参数时,可以通过按 MENU 键或 ENTER 键返回二级菜单查看参数项。两种操作的区别是:按确定键将设定的 参数值存储到控制器中,然后再返回二级菜单查看参数项;按菜单键则直接返回二级菜单查看参数项,并不存储参数值。二级菜单 的具体操作流程、按键如图3-20所示。

# 使用操作器修改参数

使用操作器修改参数,流程图见,图3-20。

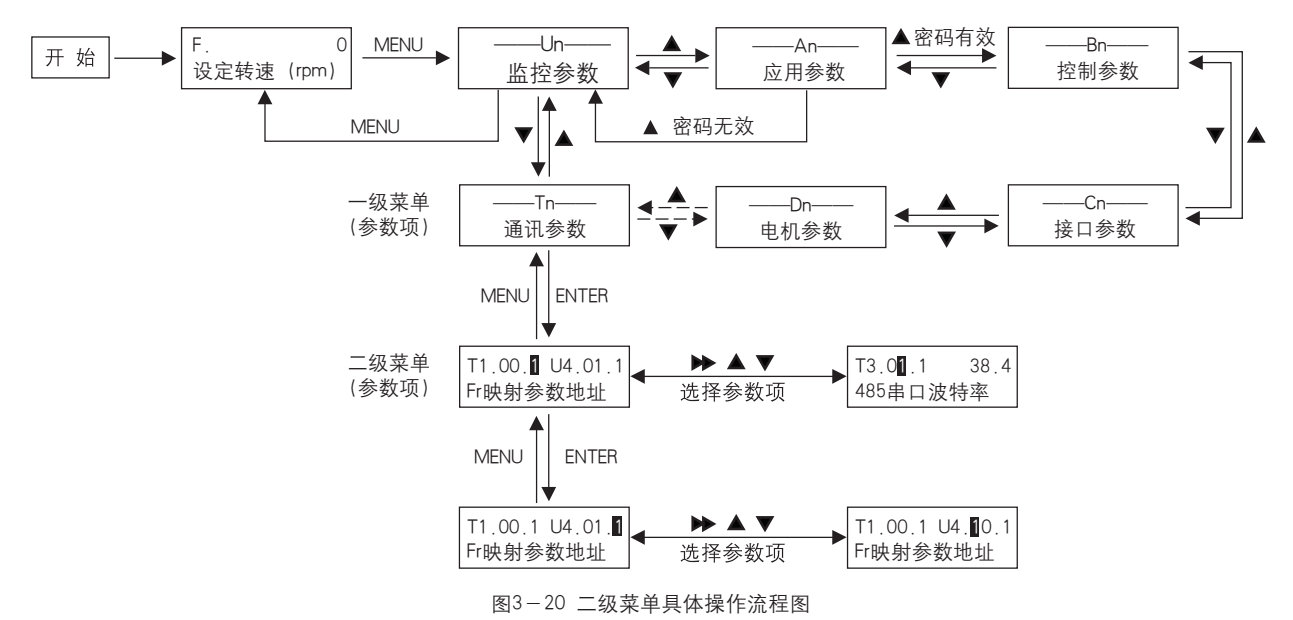

**CTB** GS DRIVER

#### ★ 说明:

一级菜单中包含10个菜单项,分别是:Un菜单、An菜单、Bn菜单、Cn菜单、Dn菜单、En菜单、Fn菜单、Pn菜单、Sn菜单、Tn菜单。 二级菜单中具体功能见参数说明。

# 利用操作器监视运行状态

利用操作器可以监视驱动器的运转状态、接口状态和故障信息,分别通过U1、U2、U3进行监视。

#### 运转状态监视

运转状态监视包括驱动器的设定转速F、输出转速O、反馈转速b、输出电流A、输出转矩T和直流母线电压U。监视方法见图3-21。

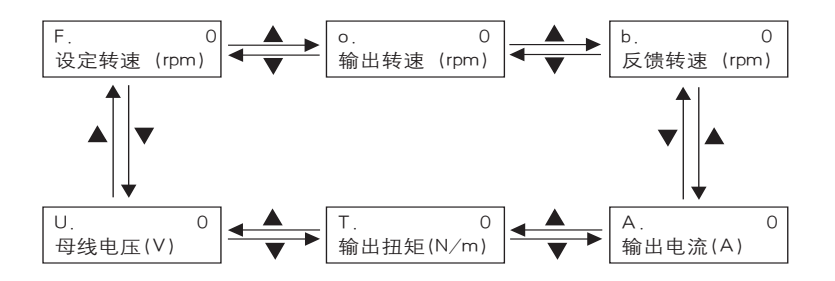

图3-21驱动器运转状态监视流程图

### 接口状态监视

接口状态包括驱动器的编码器输入接口U2.00、U2.01;开关量输入端子U2.02、U2.03,开关量输出端子U2.04;模拟量输入接口 U2.05、U2.06;输出接口U2.07、U2.08。监视方法与查看监视参数相同,只需在U2选择相应的参数即可。参数号详见U2运行监控参数 表2。

### 故障信息监控

驱动器处于故障状态时,控制板会显示当前故障信息代码,若要查看驱动器的故障记录,可以通过U3进行查看,查看的操作与 查看监视参数相同,只需在U3选择相应的参数即可。参数号详见故障状态记录参数表U3。

# 22~315kw驱动器液晶屏操作器的外形及按键功能

本节定义和描述22~315kw驱动器操作器的运行及状态的术语和名词,讲述了操作器及驱动器的操作方法,请仔细阅读,将有助 于您正确使用22~315kw驱动器。

#### 操作器

操作器是22~315kw驱动器的标准配置。用户可以通过操作器对驱动器进行参数设定、状态监视、运行控制等操作。熟悉操作器 的功能与使用,是使用22~315kw系列驱动器的前提。请您在使用前认真阅读此说明。

#### 操作器外形示意图

22~315kw驱动器的操作器主要由LED指示灯、液晶屏显示区和按键三个部分组成,其外形及各功能区如图3-22所示。

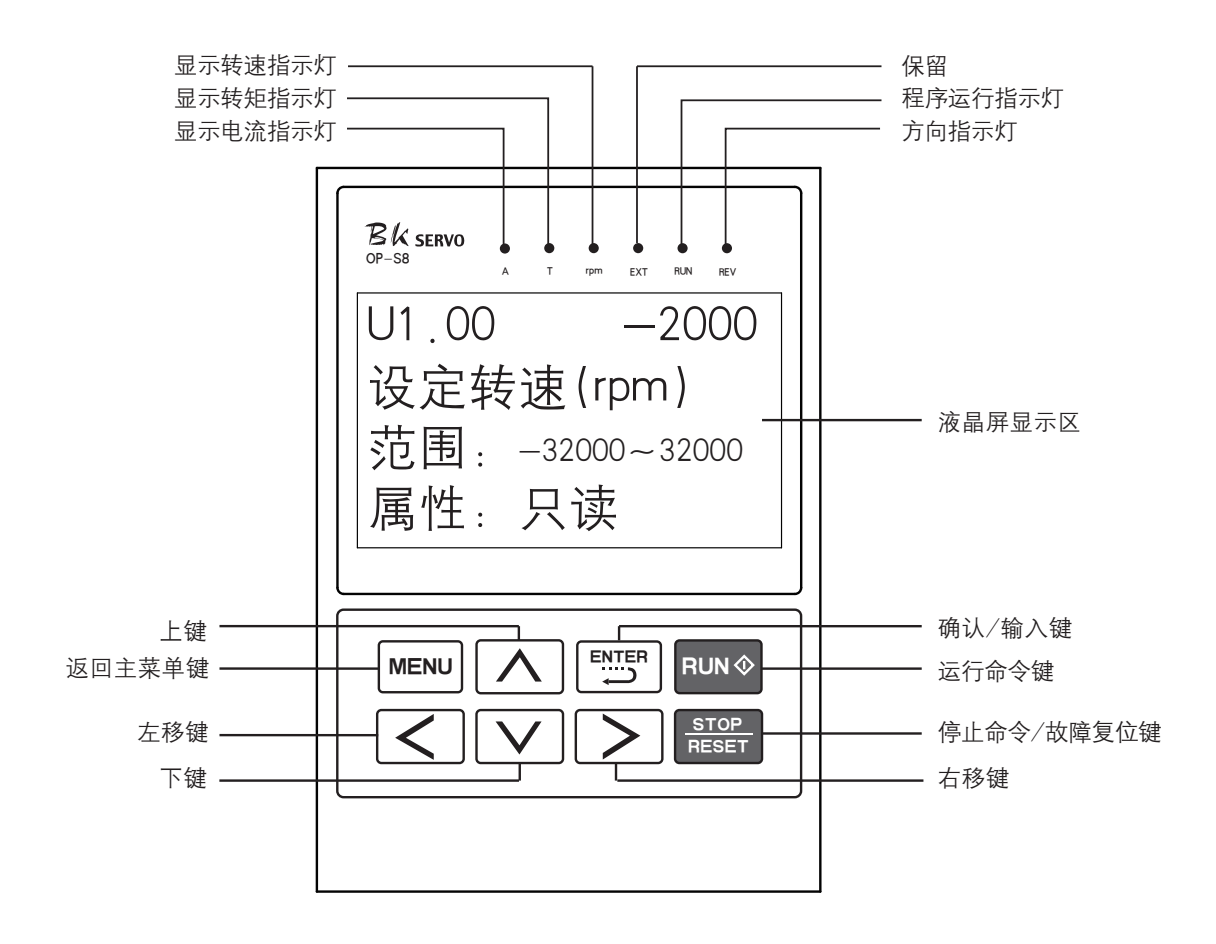

图3-22 OP-S8操作器示意图

# 操作器按键功能说明

操作器的按键功能说明请参见表3-4

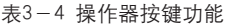

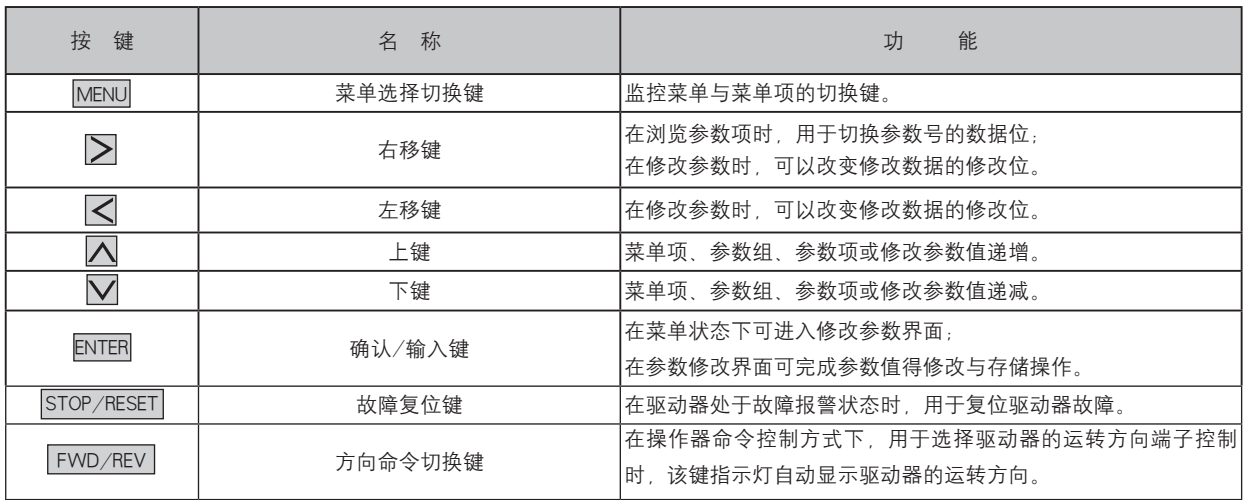

#### 操作器LED指示灯说明

操作器上共有六个LED指示灯,LED指示灯在各种状态下分别处于点亮、熄灭状态,具体说明如下:

#### 显示电流指示灯A:

有点亮、熄灭两种状态,用于指示当前液晶屏显示区里显示的是否是电流参数,点亮表示液晶屏显示区里显示的是电流参数;熄 灭表示液晶屏显示区里显示的不是电流参数。

#### 显示转矩指示灯T:

有点亮、熄灭两种状态,用于指示当前液晶屏显示区里显示的是否是转矩参数,点亮表示液晶屏显示区里显示的是转矩参数;熄 灭表示液晶屏显示区里显示的不是转矩参数。

#### 显示速度指示灯rpm:

有点亮、熄灭两种状态,用于指示当前液晶屏显示区里显示的是否是速度参数,点亮表示液晶屏显示区里显示的是速度参数;熄 灭表示液晶屏显示区里显示的不是速度参数。

#### 指示灯EXT :

保留。

#### 运行状态指示灯RUN:

有点亮、熄灭两种状态,在各种运行控制命令下均指示系统的运行状态。点亮表示驱动器处于运行状态;熄灭表示处于停机状态。

#### 运转方向指示灯REV:

有点亮、熄灭两种状态,用于指示驱动器当前的运转方向。点亮表示驱动器反向运转;熄灭表示驱动器正向运转。

# 驱动器的工作状态

22~315kw驱动器上电后,有四种工作状态:待机状态、运行状态、设定、修改或编辑状态、故障报警状态,分别说明如下:

# 待机状态

22~315k w驱动器上电后,在未接到运行控制命令时,处于待机状态。液晶屏的缺省待机状态显示功能码是 F. 0 。通过 MENU 键液晶屏可以切换显示Un与监控参数组,在Un界面,按 ∧ 、 V 键可以循环切换显示Un、An各监视功能参数组,按 ENTER |键 再通过 ∧ 、∨ 、 > 、< 键液晶屏可以循环切换显示各功能参数组中所定义的监视参数并可以查看/监视其数值,再按 ENTER 键 后可以修改其数值。

在使用过程中,要想查看/修改除Un、An之外的其它参数组的内容,会受到参数显示选择功能参数A1.00 的限制,A1.00=1时可 以查看全部参数。

# 运行状态

22~315kw驱动器在待机、无故障的状态时,接收运行命令后,便进入运行状态。

通过 MENU 键液晶屏可以切换显示Un与监控参数组, 在Un界面, 按 ∧ 、V 键可以循环切换显示Un、An各监视功能参数组, 按 ENTER 键再通过 ∧ 、∨ 、 > 、< 键液晶屏可以循环切换显示各功能参数组中所定义的监视参数并可以查看/监视其数值,再按 ENTER 键后可以修改其数值。

#### 设定、修改或编辑状态

22~315kw驱动器可以通过操作面板的 MENU、ENTER 、 ∧ 、 V 和 > 、 < 键切换到对各功能码参数进行修改操作的状态, 这个状态就是编程状态。

编程状态可以显示功能参数值,修改位为反色显示方式。

#### 故障报警状态

22~315kw驱动器出现故障并显示故障代码的状态。

故障状态时液晶屏显示故障代码,可由端子断开使能进行故障复位操作。

# 操作器的工作状态

### 待机状态:

在驱动器处于待机时,操作器状态如图3-23所示。液晶显示屏默认显示 F. 0 。此时,按 MENU 键可以进入各菜单项,进行 参数查看与修改。

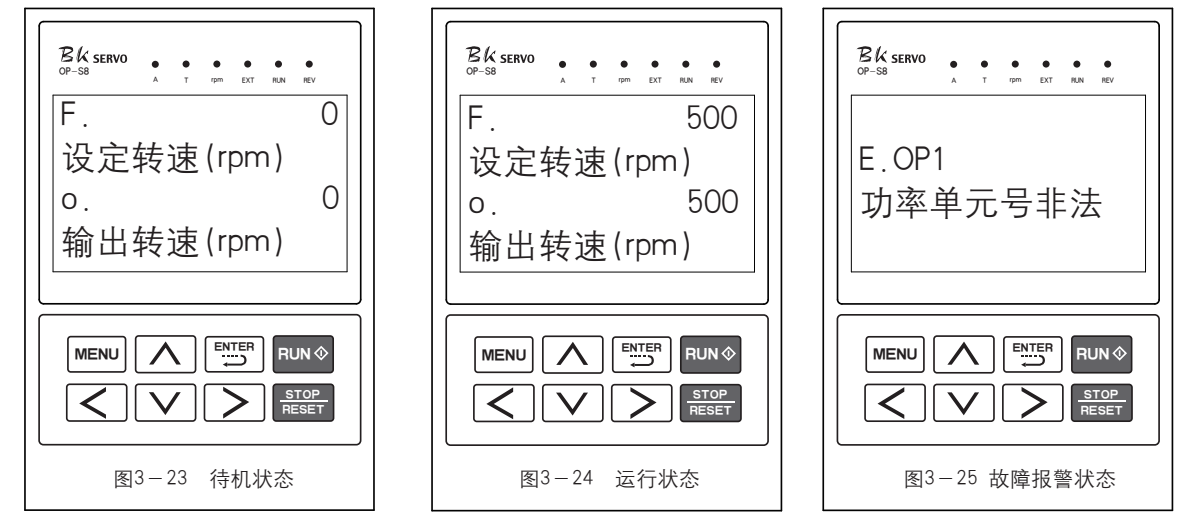

# **CTB** GS DRIVER

### 运行状态:

在待机状态,当驱动器接到正确的运行命令后,进入运行状态。如图3-24所示,此时液晶显示屏默认显示驱动器的设定转 速,如 F. 500 。在该状态下,按 MENU 、∧ 、∨ 和 > 、 < 、 ENTER 键可以进入各菜单项,进行参数的查看或修改操作。

#### 故障报警状态:

驱动器处于运行状态、待机状态及编程状态时,若检测到故障,便会立即停机进入故障报警状态,如图3-25所示。

在出现故障时,驱动器可以通过端子断开使能进行驱动器复位操作。若该故障已消失,则返回待机状态;若故障继续存在,则 重新显示故障代码。

# 操作器使用方法

### 参数设置操作流程

操作器参数设置方式采用两级菜单结构,可以方便快捷地查询、修改各菜单项的参数值。 二级菜单分别为:菜单项(一级菜单)、参数及参数设定值项(二级菜单)。操作流程如图3-26所示。

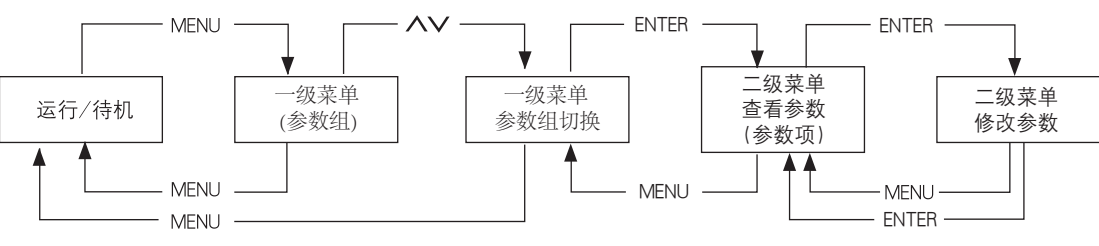

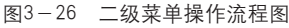

在二级菜单修改参数时,可以通过按 MENU 键或 ENTER 键返回二级菜单查看参数项。两种操作的区别是:按确定键将设定的 参数值存储到控制器中,然后再返回二级菜单查看参数项;按菜单键则直接返回二级菜单查看参数项,并不存储参数值。二级菜单 的具体操作流程、按键如图3-27所示。

# 使用操作器修改参数

使用操作器修改参数,流程图见,图3-27。

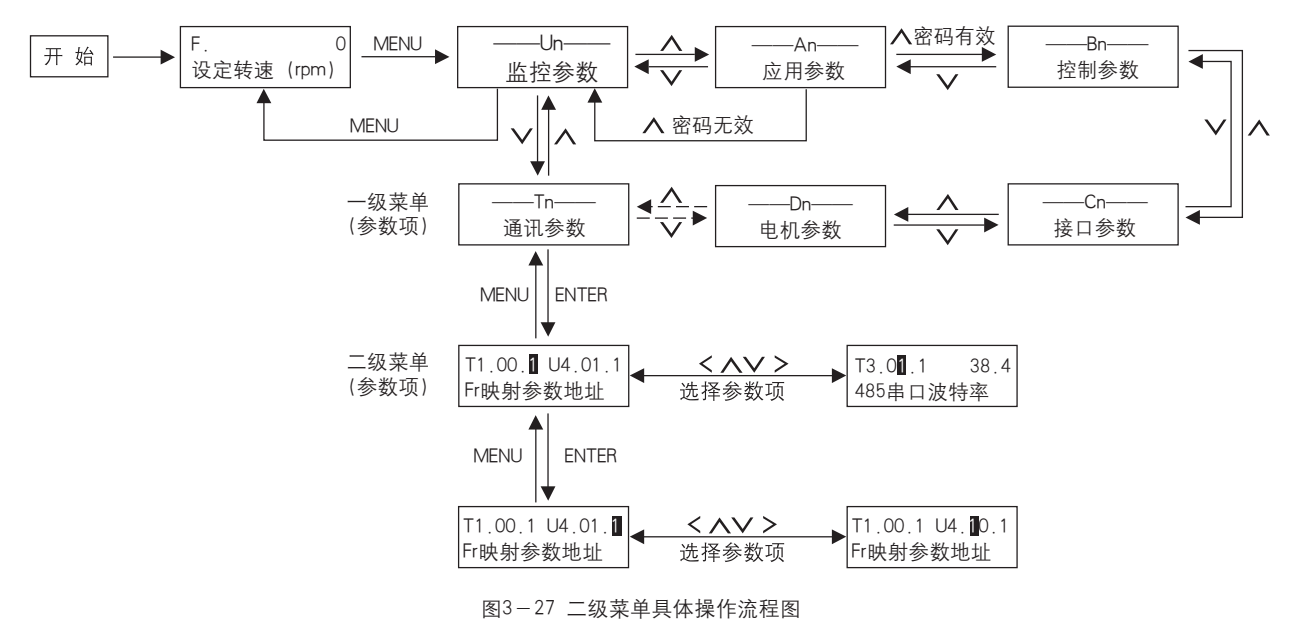

### ★ 说明:

一级菜单中包含10个菜单项,分别是:Un菜单、An菜单、Bn菜单、Cn菜单、Dn菜单、En菜单、Fn菜单、Pn菜单、Sn菜单、Tn菜单。 二级菜单中具体功能见参数说明。

# 利用操作器监视运行状态

利用操作器可以监视驱动器的运转状态、接口状态和故障信息,分别通过U1、U2、U3进行监视。

### 运转状态监视

运转状态监视包括驱动器的设定转速F、输出转速O、反馈转速b、输出电流A、输出转矩T和直流母线电压U。监视方法见图3-28。

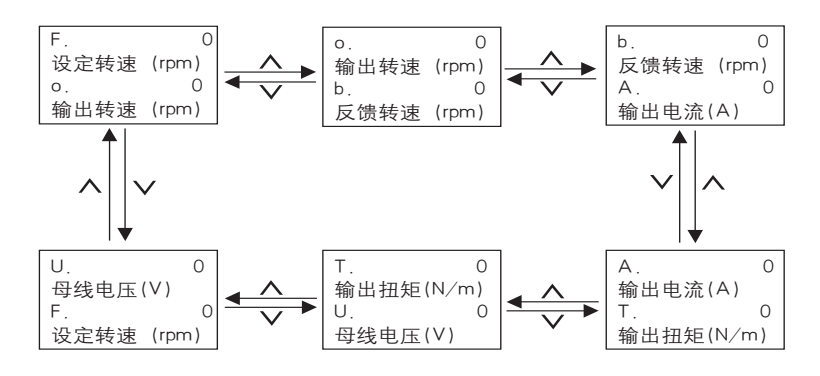

图3-28驱动器运转状态监视流程图

#### 接口状态监视

接口状态包括驱动器的编码器输入接口U2.00、U2.01;开关量输入端子U2.02、U2.03,开关量输出端子U2.04;模拟量输入接口 U2.05、U2.06;输出接口U2.07、U2.08。监视方法与查看监视参数相同,只需在U2选择相应的参数即可。参数号详见U2运行监控参数 表2。

#### 故障信息监控

驱动器处于故障状态时,控制板会显示当前故障信息代码,若要查看驱动器的故障记录,可以通过U3进行查看,查看的操作与 查看监视参数相同,只需在U3选择相应的参数即可。参数号详见故障状态记录参数表U3。

**CTB** 

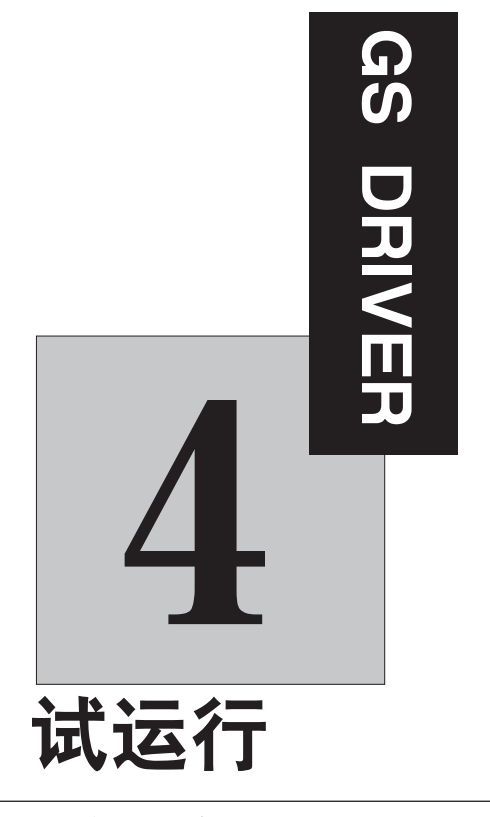

本章节讲述了驱动器初次试运行的方法及注意事项

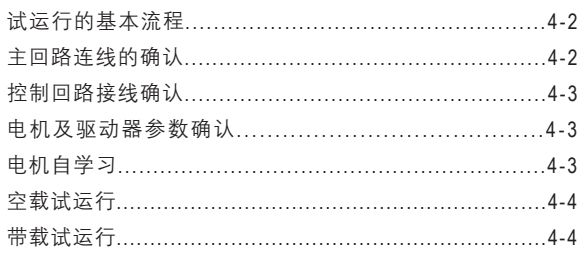

# 试运行的基本流程

驱动器初次上电运行时,要按照以下流程进行,否则容易出现意外,损坏设备或其他危险。

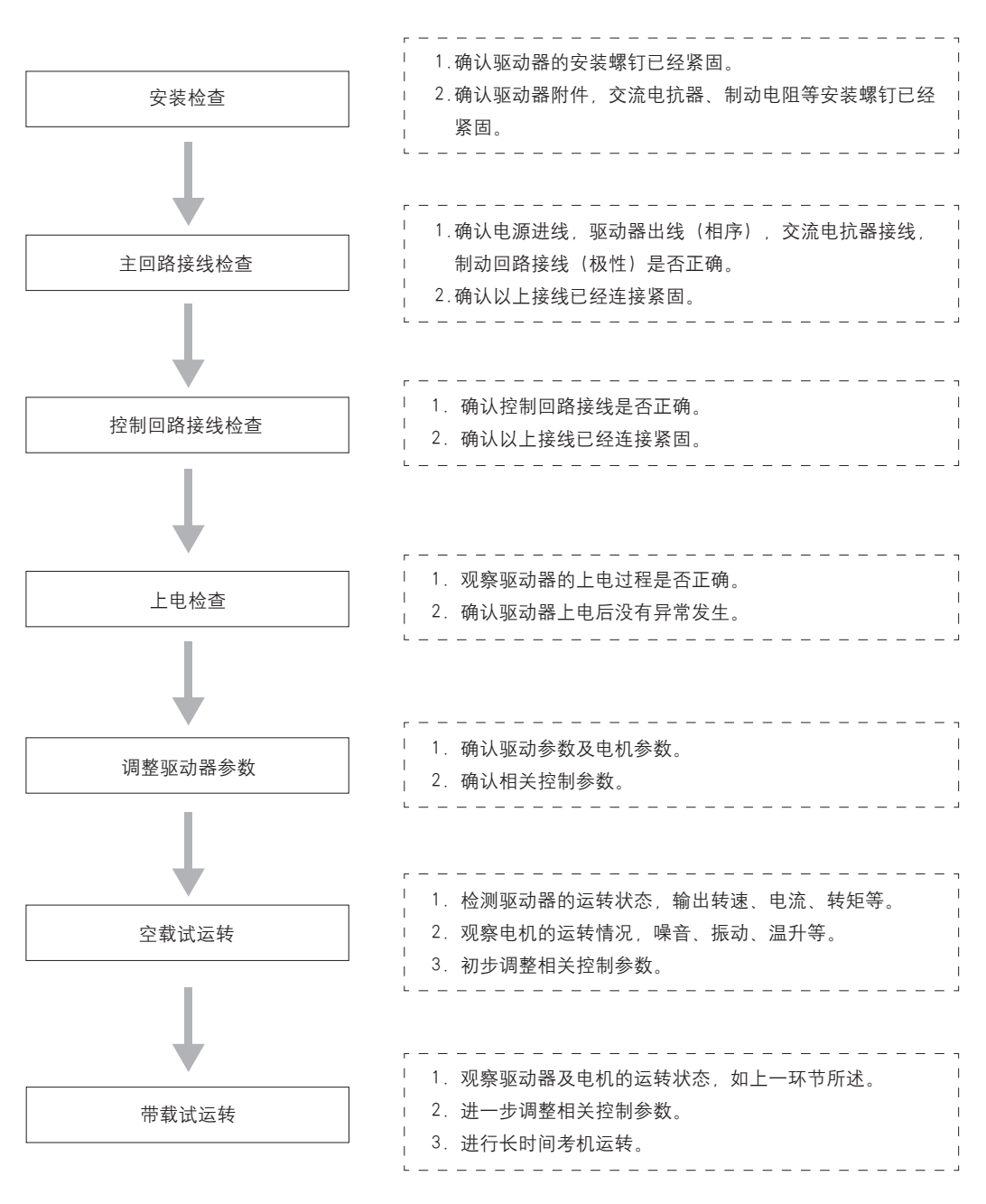

# 主回路连线的确认

### 主回路接线请确认如下内容

- 1. 驱动器R/S/T上的接线连接至三相工频电源,电源电压符合驱动器要求。
- 2. 驱动器有内置制动单元,制动电阻接在P/PB上。N端子上不能有任何接线。

CTB CTB GS DRIVER

- 3. 驱动器的输出端子与电机连线时, 必须保证相序一致, 否则电机不能正常运转, 并有烧坏设备的可能。输出电缆线采用屏蔽 电缆时,要将电缆两端的屏蔽层分别接在驱动器和电机的接地端子上。
- 4. 输出线路上装有滤波磁环时,滤波磁环应尽量靠近驱动器一侧,屏蔽层及接地线不能穿过磁环,磁环不能与U/V/W端子接触。
- 5. 驱动器、电机必须有良好接地。
- 6. 确认所有接线连接紧固。

# 控制回路接线确认

#### 控制回路接线及跳线请确认如下内容

- 1. 根据设计要求确认端子输入状态是否连接正确。当数控系统输出信号为24V时, 应选择PNP方式; 当数控系统输出信号为 0V时,应选择NPN方式(通过修改A2.46来完成设置)。
- 2. 禁止将高压线路接在控制信号上。
- 3. 模拟信号输入信号接线必须采用屏蔽电缆,屏蔽线接在连接器外壳。
- 4. 采用0~10V作为速度给定时,确认A2.02参数是否为1。
- 5. 电机编码器电缆是厂家提供的标准电缆。
- 6. 编码器输出到数控系统的连线必须使用双绞屏蔽电缆。
- 7. 确认所有控制信号连接可靠。
- 8. ST端子为驱动器伺服使能, 只有当ST有输入时驱动器才能开始工作。

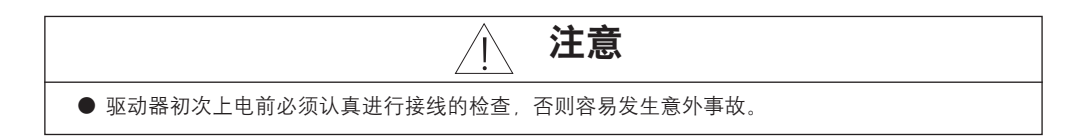

# 电机及驱动器参数确认

G S系列交流伺服主轴驱动器的出厂参数基本与实际应用相符,大部分参数无需修改,如用户初次使用,必要时还应对部分参数 进行修改或确认。

#### 试运行需确认的参数

- 电机及驱动参数D1, D1.00~D1.05。
- 基本控制参数A2, A2.00~A2.35。
- 控制相关参数A3, A3.00~A3.74。

# 电机自学习

#### 自学习注意事项

- 1. 自学习前请务必正确输入被控电机的名牌参数。
- 2. 自学习前应确保电机处于停止状态,否则自学习不能正常运行。
- 3. 电机额定电流越大, 电机自学习时间越长。

### 自学习的方法

- 1. 拔掉T3端子,确保ST无信号输入。
- 2. 设置A1.10=7,伺服驱动器将启动自学习模式,且LED显示 .LEAr。
- 3. 当LED显示F. 0,电机自学习成功。
- 4. 设置A1.11=1,进行电机参数的自匹配。

# **GS DRIVER CTB CTB**

# 空载试运行

以出厂参数试运行:模拟量0~+10V速度给定。过程如下: ⑴.将FI-FC输入1V电压,给定使能信号ST及正转信号I1。 监视如下数据: ◇ 给定转速U1.00 显示为A3.23参数的10%, 有几转偏差正常, 可通过A3参数调节。

◇ 反馈转速U1.02 与给定转速相符。

◇ 输出电流U1.03 电机额定电流的30%以下正常。

◇ 输出转矩U1.04 电机额定转矩的10%以下正常。

观察如下现象:

◇ 驱动器的风机是否运转?

◇ 电机的风机是否运转,方向是否正确?

◇ 电机运转是否平稳?

◇ 电机运转是否有异常声音?

◇ 电机的表面温度是否正常?

⑵.正转I1信号

◇ 观察电机减速是否正常?

◇ 制动电阻(制动单元)是否发热严重?

(3). 不断提高转速, 重复以上第一步、第二步的操作, 监视驱动器和电机的运转情况。如有异常要立即停机检查, 必要时请与厂 家技术人员联系。

# 带载试运行

驱动器带载试运行时要注意以下内容:

- 1. 渐进加载,即负载要从小到大增加,发现过载要进行检查或与厂家联系。
- 2. 加载时,要不断监测驱动器的反馈转速、输出电流、输出转矩;不断观察电机振动、噪音温升情况,发现异常及时停机。
- 3. 调整电机参数时,要先停止运转再进行,以免发生意外,参数的调节量不要太大。
- 4. 不要作过载性试验, 或破坏性试验, 以免烧坏驱动器或电机。

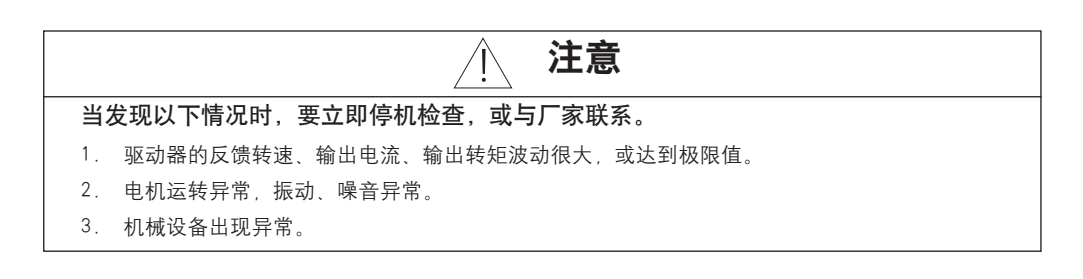

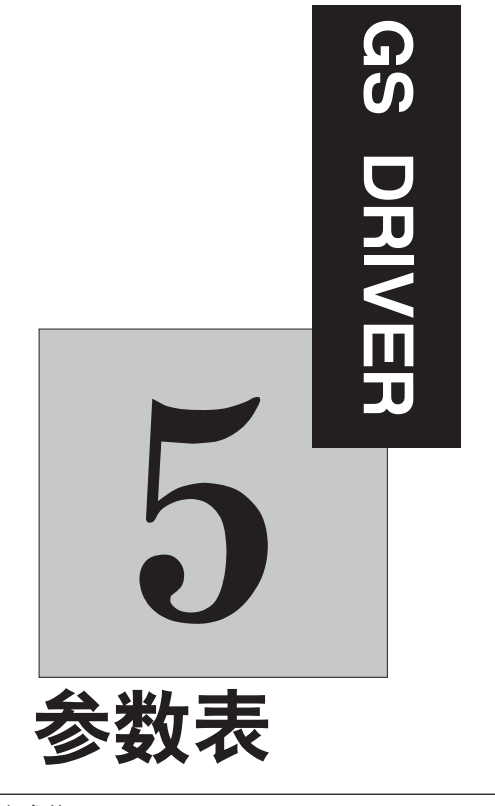

本章节讲述了驱动器的全部参数。

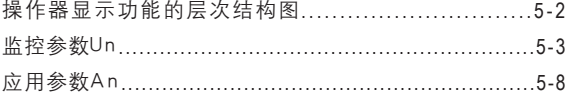

以下所示为变频器操作器显示功能的层次结构

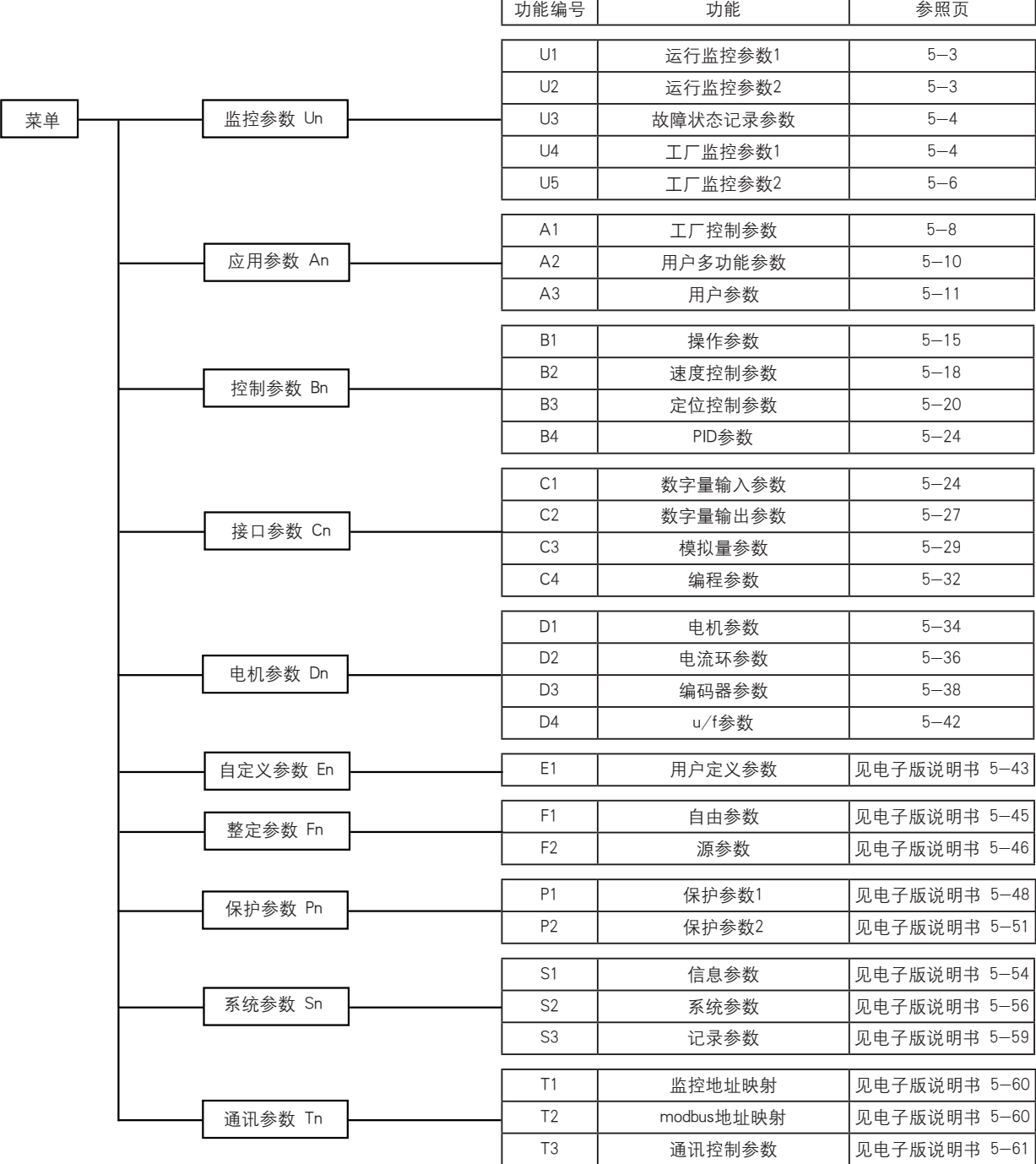

# 参数表说明

- 1、 参数表的内容说明如下:
	- 功 能 码:参数组及参数编号代码;
	- 名 称:参数的名称;
	- 内容说明:参数的功能及有效设定值的详细说明;
	- 设定范围:参数的有效设定值范围;
	- 单 位:参数设定值的单位;
	- 出厂设定:参数的出厂原始设定值;
	- 更 改:参数的更改属性(即是否允许更改和更改条件),说明如下:
		- "○":表示该参数的设定值在驱动器处于停机、运行状态中,均可更改;
		- "×":表示该参数的设定值在驱动器处于伺服使能状态中,不可更改;
		- "-":表示该参数的设定值禁止用户更改;
		- "\*":表示该参数的数值是实际检测记录值,不能更改。

# 监控参数 Un

# ■ U1: 运行监控参数1

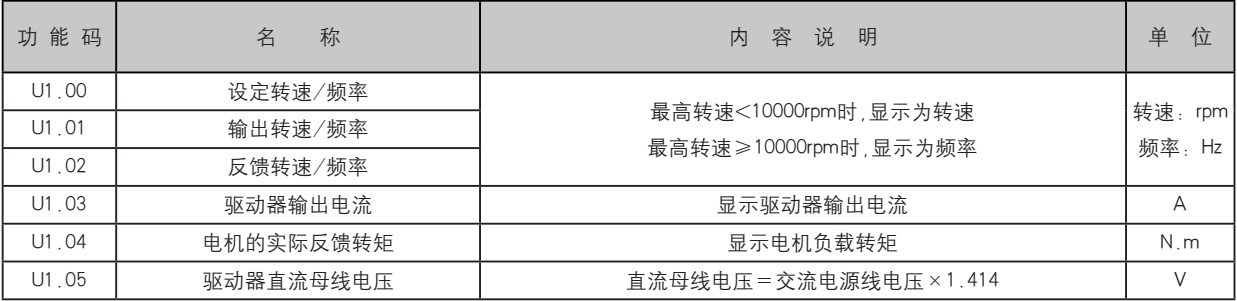

# ■ U2: 运行监控参数2

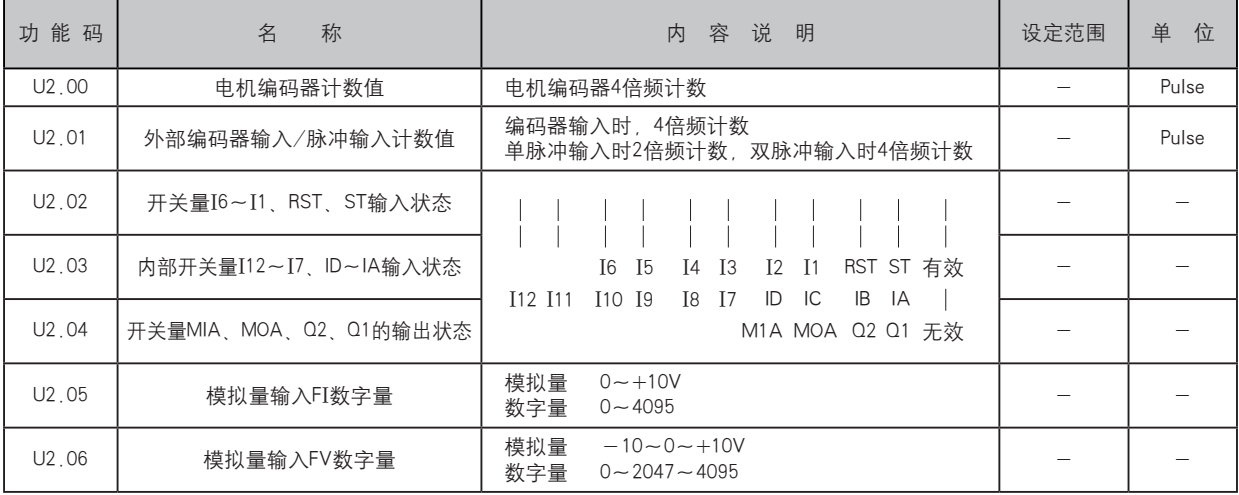

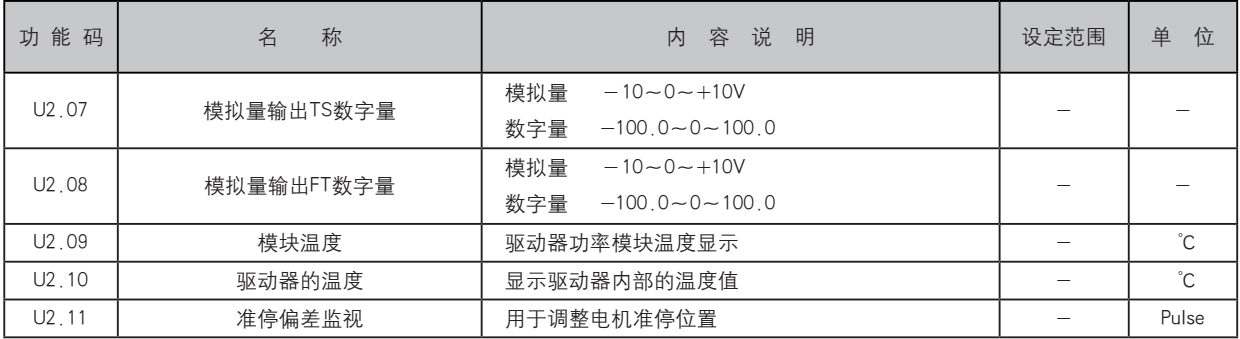

# ■ U3: 故障状态记录参数

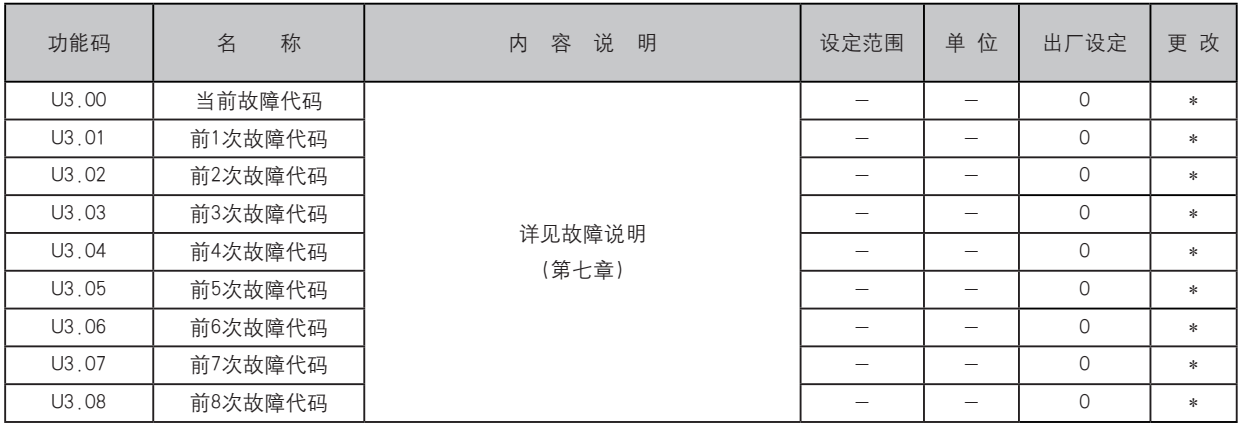

# ■ U4: 工厂监控参数1

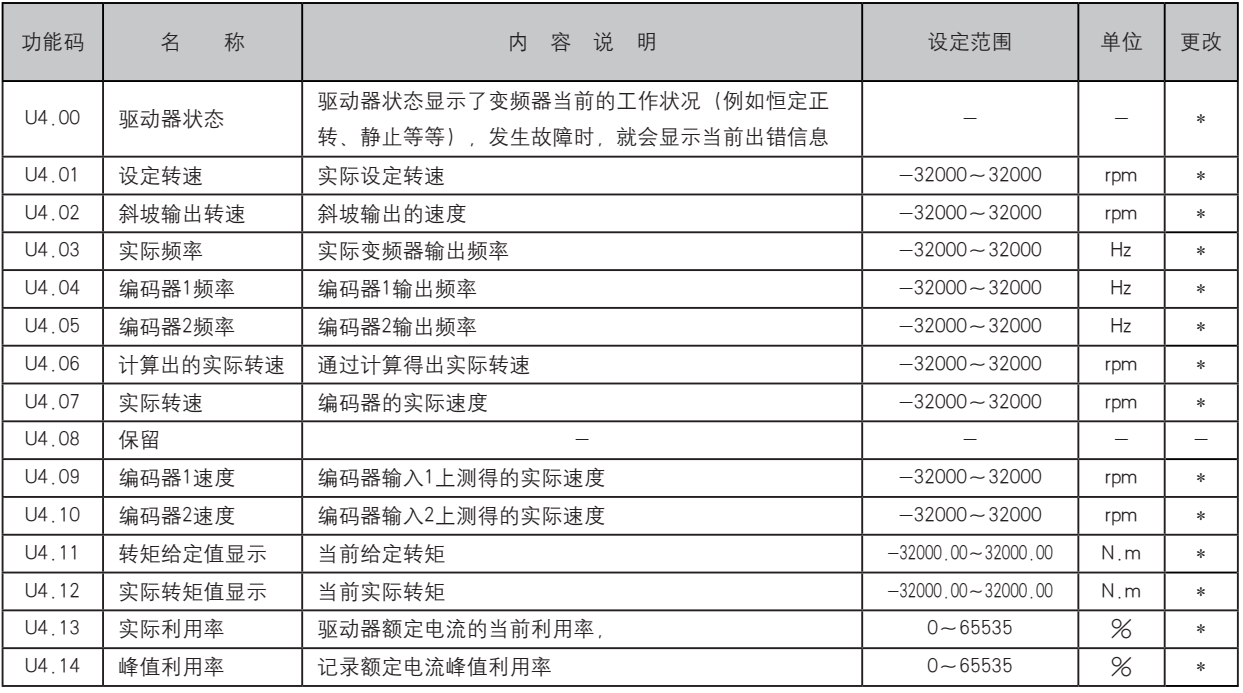

# CTB GS DRIVER

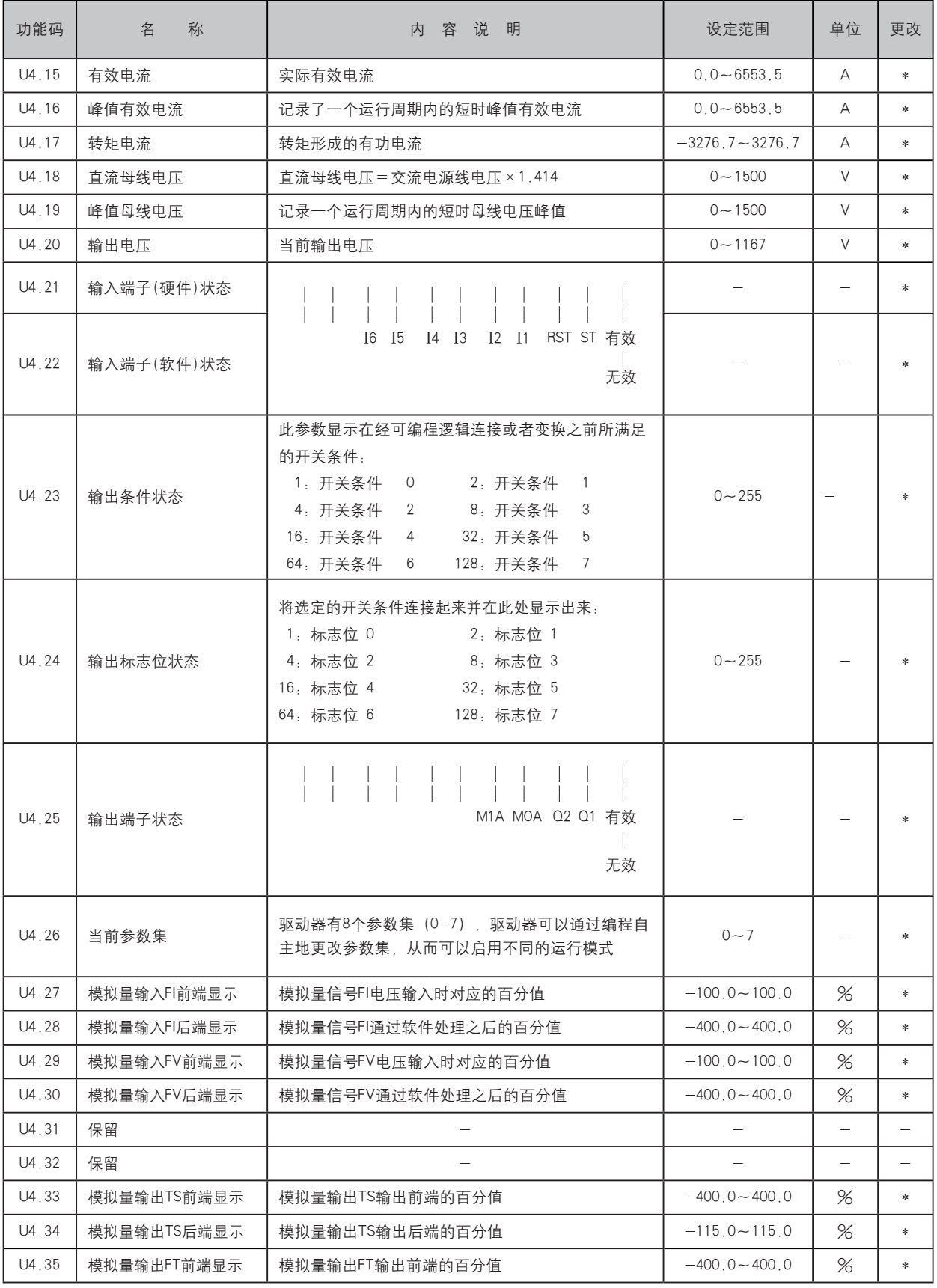

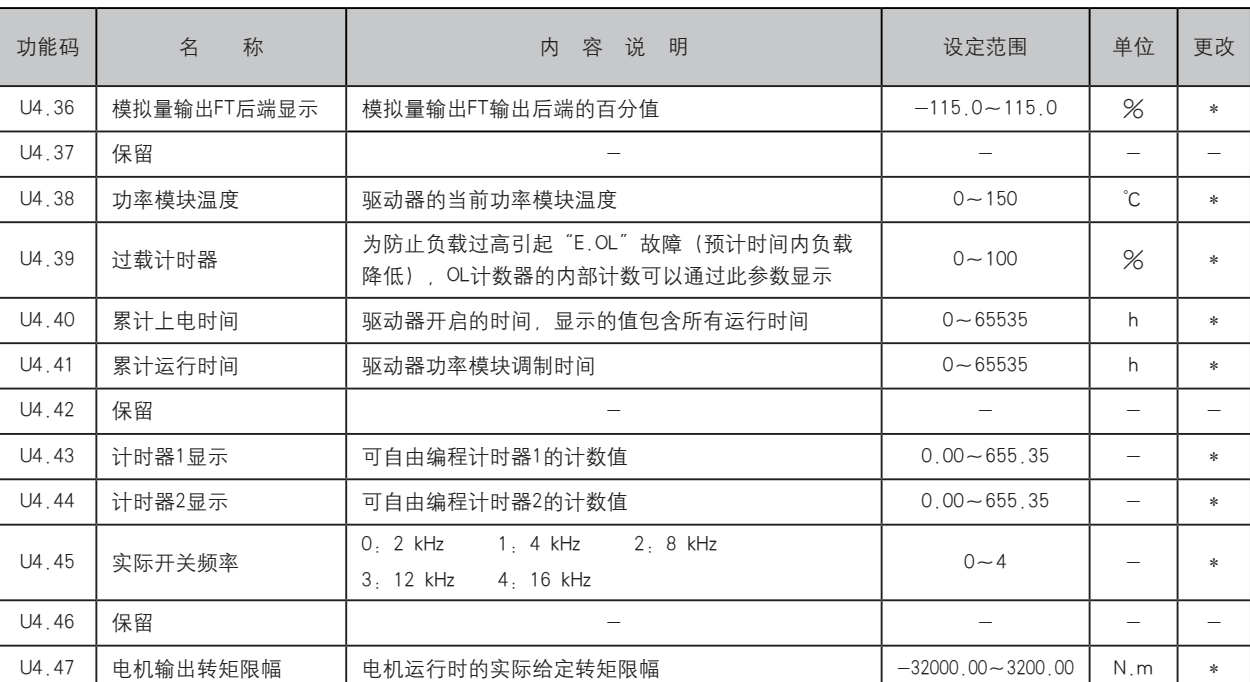

# ■ U5: 工厂监控参数2

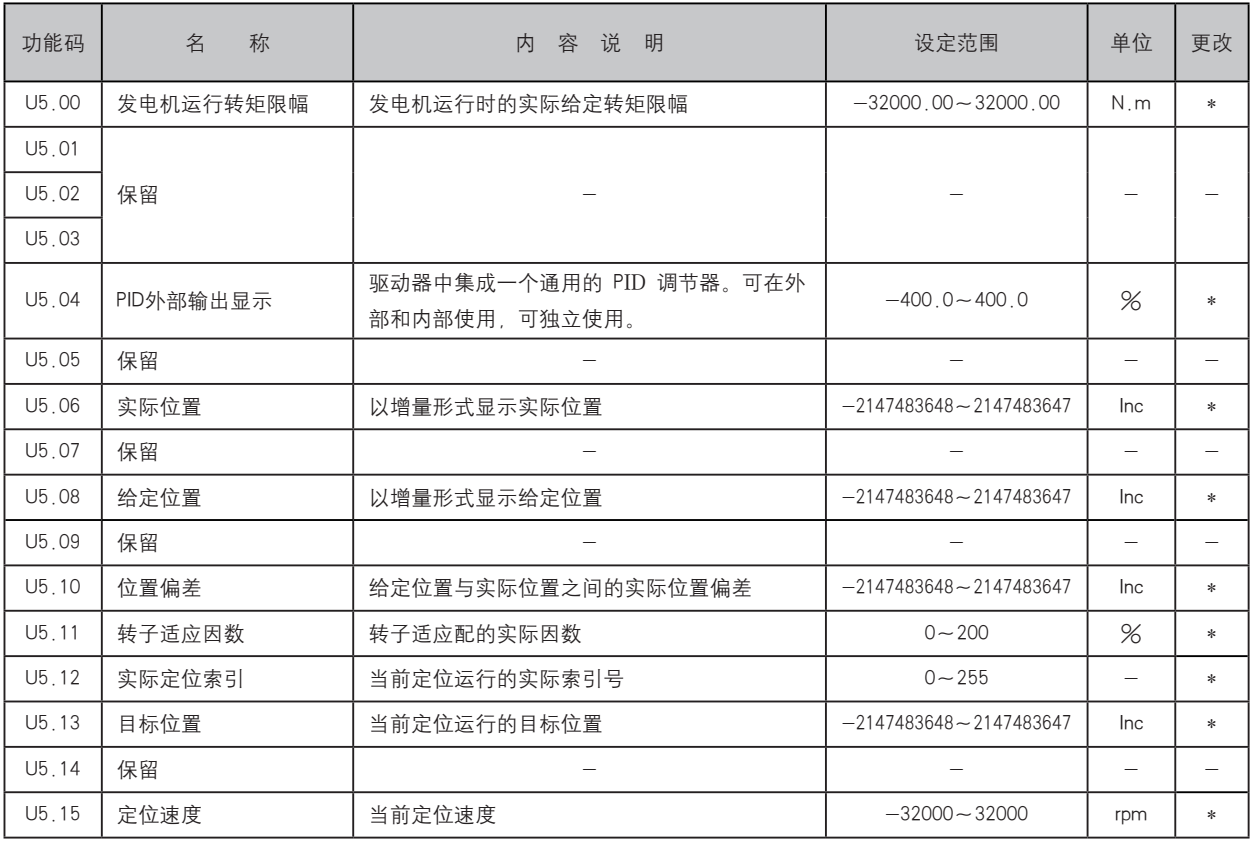

# CTB GS DRIVER

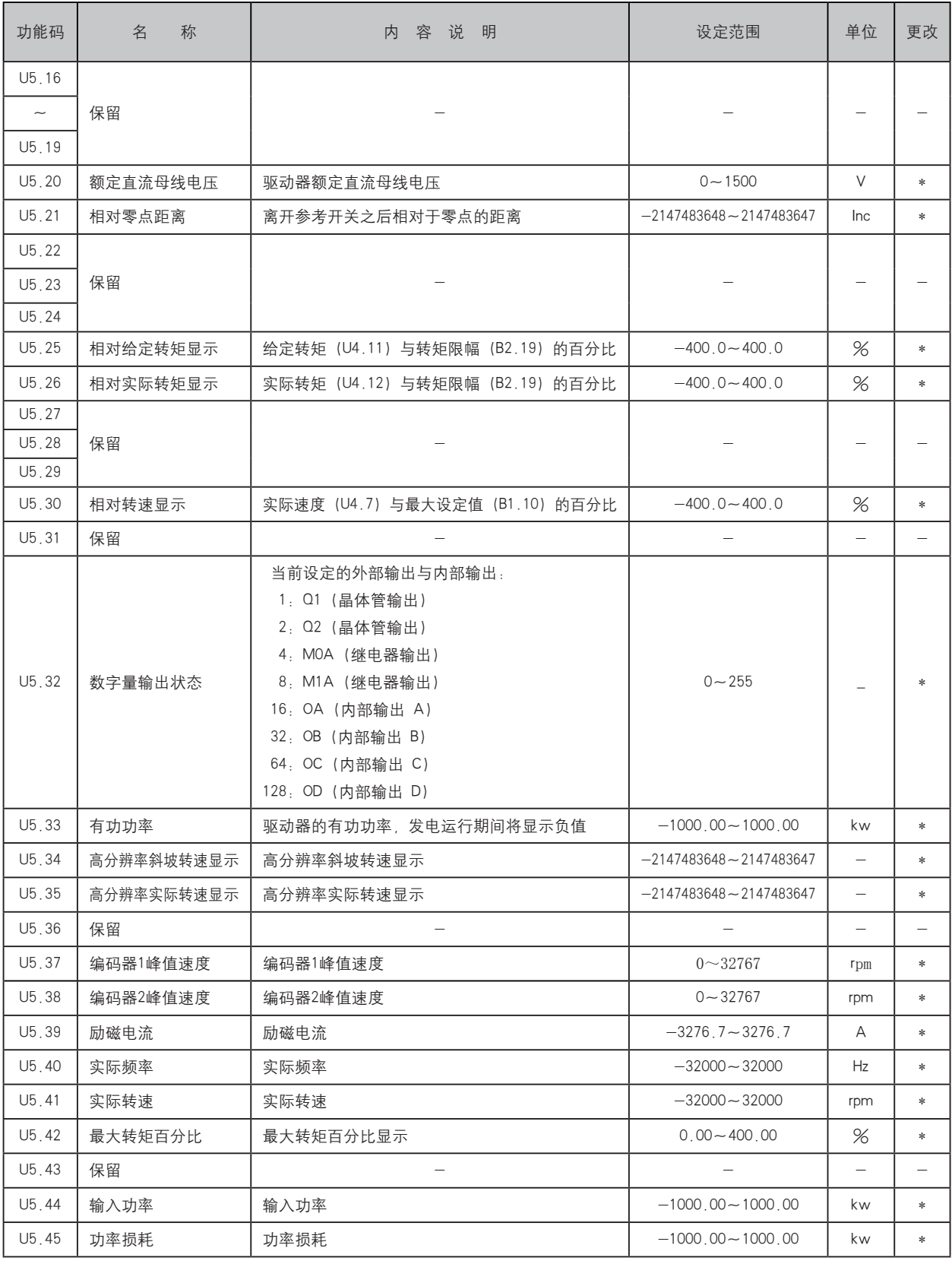

# 应用参数 An

■ A1: 工厂控制参数

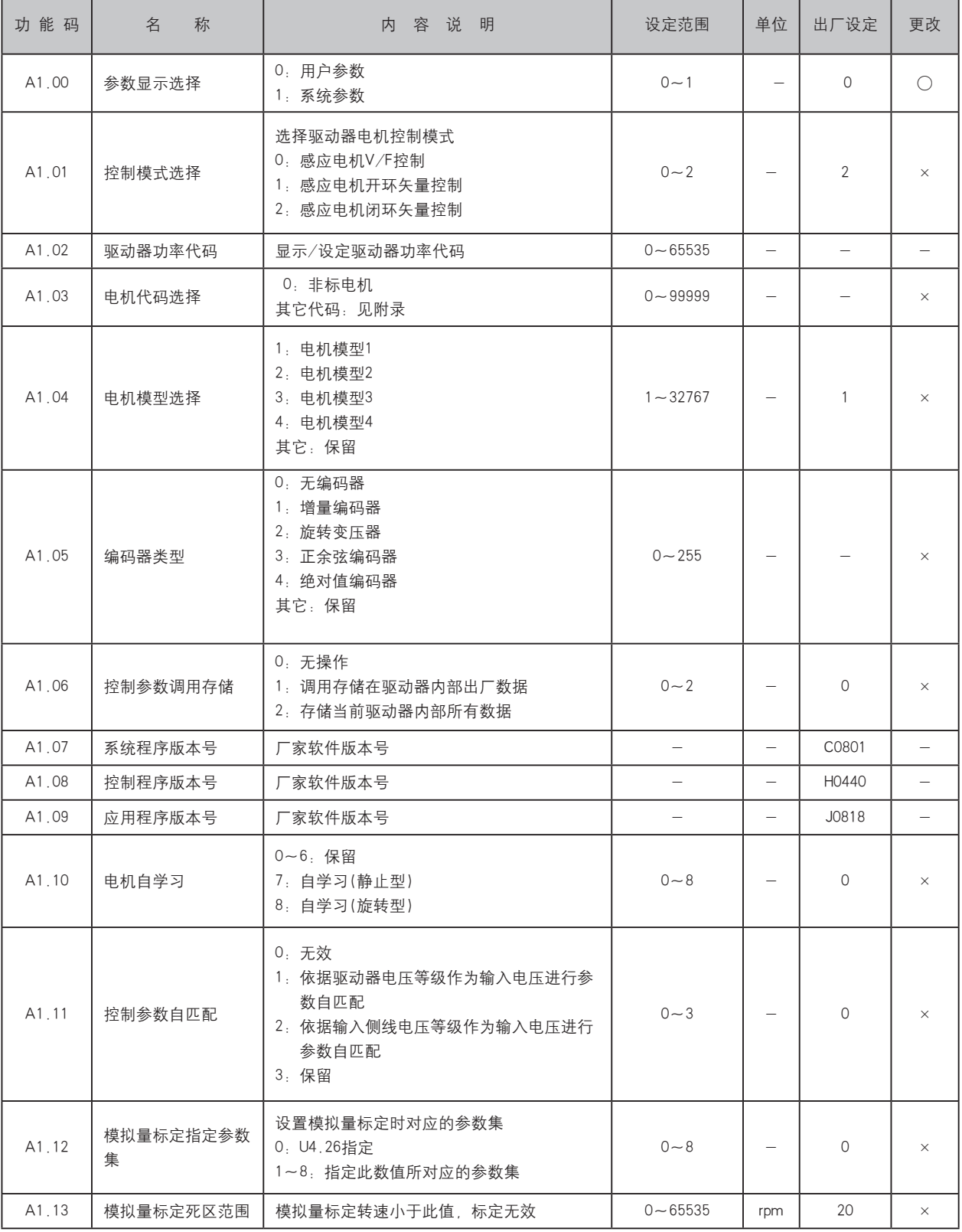

# CTB GS DRIVER

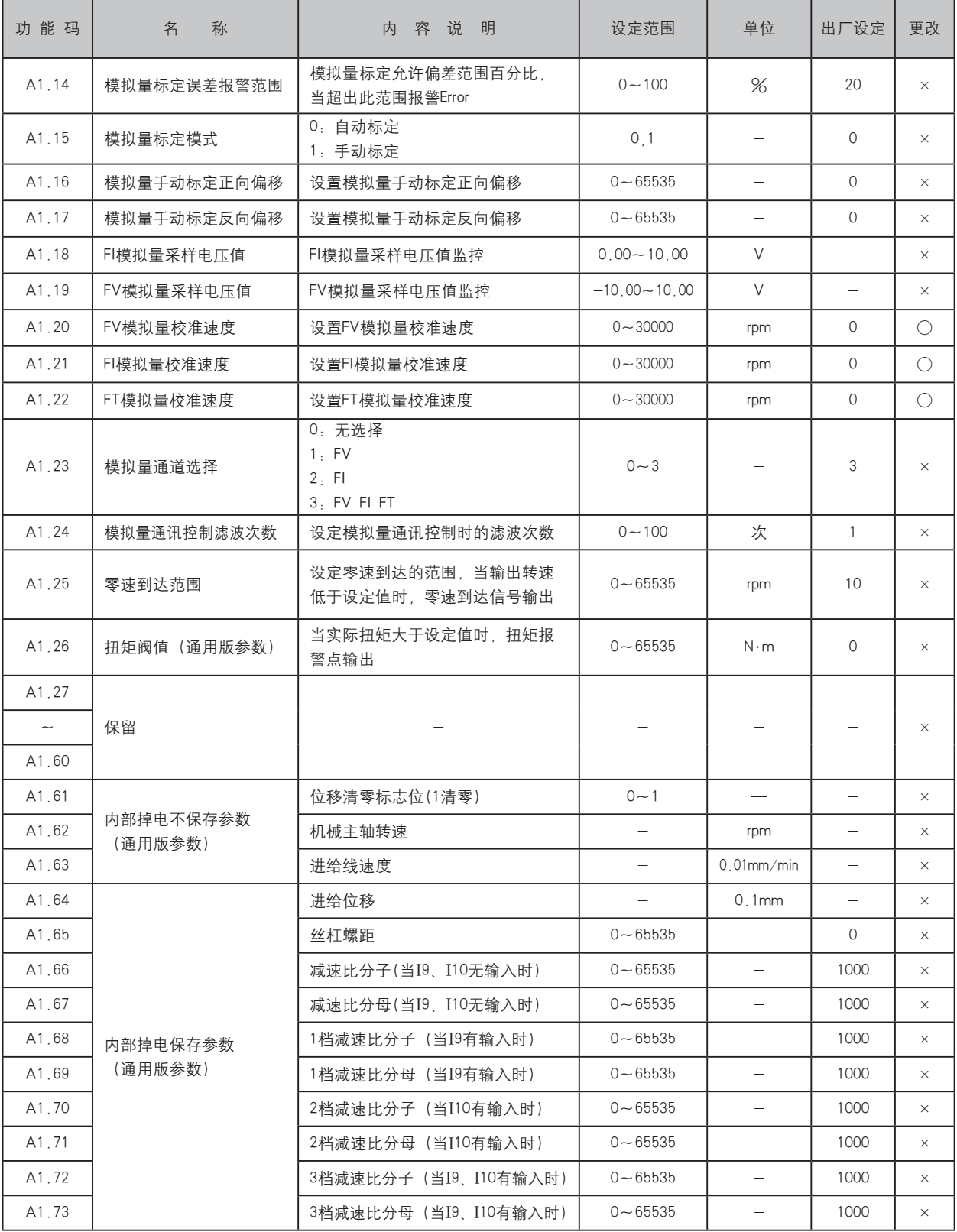

# ■ A2: 用户多功能参数

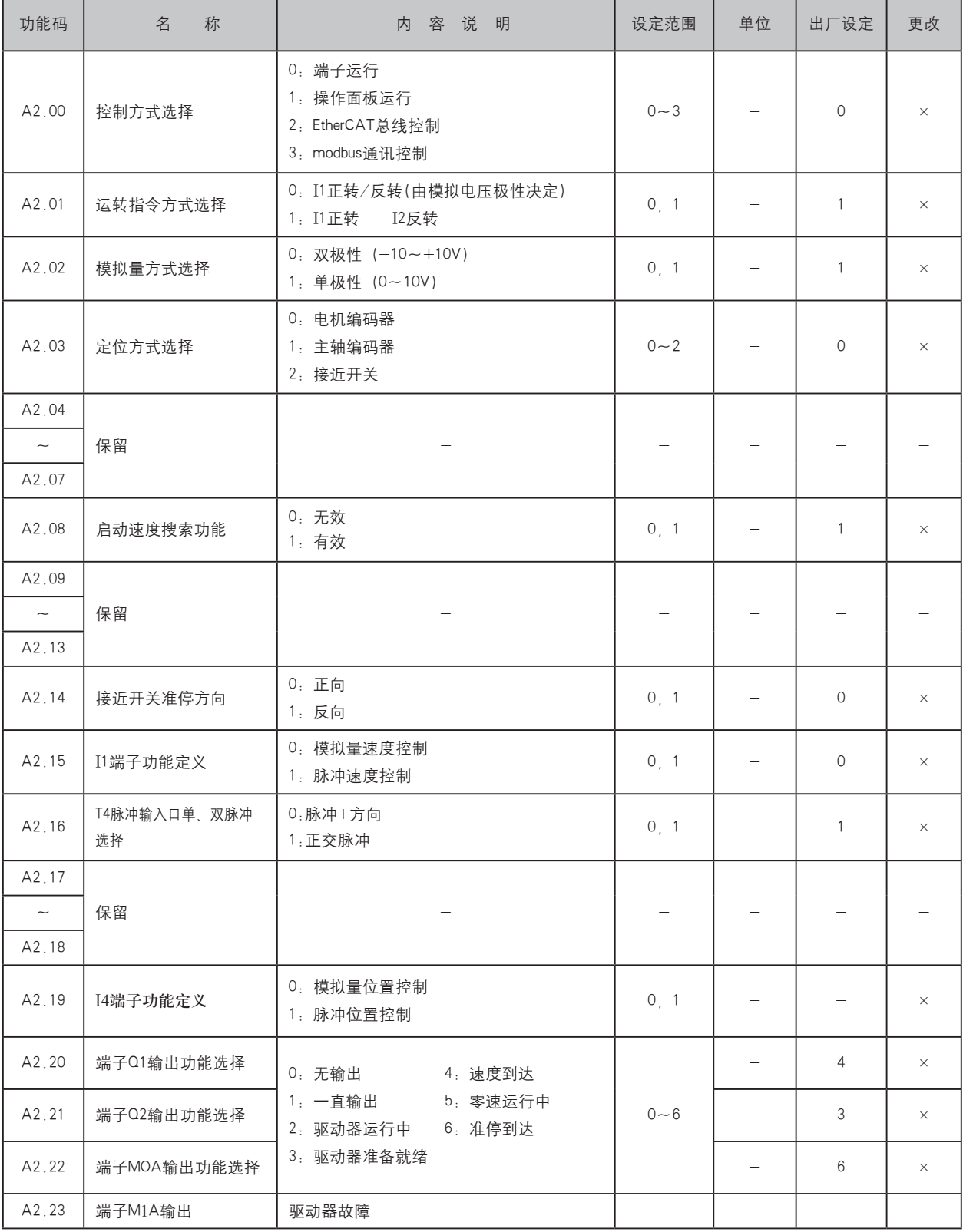
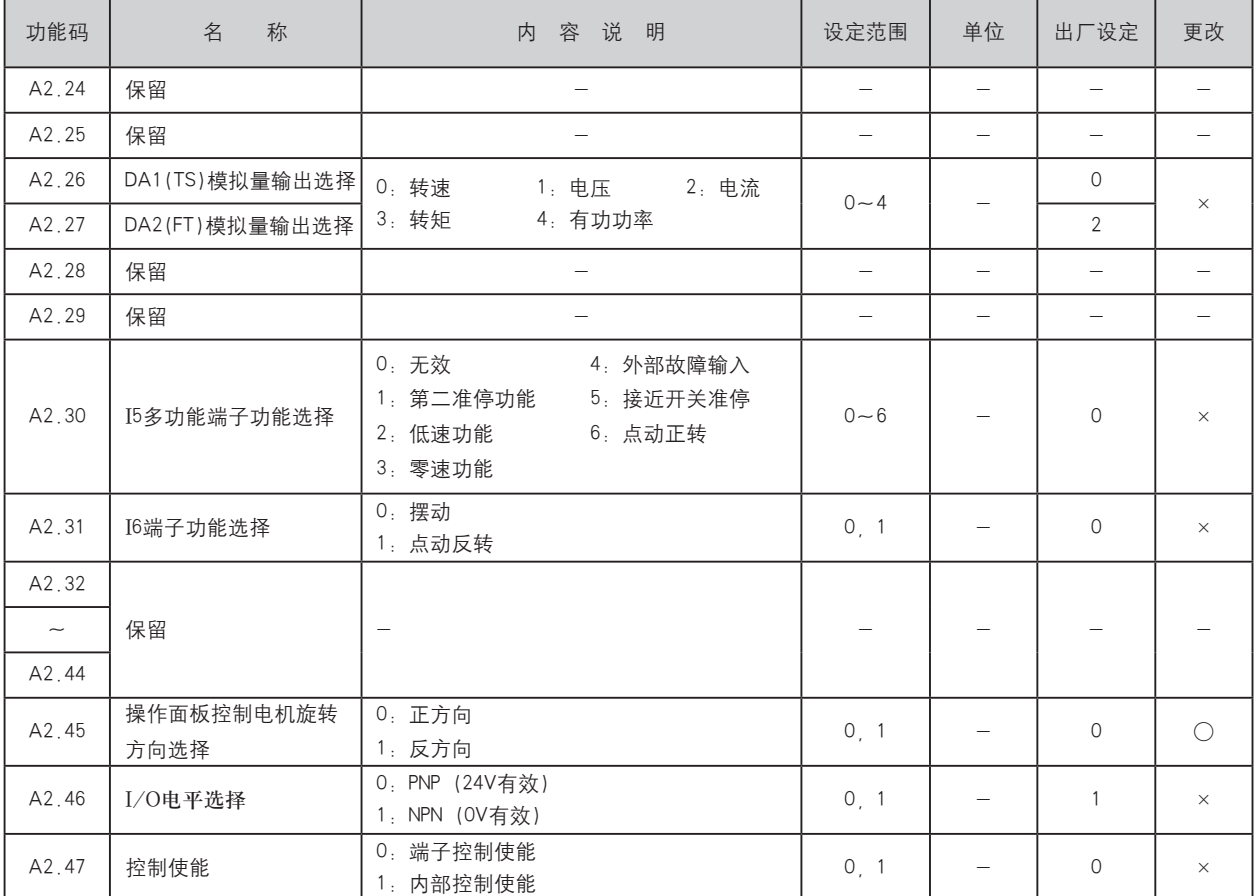

# ■ A3: 用户参数

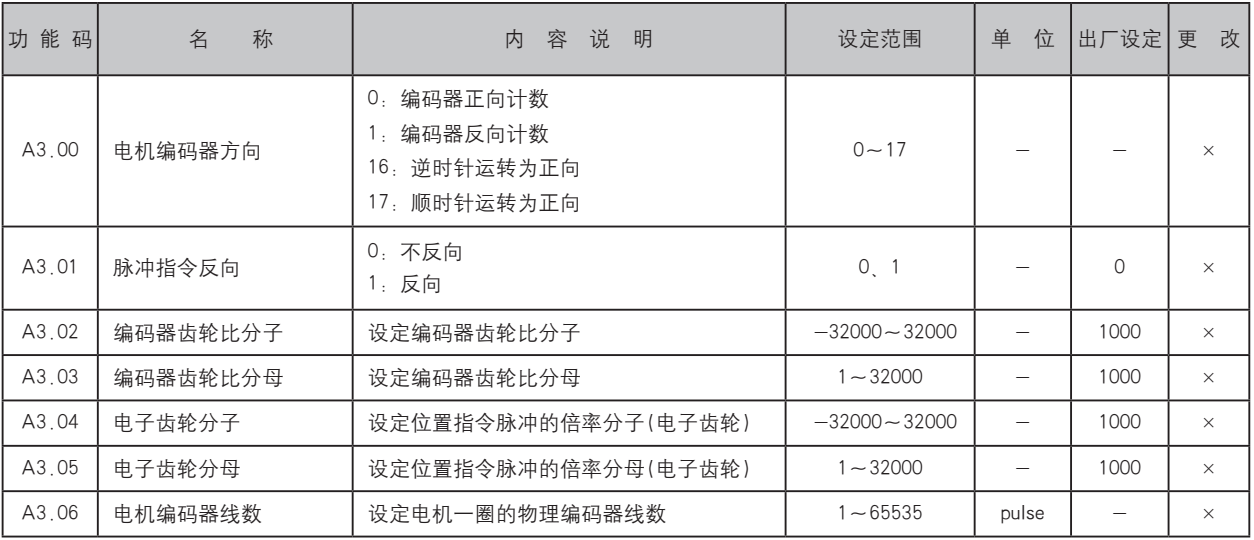

# ■ A3: 用户参数

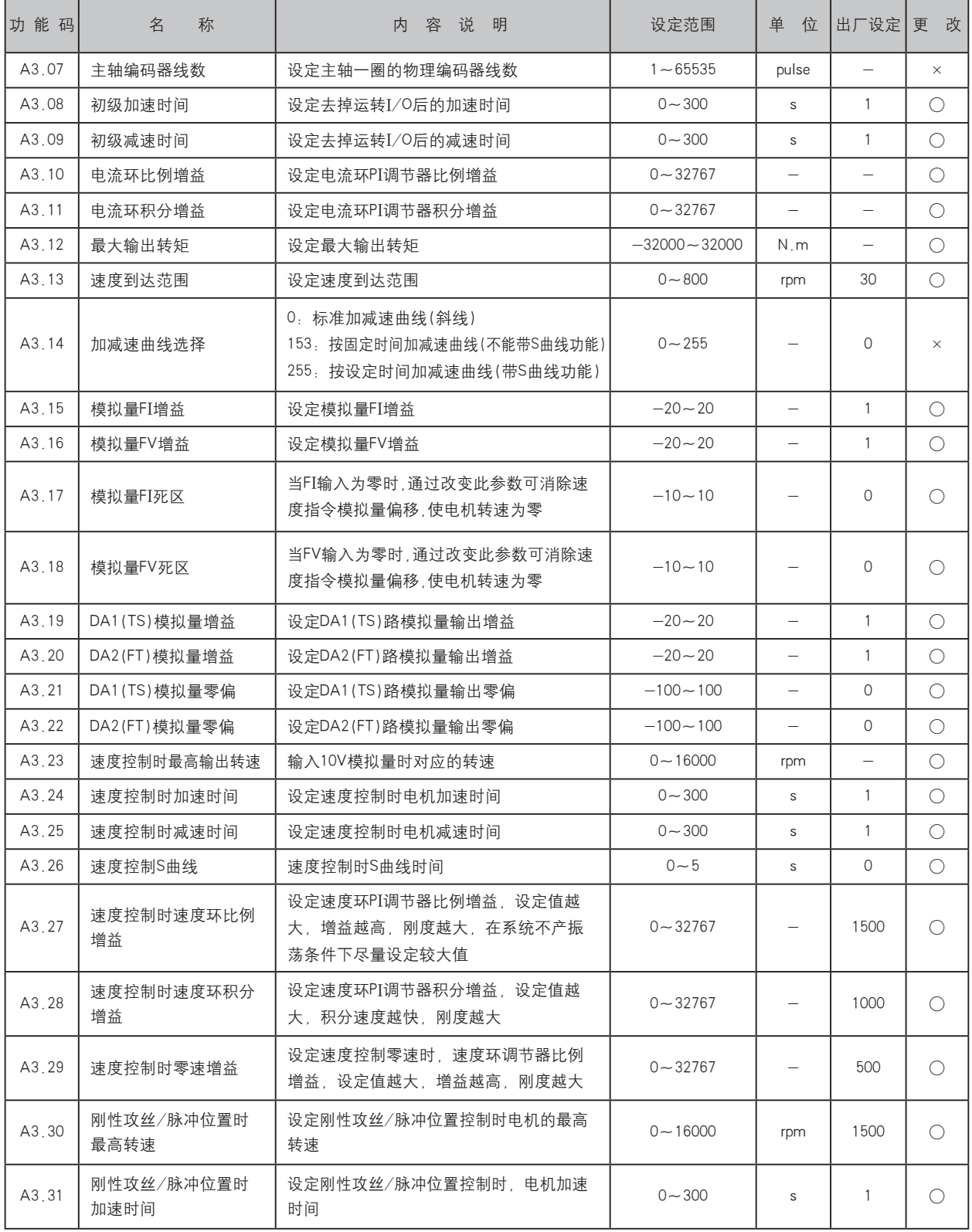

# CTB GS DRIVER

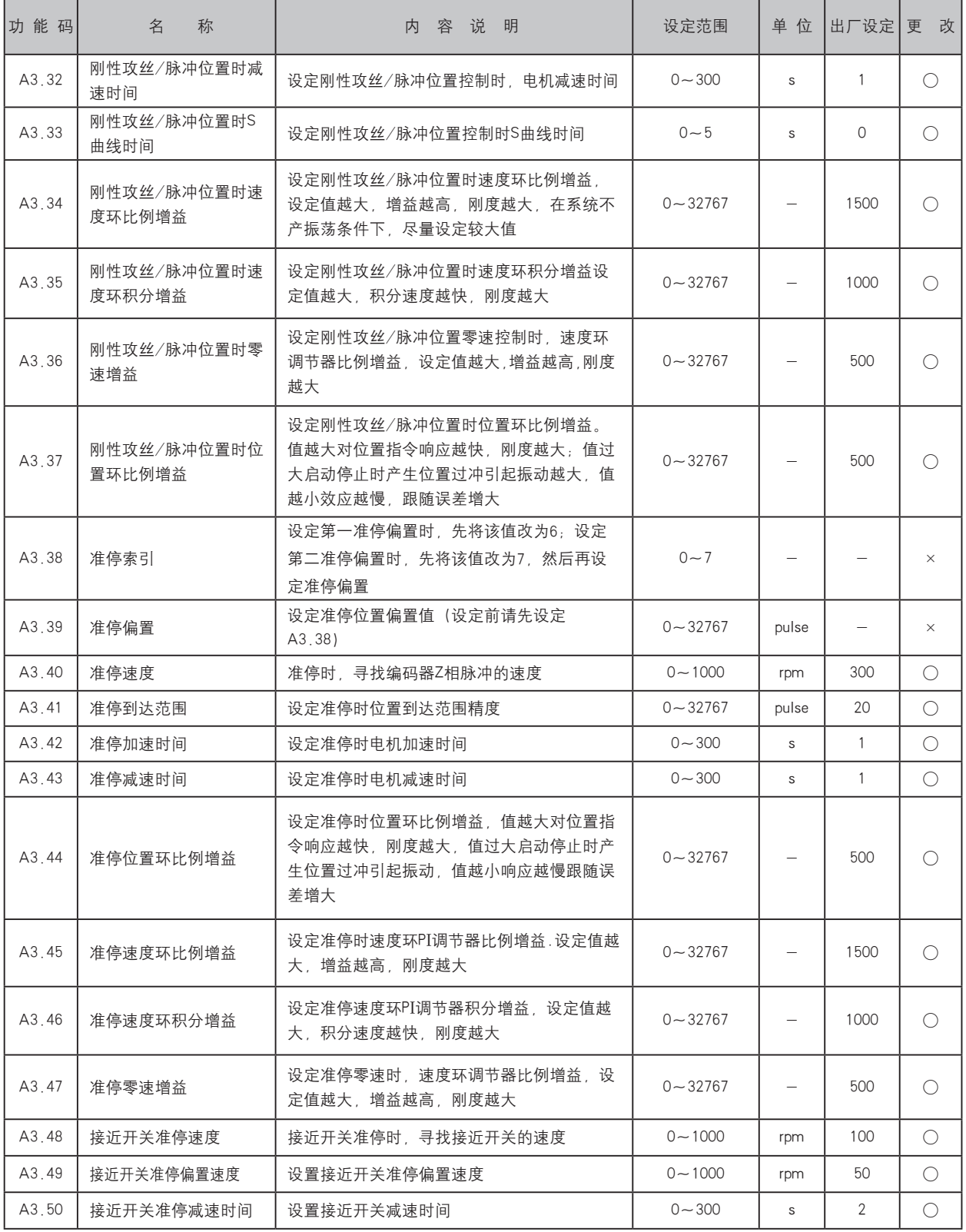

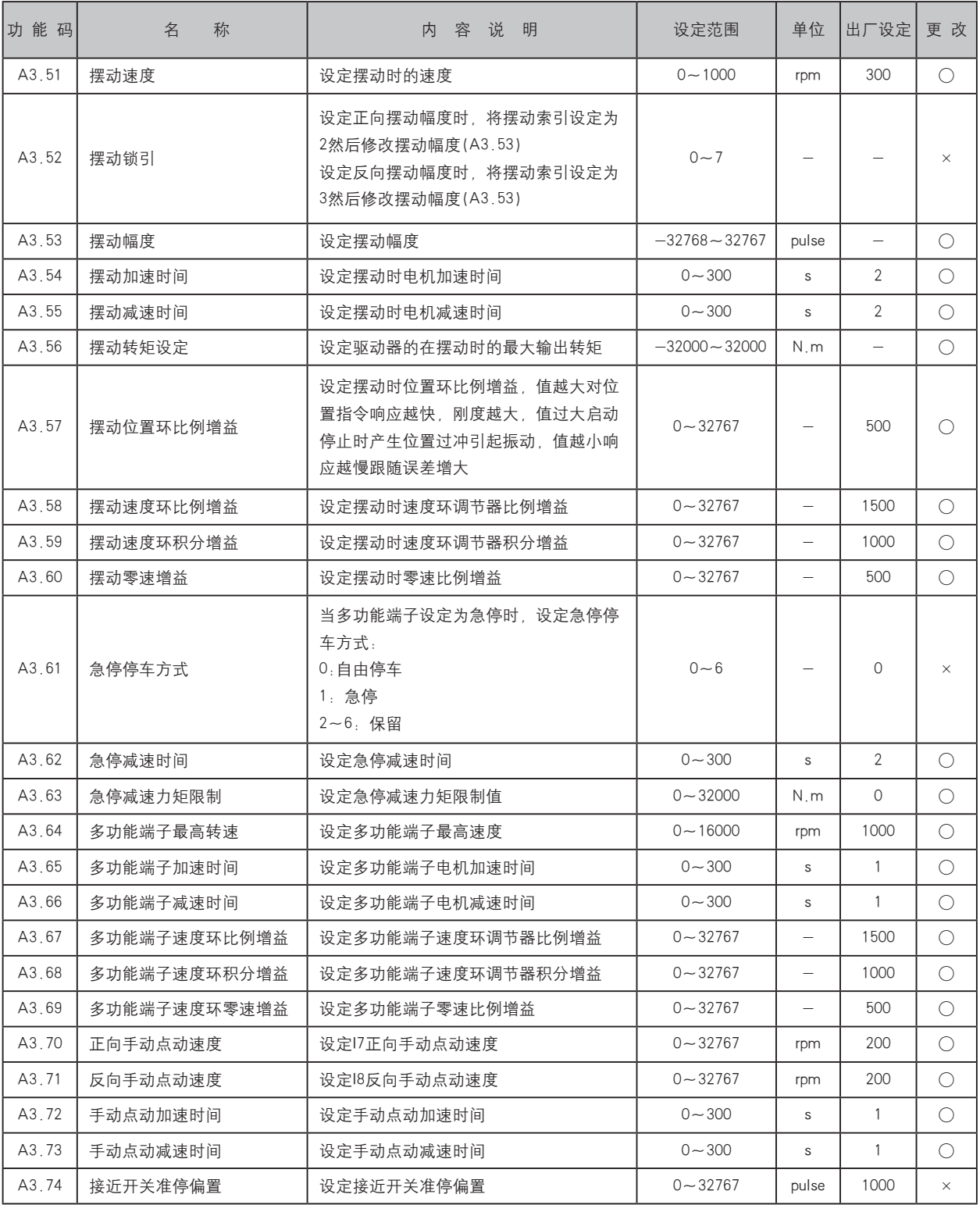

**CTB** 

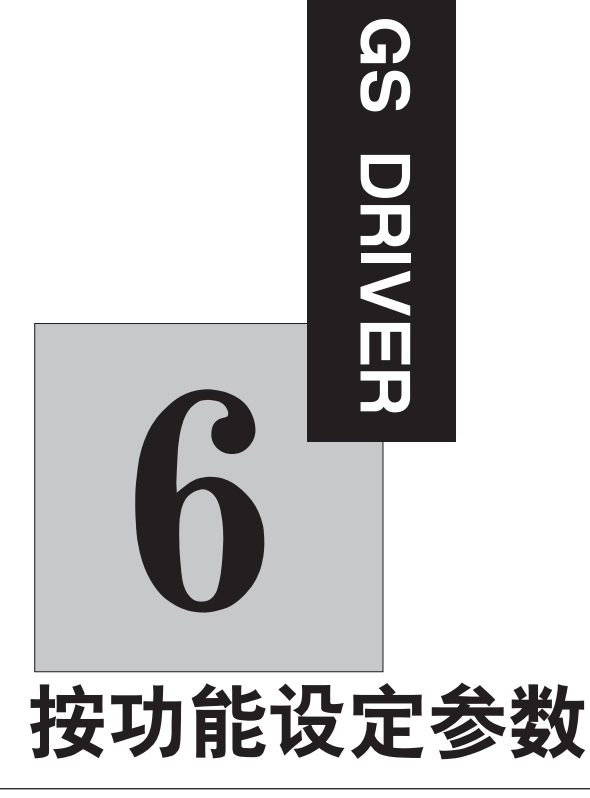

本章节讲述了用户按使用功能进行参数设置和调试。

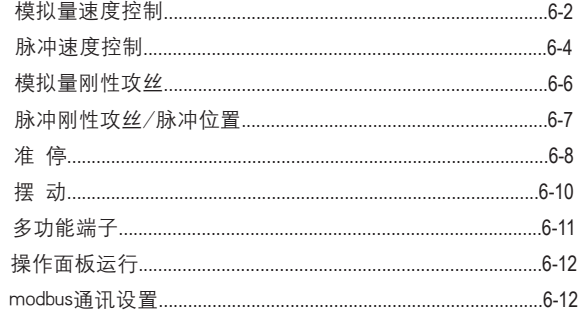

### 6.1.1 端口定义及功能参数

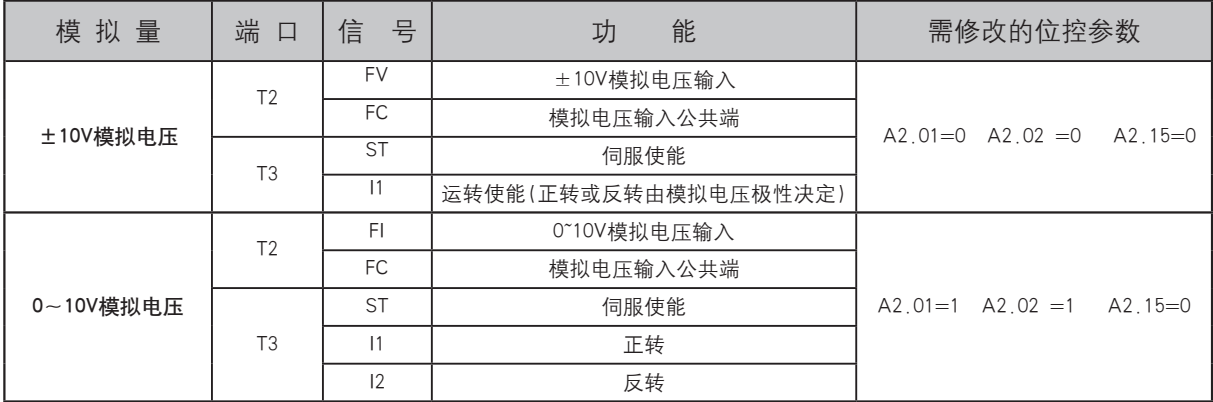

## 6.1.2 模拟量速度控制相关参数

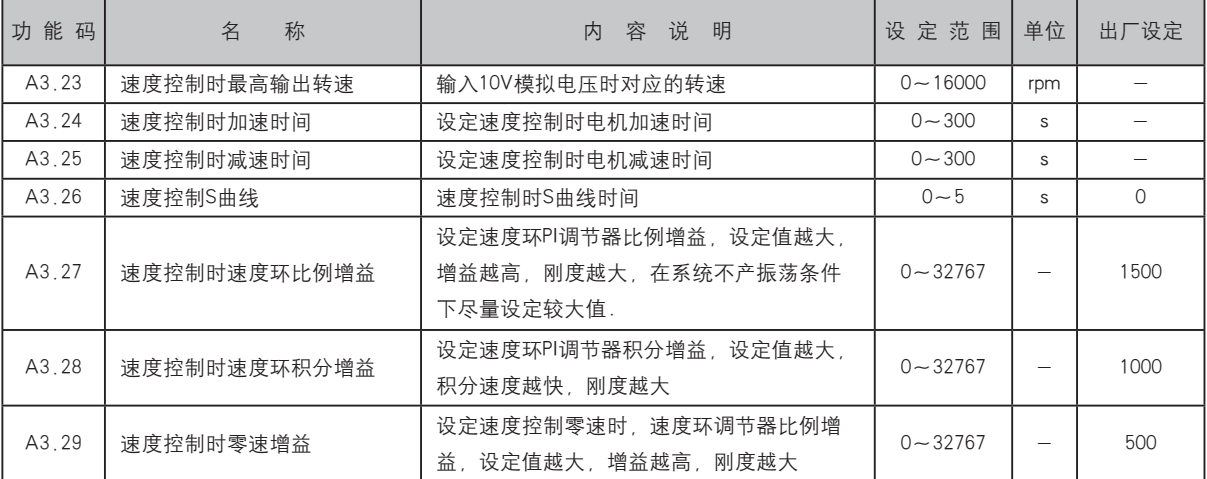

## 6.1.3 加减速控制曲线图

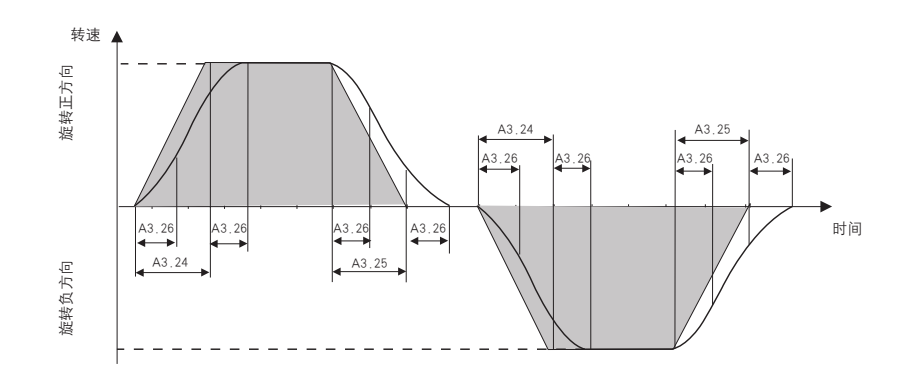

### 6.1.4 模拟量标定及相关参数

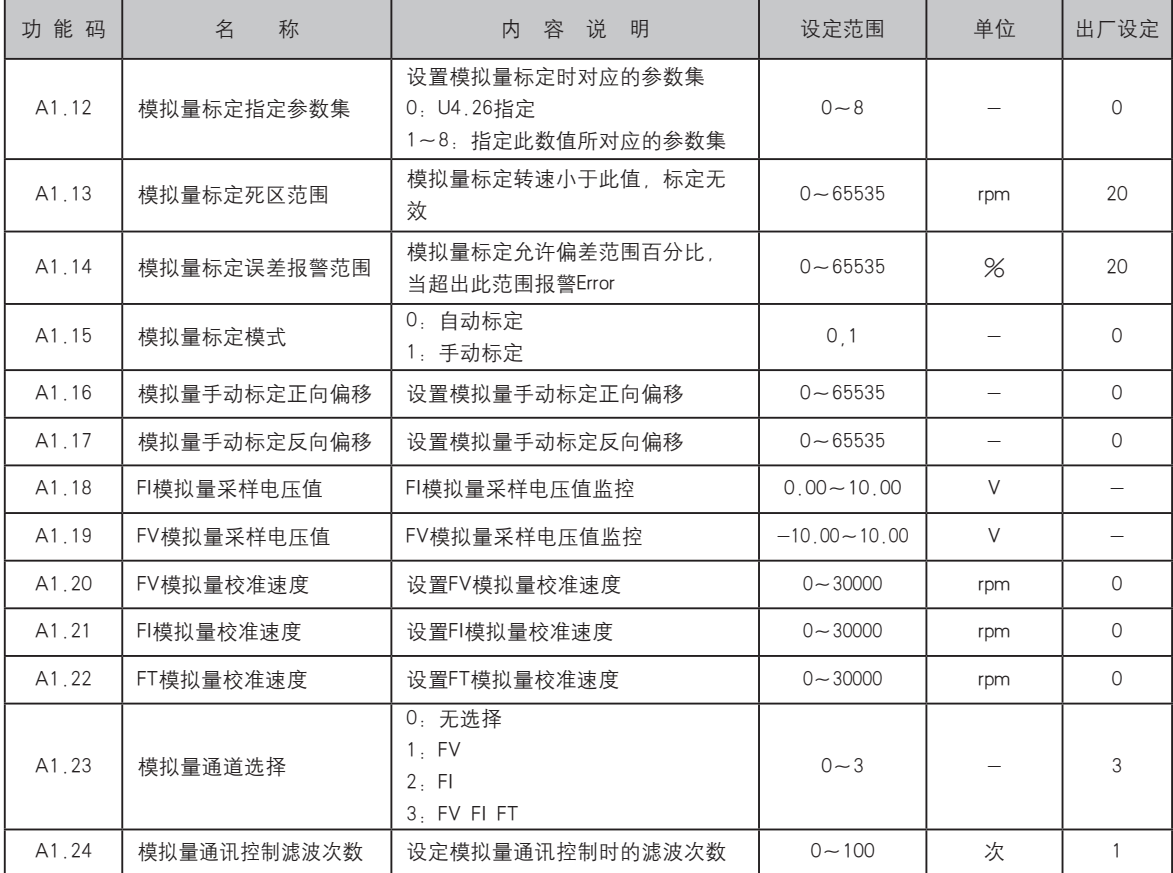

#### 6.1.5 模拟量标定说明(以FV为例)

模拟量标定目的是为了使驱动器执行转速与数控系统发出的速度指令保持一致,尽可能的减小速度偏差,而设置的功能。当驱动 器的执行转速与数控系统发出的速度出现偏差时,需进行模拟量标定。

模拟量标定单位为rpm,系统在MDI模式下输入0转指令,A1.20设置为0,此刻开始标定,之后想标定哪个点就用系统发出相应的 速度指令, A1.20设置为相应的数据即可, 每次更新A1.20时, 驱动器自动运算一遍标定系数, 具体操作如下:

例如:系统执行M3 S3000指令,驱动器显示F. 2990,实际运转速度与系统发出指令偏差10转,此时需设定参数A1.20=3000即可 (反转标定与正转标定方法一致,系统执行M4 S3000时,设定参数为A1.20=3000)。

标定流程如下(以最高转速A3.23=8000rpm为例):

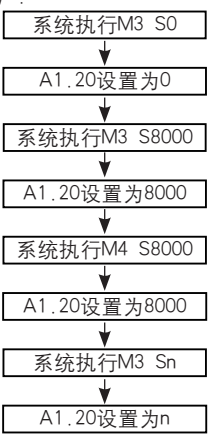

注意: 首次标定时 (即A1.20=0), 必须先标定±10V对应的最高转速, 才能对其它转速进行标定。

# 6.2脉冲速度控制

## 6.2.1 端口定义及功能参数

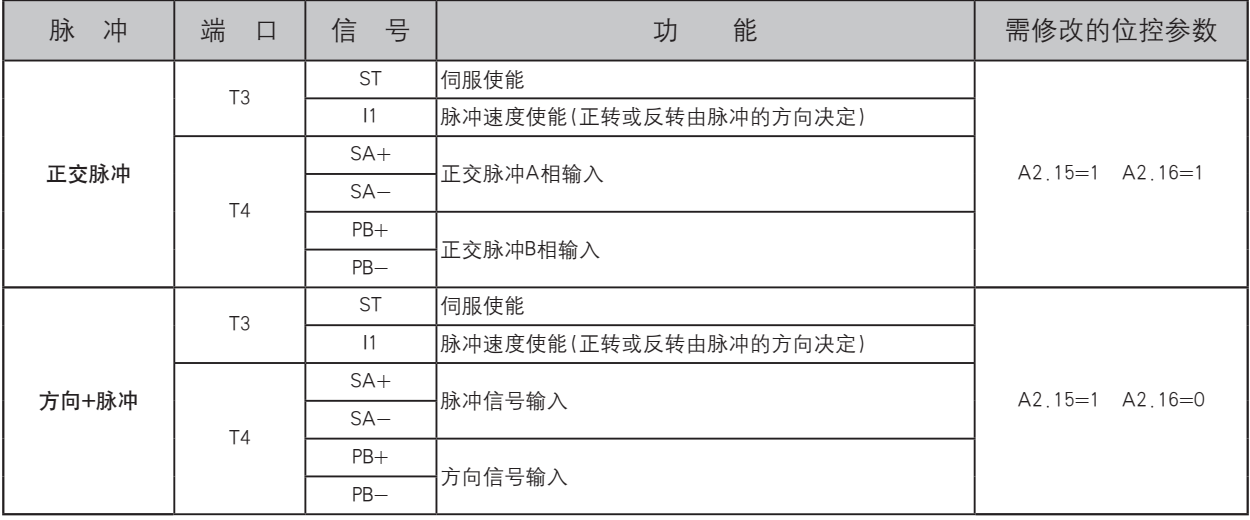

### 6.2.2 脉冲速度控制相关参数

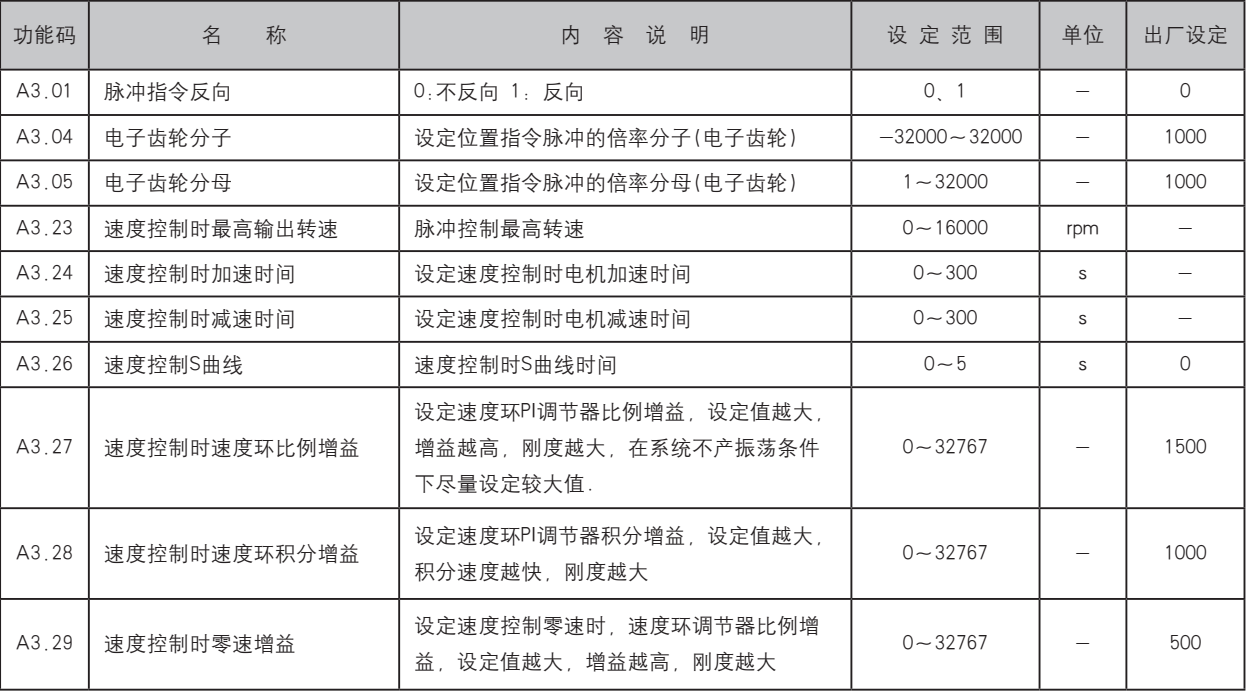

**CTB** GS DRIVER

### 6.2.3 脉冲控制时序图

单脉冲控制接口见下表,控制时序见右图。

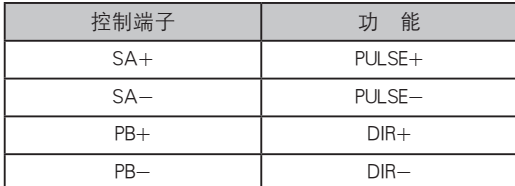

数控系统与GSX系列的脉冲接口

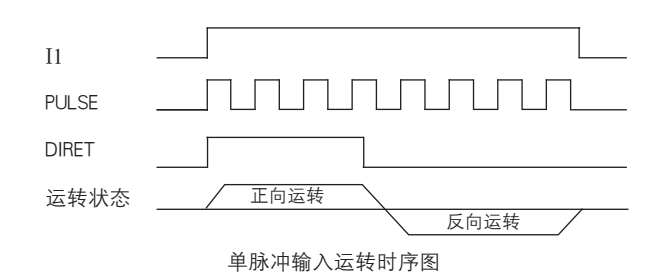

双脉冲控制接口见下表,控制时序见右图

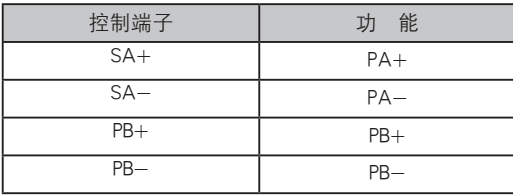

数控系统与GSX的脉冲接口

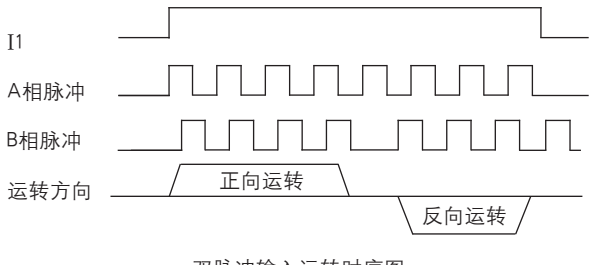

双脉冲输入运转时序图

6.2.4 加减速控制曲线图

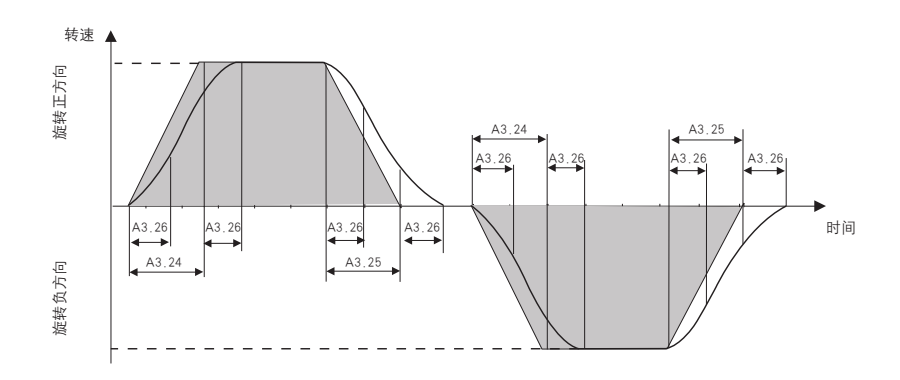

# 6.3模拟量刚性攻丝

## 6.3.1 端口定义及功能参数

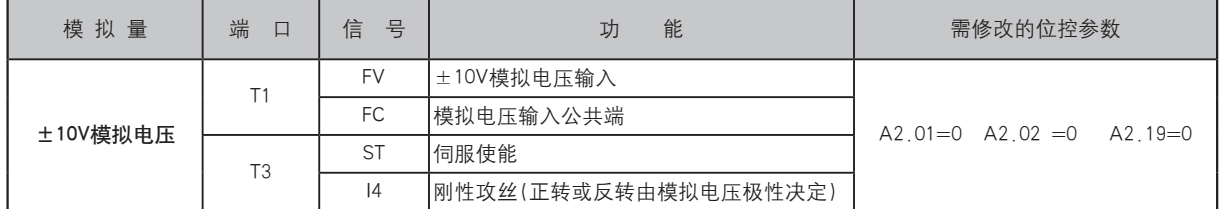

### 6.3.2 模拟量刚性攻丝相关参数

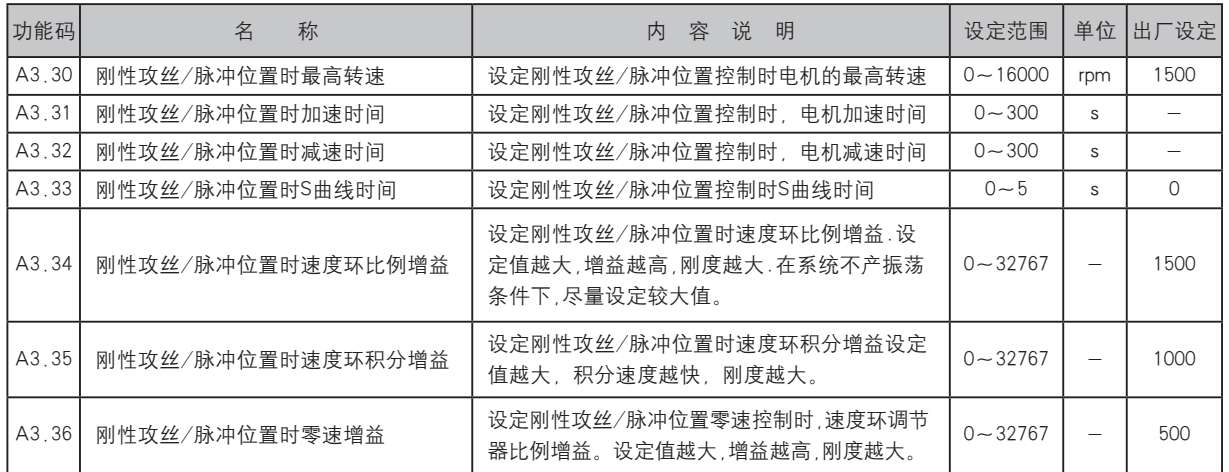

### 6.3.3 加减速控制曲线图

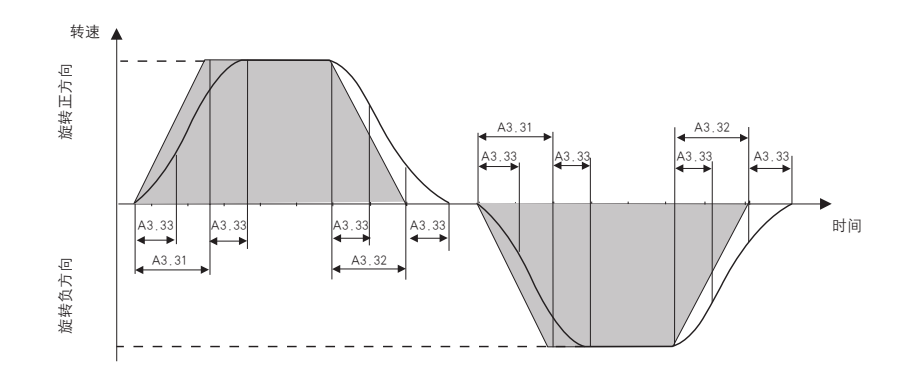

# 6.4脉冲刚性攻丝/脉冲位置

### 6.4.1 端口定义及功能参数

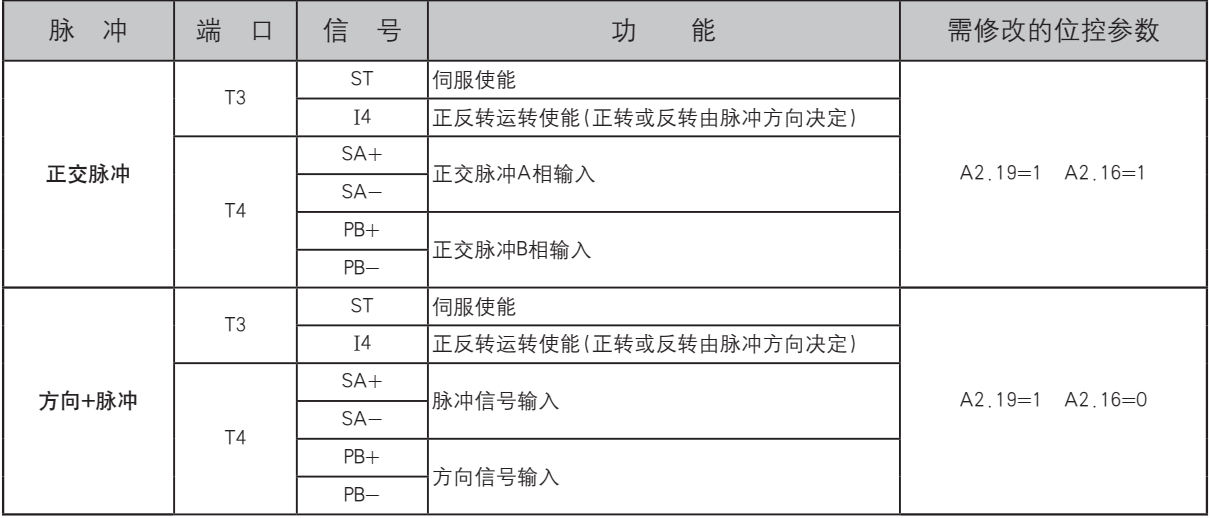

# 6.4.2 脉冲刚性攻丝/脉冲位置相关参数

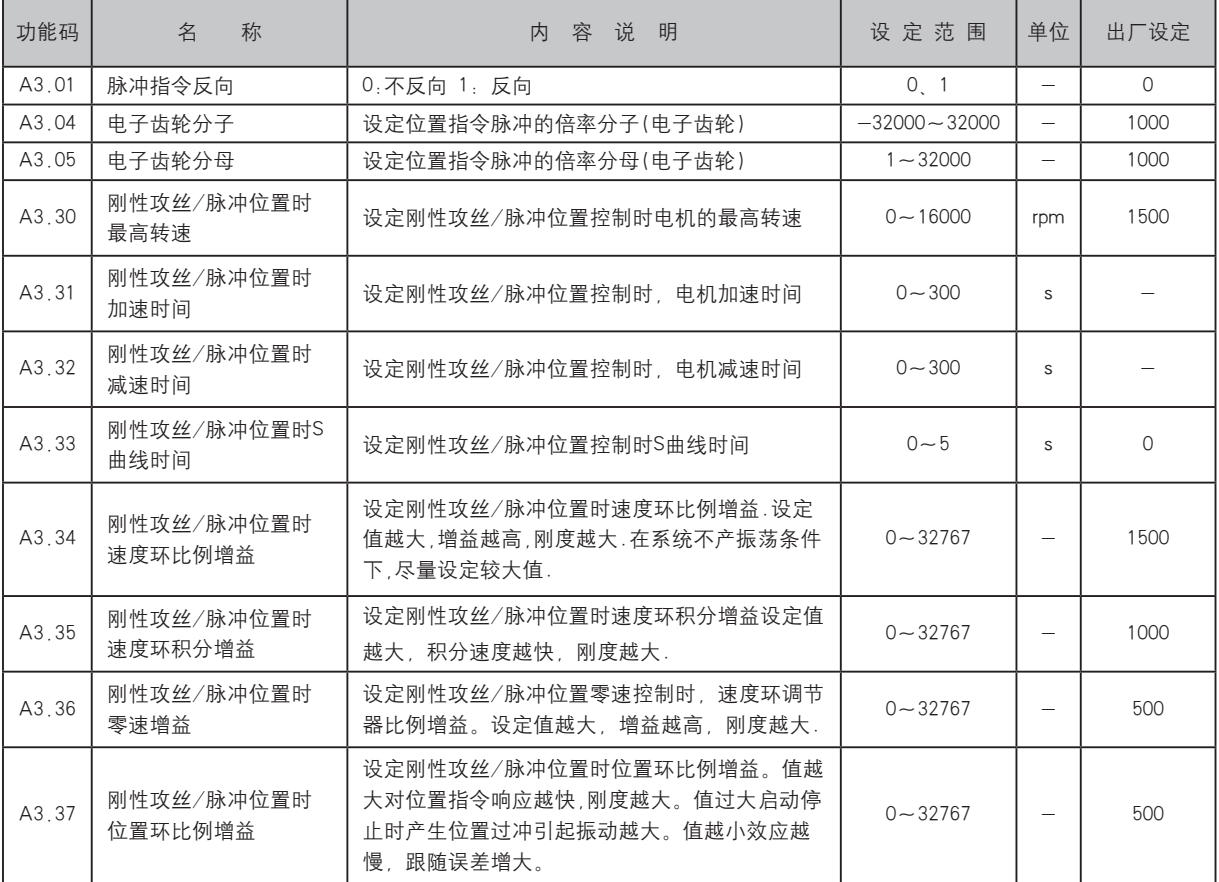

### 6.4.3 脉冲控制时序图

单脉冲控制接口见下表,控制时序见右图。

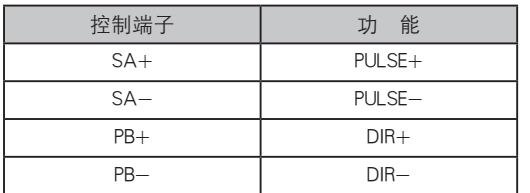

数控系统与GSX系列的脉冲接口

#### 双脉冲控制接口见下表,控制时序见右图

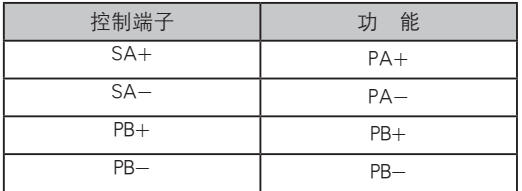

数控系统与GSX的脉冲接口

## 6.4.4 加减速控制曲线图

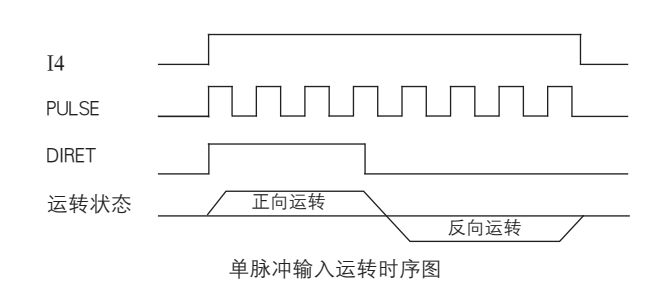

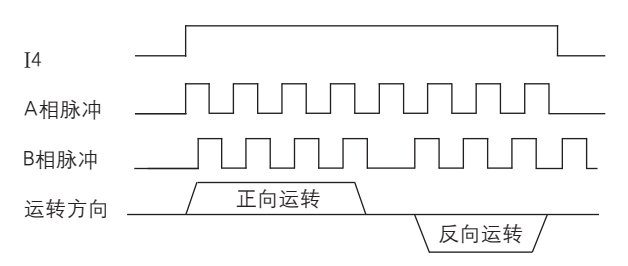

双脉冲输入运转时序图

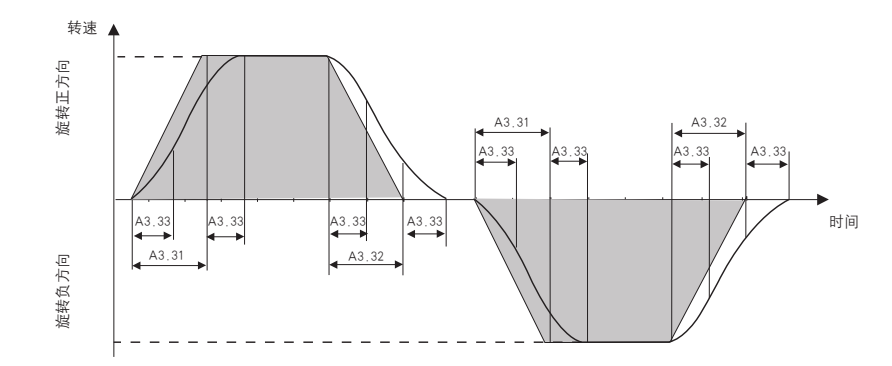

# 6.5 准停

6.5.1 端口定义及功能参数

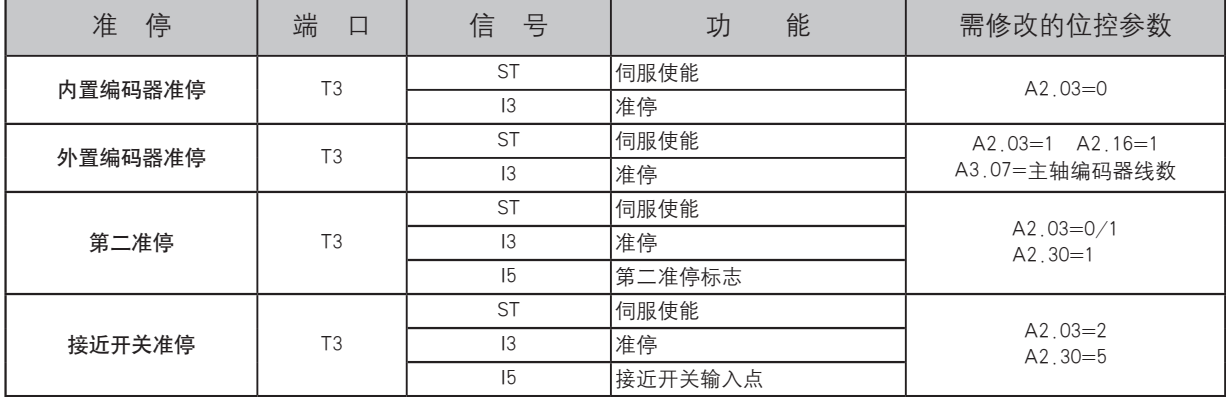

# 6.5.2 准停相关参数

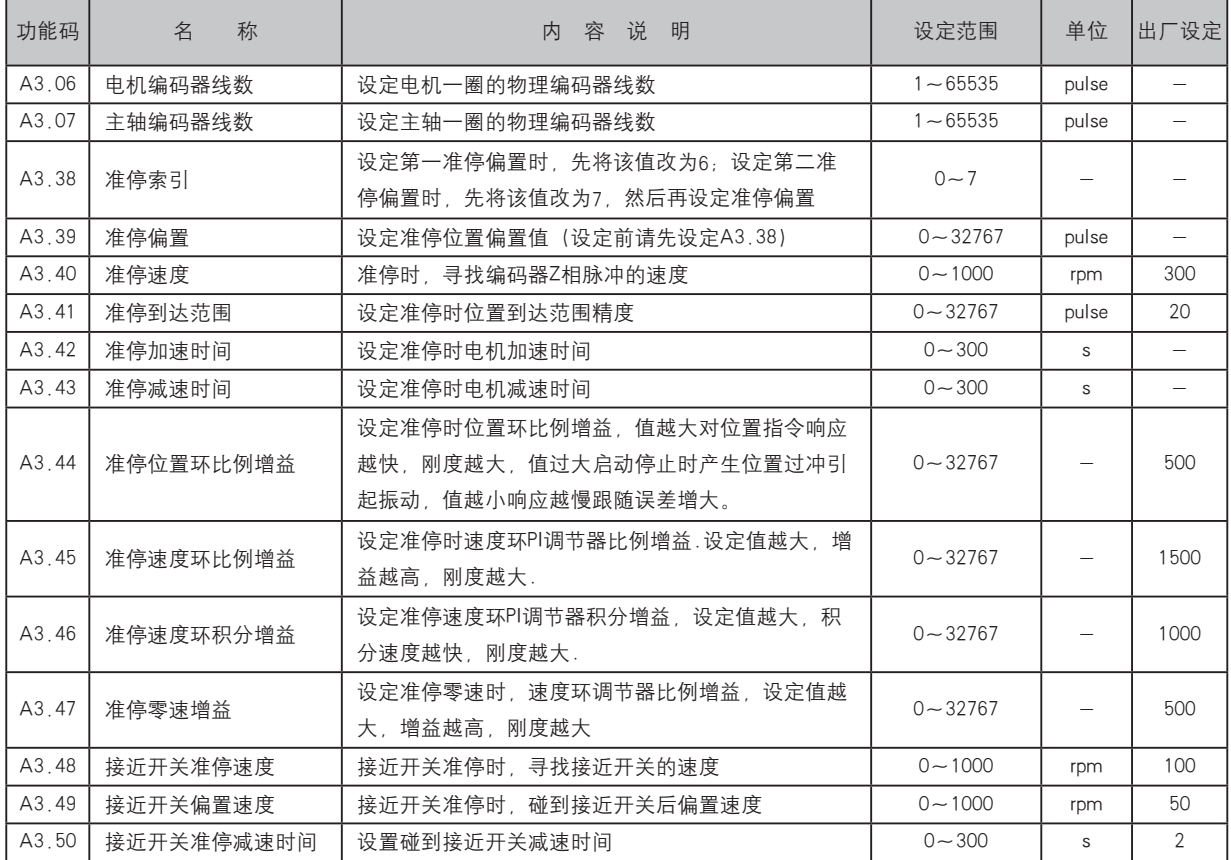

### 6.5.3 准停过程曲线图

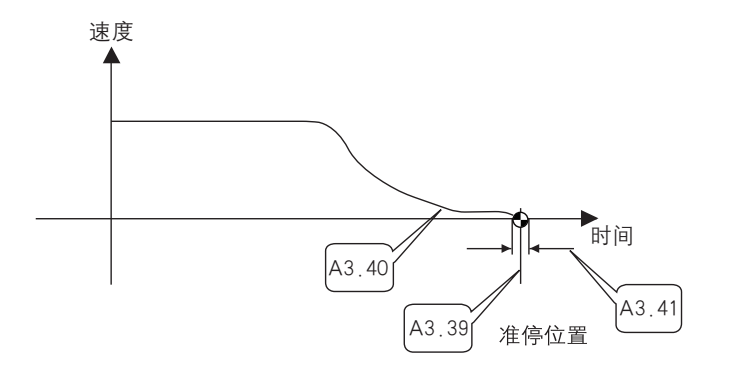

### 6.5.4 准停时序图

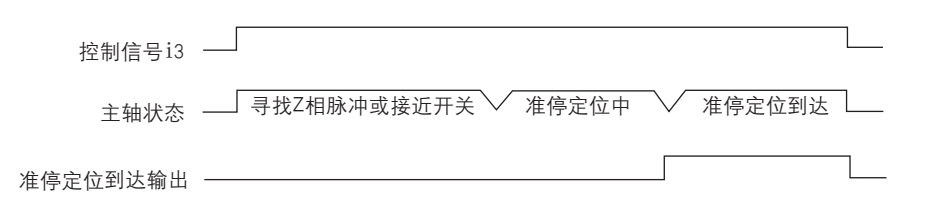

### 6.5.5 接近开关准停功能

 接近开关准停是在主轴电机和主轴非1:1传动,外部又由于机械结构原因无法安装外置编码器情况下,而采取的一种定 位方法。建议采用凸台感应方式。其接近开关控制时序见下图。

注意: 设置接近开关准停功能时, 必须先设置A2.03=2后, 再设置A2.30=5

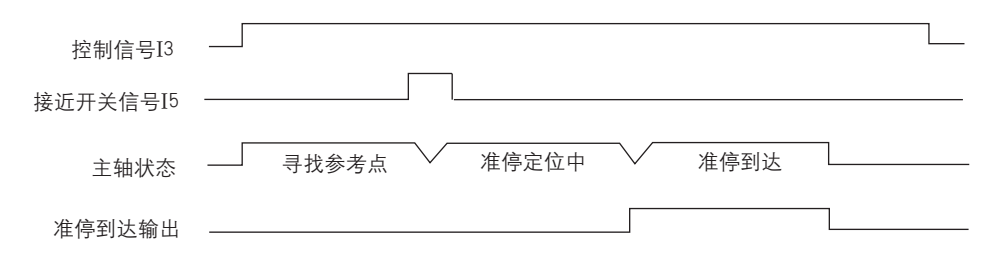

#### 6.5.6 第二准停功能

第二准停功能用于用户需要使用第二固定点定位。

注意:当使用第二准停后I5的功能将变为第一、第二准停标志选择信号。

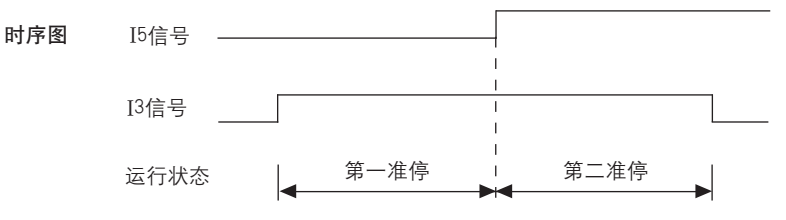

# 6.6 摆动

#### 6.6.1 端口定义

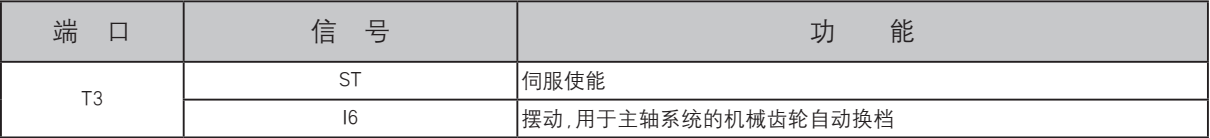

### 6.6.2 摆动相关参数

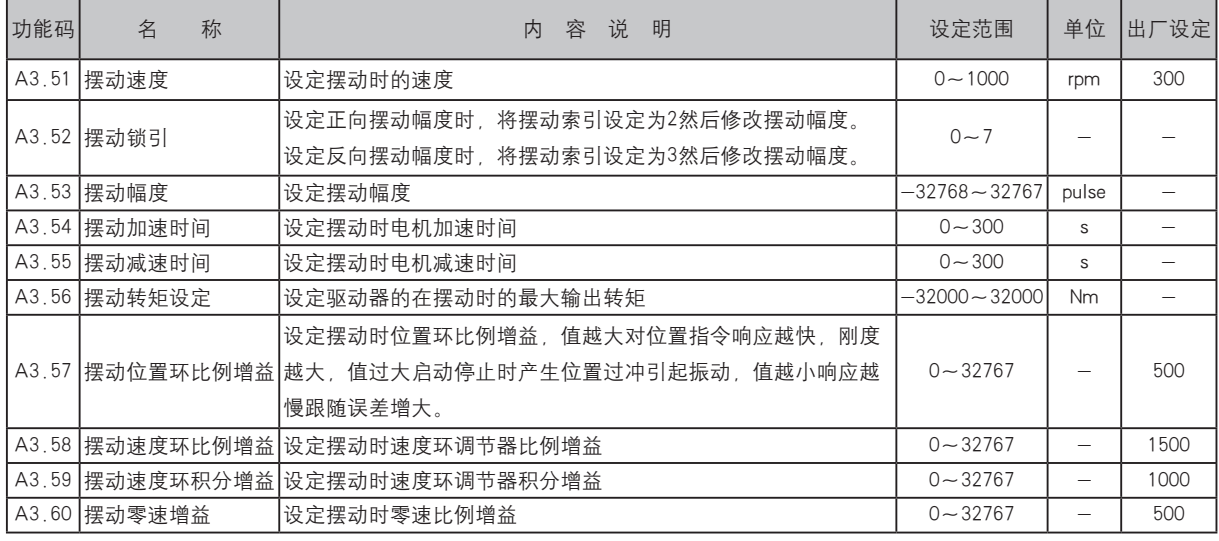

## 6.6.3 摆动过程曲线图

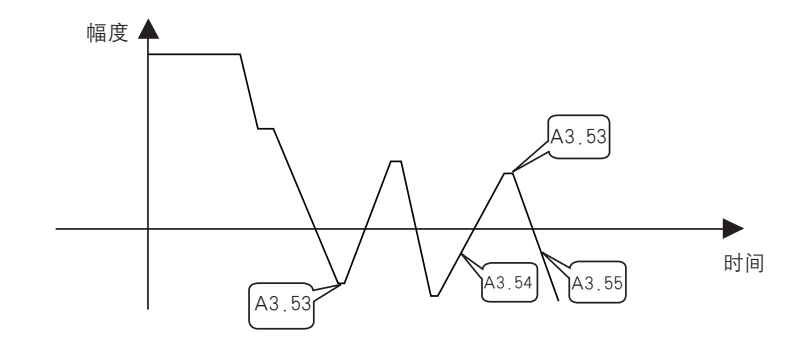

# 6.7 多功能端子

## 6.7.1 端口定义及功能参数

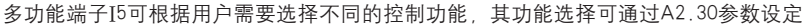

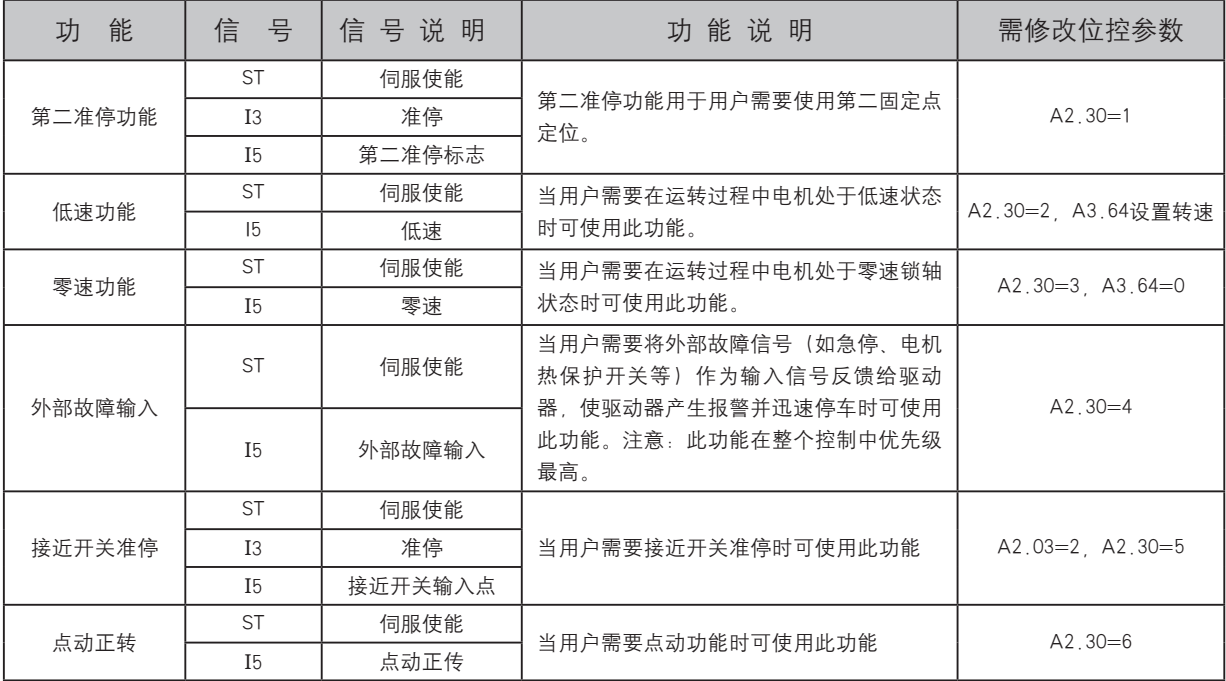

## 6.7.2 多功能端子参数

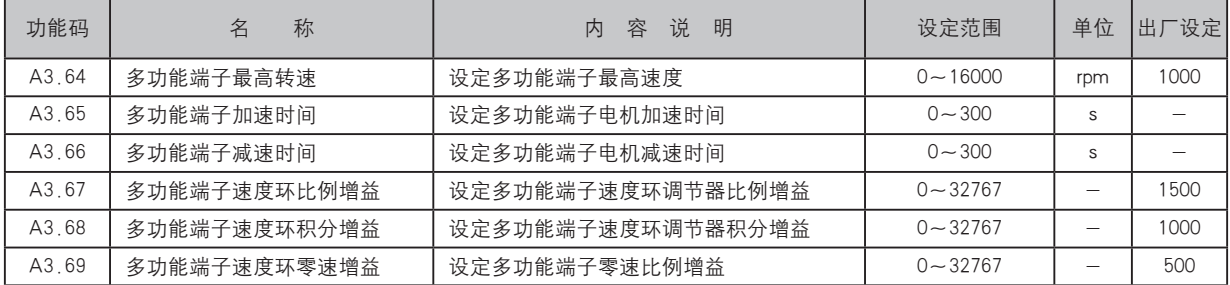

# 6.8操作面板运行

操作方法如下:

- 1、需修改参数A2.00=1,A2.45=1,A2.47=1.
- 2、在 F 0000 菜单下,按下操作面板上的 ENT 键,进入数值输入状态,再利用面板上的 A 实 键输入要运转的转速,并再次按 下 |ENT |键,在按下 |≥>| 键电机开始运转.
- 3、再次按下▷ 键电机减速并停止运转. 在电机运行过程中可随时重复第2步来改变电机运行速度,如在运行中需要改变电机运转方向可通过设置A2.45参数来实现.

! 注 意

 操作面板运行只是一种简单的运行模式,一般只是作为测试使用.建议操作面板运行时电机的转速不要设置太高. 操作面板运行测试完成后, 需将A2.00, A2.45, A2.47恢复原值。

# 6.9 modbus通讯设置

### 6.9.1 232通讯设置

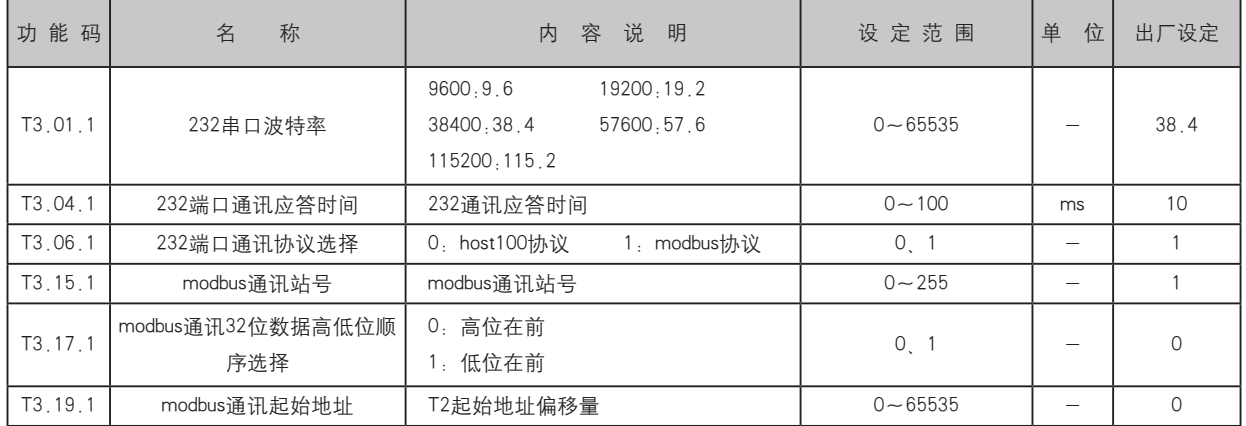

### 6.9.2 485通讯设置相关参数

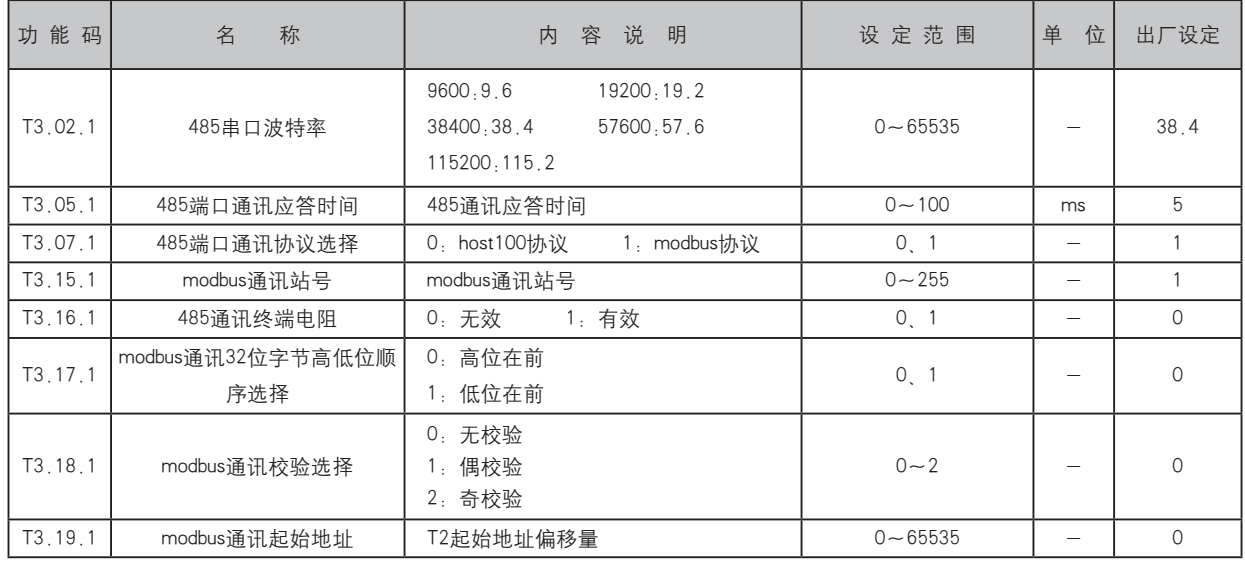

注: 1:修改modbus 485通讯校验选择后需掉电重新启动驱动器。

 2:当设置的通讯参数为32位数据时,在T2参数中应占2个参数,参数地址只用设置第一个参数即可。 如T2参数表所示,上位机modbus通讯地址5为32位实际转矩,T2.05设置为U4.12.1, T2.06不用设置。

### 6.9.3 modbus通讯参数列表

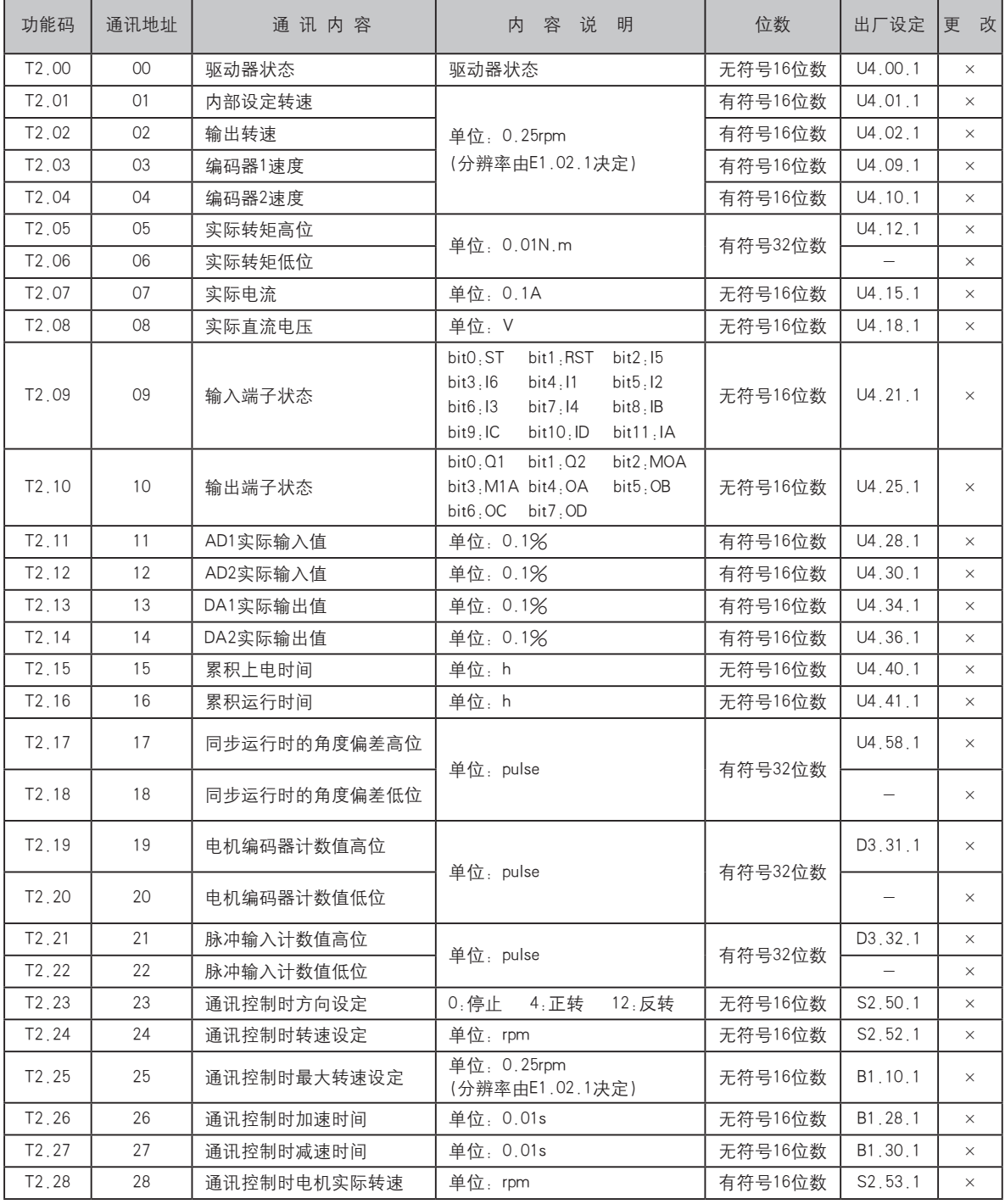

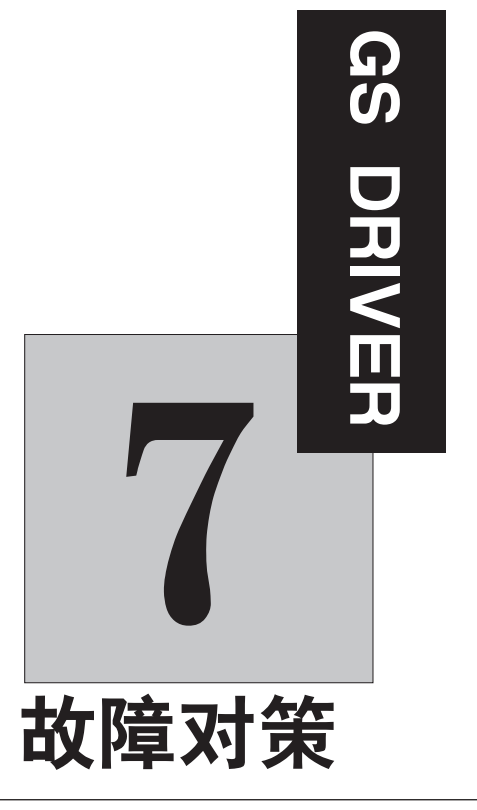

本章节讲述了驱动器的常见故障及处理方法。

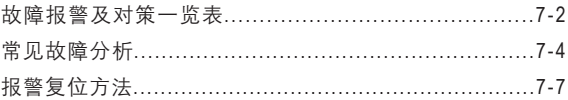

# 故障报警及对策一览表

 当驱动器发生异常时,保护功能动作,LED数码管显示故障信息,故障输出继电器动作,驱动器停止输出。 GS驱动器的故障内容及对策如表7-1所示。

需要技术支持时,请与厂家联系。

表7-1 报警内容及对策

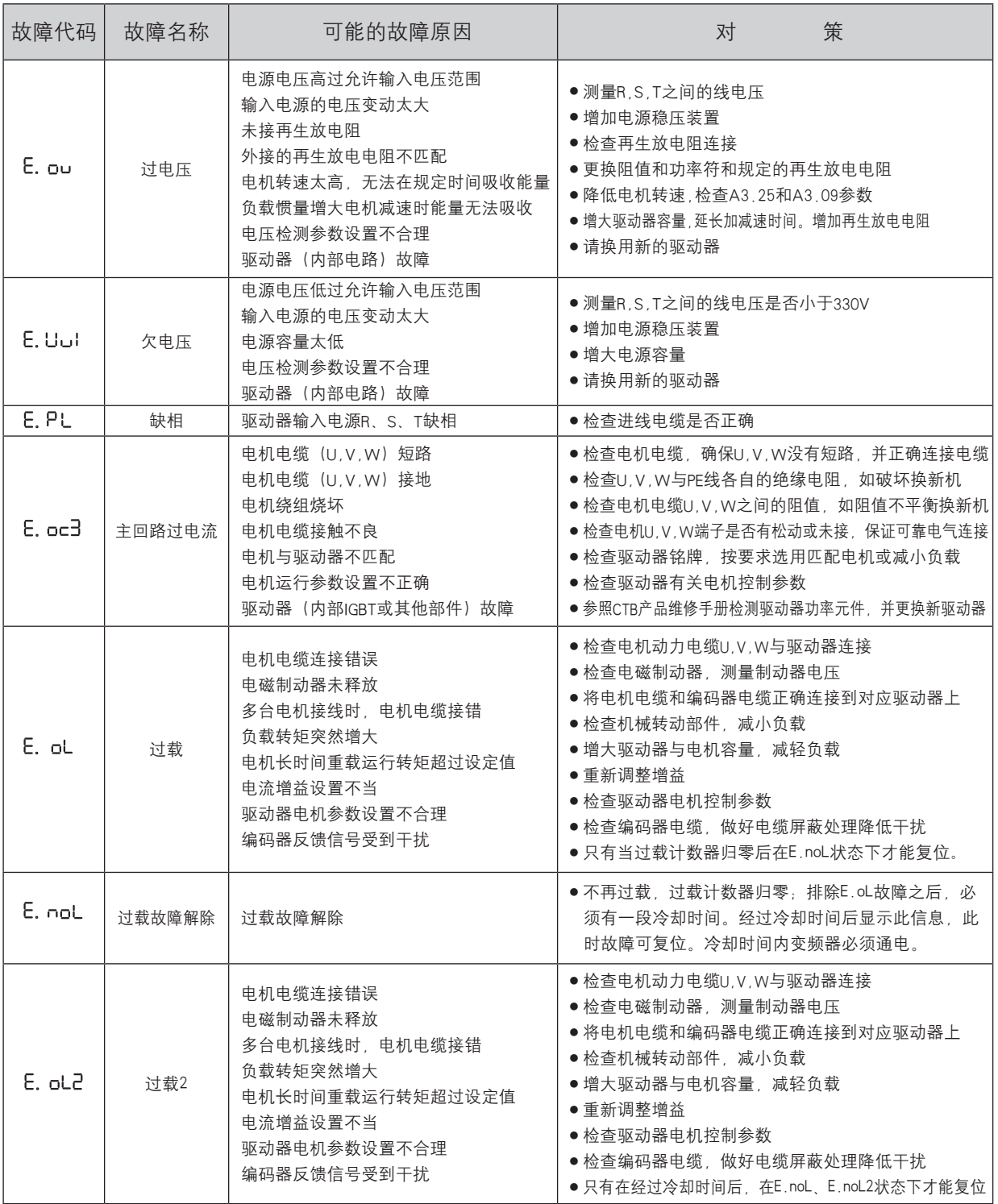

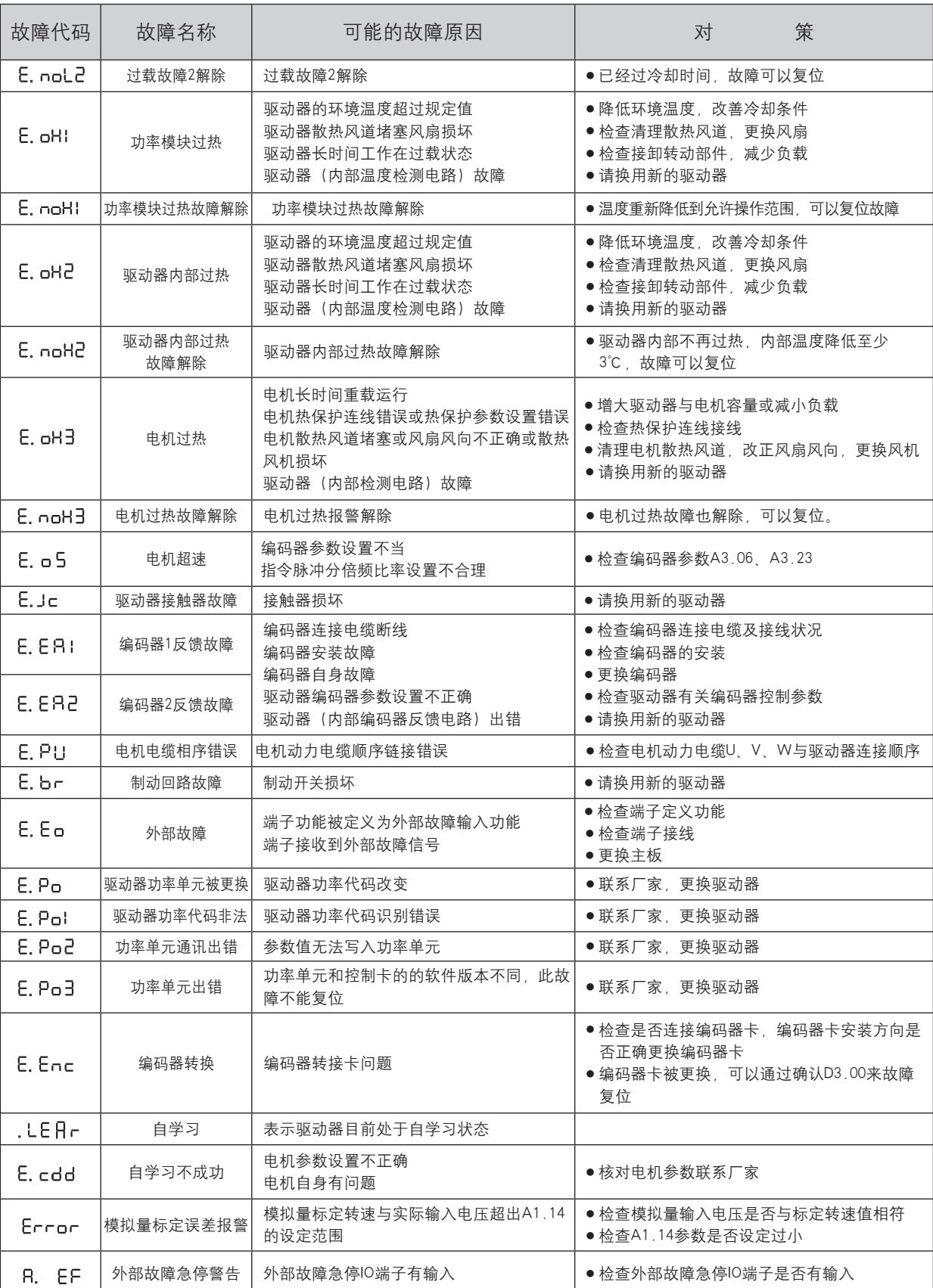

# 常见故障分析

 系统启动时,由于参数设定或接线错误等原因,驱动器与电机未能按设计要求动作,由于驱动器没有报警代码输出,请参照本 项,进行适当处理。

### ■ 驱动器上电无显示

现象:驱动器上电后,操作器上没有显示,造成此故障的原因较多,需认真检查,检测前请拆除所有控制线路。 原因:驱动器整流桥故障,逆变桥故障,开关电源故障或起动电阻故障。

#### ◆ 主回路指示灯检测

 指示灯亮,整流桥正常,充电电阻正常,开关电源故障,厂家维修或专业维修; 指示灯不亮,进行下一步检测。

#### ◆ 检测驱动器输入电源是否正常

用万用表测量驱动器的R/S/T端子上的三相交流电压是否正常,正常电源: 330V<电源<440V。 无电压,则电源故障; 正常,进行下一步检测。

#### ◆ 整流桥检测

 用万用表测量整流桥,方法详见《CTB产品维修手册》。 整流桥正常,充电电阻烧坏,厂家维修或专业维修; 整流桥损坏,更换整流桥,建议由厂家维修。

### ■ 主轴不能运转

现象:驱动器上电显示F. 0数控系统发运转指令时, 主轴不转。 原因:数控系统未能发出频率指令或运转指令、控制逻辑错误、参数设置不当等原因均能导致主轴不转,需认真检查。

#### ◆ 检测驱动器上速度设定值,即F的显示值

 让数控系统执行 S1000 M3,观察驱动器上显示是否为F. 1000。 是,检测驱动器的输出频率U1.01, 反馈频率U1.02; 不是,检测数控系统是否正确发出频率指令和运转指令。

#### ◆ 检测驱动器的输出频率O, 反馈频率b

U1.01与U1.00一致, U1.02为0, 检测电机及接线, 厂家维修或专业维修; U1.01与U1.00不一致,或为0,检查加速度参数A3.24,或与厂家联系。

#### ◆ 检测数控系统是否正确发出频率指令和运转指令

 利用U2的监视参数,监视模拟量输入值U2.05或U2.06,以及开关量输入状态U2.02。正常时,模拟量值约为100%(主轴最高 转 速为8000rpm), 其余开关量输入信号为0。

第1步:用万用表在驱动器端子上检相应测模拟量是否正确,不正确:检测系统及连接线缆;正确执行下一步。

- 第2步:检查A1.35如果不对修改正确并重新上电,监视模拟量输入值U2.05或U2.06(根据具体方案选择监控哪一路模拟 量)如果显示100%:检测模拟量输入端口选择相关参数 (A1.35、A2.01、A2.02)是否正确,若不能解决问题, 联系厂家:如果显示不是100%;执行下一步。
- 第3步: 重新标定模拟量, 具体操作详见第六章。再次查看U2.05或U2.06 (根据具体方案选择监控哪一路模拟量), 如果显 示为100%;若不能解决问题,联系厂家;如果显示不是100%,联系厂家。

#### ◆ 测量数控系统发出的指令信号

正常,驱动器控制板信号接收错误,更换控制板或厂家维修。 不正常,检测数控系统的接口和驱动器的连线及驱动器信号的有效电平。

#### ◆ 检查电机及接线

 将电机连线从驱动器上拆下,用兆欧表测量电机U、V、W对地绝缘,用万用表的最小欧姆档测量三相之间的阻值是否平衡,判断 电机及连线是否正常。

正常,驱动器模块烧坏;

不正常,更换电机或连线。

#### ■ 主轴低速运转

现象: 调整设定转速(频率), 操作器上的U1.00设定转速(频率)显示正常, 但主轴转速很低(大约几十转), 且不随设定转 速变化。

原因:主轴电机编码器反馈异常或电机相序错误。

#### ◆ 检查电机及编码器接线

正常接线:电机的U/V/W与驱动器的U/V/W一一对应接线,编码器连线正确。

不正常:调整接线;

正常:检测编码器线路及编码器物理线数是否与A3.06一致。

#### ◆ 检测编码器信号

方法:将驱动器上电,在待机状态下,用万用表直流20V挡,在驱动器的控制板上,分别测量A+和A-、 B+和 B-、Z+和Z-, 正常值约为+3V或-3V。

不正常:检测编码器电缆,并监控U2.00计数是否正常;

正常:编码器故障,更换编码器。

#### ◆ 检测编码器电缆

 方法:将编码器电缆的两端分别从电机和驱动器上拆下,用万用表的欧姆挡分别测量各芯电缆是否导通。 不正常:编码器电缆故障,更换电缆; 正常:编码器故障,更换编码器。

#### ■ 主轴设定速度不准

现象:驱动器上U1.00的设定转速(频率)与数控系统上S指令的设定转速偏差较大。 原因:驱动器或数控系统上的参数设定不匹配,或模拟量接口故障。

#### ◆ 调整驱动器和数控系统的参数设置

 检查驱动器的相关参数:A2.02 模拟量类型 A3.23 最高输出转速 检查数控系统的相关参数设定; 若设定均正常,用万用表检测模拟量端口电压值。

#### ◆ 检测模拟量端口电压

 正常的端口电压=设定转速/最高转速×10(V) 以主轴最高转速8000转/分为例,按下表进行检测,偏差在±0.1%以内是正常的。 CTB GS DRIVER

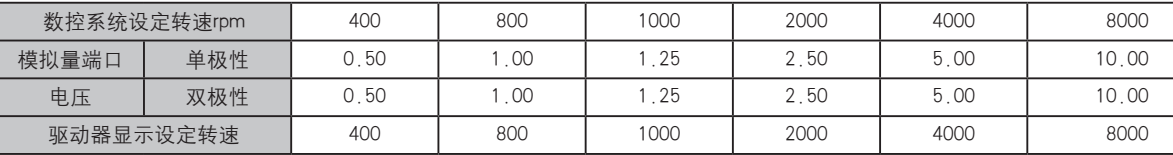

检测值正确:驱动器模拟量端口故障,更换驱动器控制板; 检测值不正确:数控系统的模拟量输出端口故障,更换数控系统接口板。

#### ■ 主轴准停位置不准

准停不准的常见现象:

 初次使用时或更换主轴、电机、同步带后,主轴准停角度与刀库有偏差; 使用一定时间后准停位置发生变化; 使用过程中偶尔出现准停位置不准。

#### ◆ 初次使用或更换主轴部件

请重新调整准停角度,调整参数:A3.39,准停偏置

#### ◆ 使用一定时间后准停位置发生变化

现象:准停位置发生变化后,偏差稳定,不恢复。

- 检测:同步带是否较松,主轴电机的同步带轮是否松动,主轴电机的编码器是否松动。
- 处理:若有以上现象发生,请作相应维修,否则请与厂家联系,更换编码器。

#### ◆ 使用过程中偶尔出现准停位置不准

确认以下情况后,请与厂家联系更换编码器。

- 编码器电缆连接可靠, 屏蔽层接地良好。
- 数控系统的准停控制程序逻辑正确。
- 用MDI方式手动准停若干次, 仍会偶尔出现。

#### ■ 减速时出现过电压报警

驱动器显示 E. ou 或 E. Uul 报警 原因:驱动器减速参数设置不合理及驱动器制动回路故障或制动电阻烧坏

#### ◆ 检查驱动器加减速参数

让驱动器停止运行,增加A3.25参数设定值,增加幅度为每次0.5,再重新观察。报警乃然出现,按下一步检测执行。

#### ◆ 检测制动电阻

在驱动器掉电的情况下,用万用表的欧姆挡测量制动电阻两端的阻值,若阻值无穷大,则制动电阻烧毁,若与电阻的标称值一 致, 则制动电阻正常。

#### ◆ 确认驱动器故障

让驱动器运转起来,用万用表直流1000V挡测量驱动器减速时的直流母线(P(+)和N之间)电压,当测量值有超过750V时, 证明驱动器制动回路有故障,或外置制动单元故障,请与厂家联系维修。

### ■ 编码器故障可能引起的故障现象

- 主轴低速旋转,转速小于100转,运转电流超过额定电流,转矩达到100%,转速设定不起作用。
- 高速运转时(大于3000转),速度达不到设定转速,转矩达到100%。
- 低速运转时, 有明显的机械噪音, 转速不均匀, 运转不平稳,不受运转信号控制。
- 出现E.oc3、E.oL、E.EA1、E.EA2、E.Enc 报警。
- 主轴飞车,高速旋转,不受运转信号控制。

### ■ 频繁出现 E. PL、E. Uul 故障

故障原因:电源电压不稳或供电线路故障。

- 检查内容:○ 是否雷雨天气,或电源电压波动较大的时间段,附近有大型设备起动可能造成瞬间欠压。
	- 供电线路接触不良,认真检查供电线路断路器、接触器、熔断器的接点是否有接触不良现象(不 能单独通过万用表测量判断)。
- 处理方法:○ 电网电压不稳定地区加装稳压电源。
	- 处理线路故障。
	- 更换不良低压电器。

### ■ 漏电保护开关动作

- 现 象:当伺服主轴起动时,漏电保护开关跳闸。
- 原 因:漏电保护开关未选用伺服(或变频器)专用的,漏电保护值设定太小。 处理方法:
	- 普通漏电保护开关,建议使用漏电保护值为200mA的,或取消漏电保护开关。
	- 使用伺服(或变频器)专用漏电保护开关,漏电保护值为30mA。
	- 在普通漏电保护开关和交流伺服主轴驱动器之间加装隔离变压器。

# 报警复位方法

报警复位有以下2种方法:

- 从新给使能信号。
- 驱动器断电, 待驱动器电源指示灯熄灭后, 重新上电。

**CTB** 

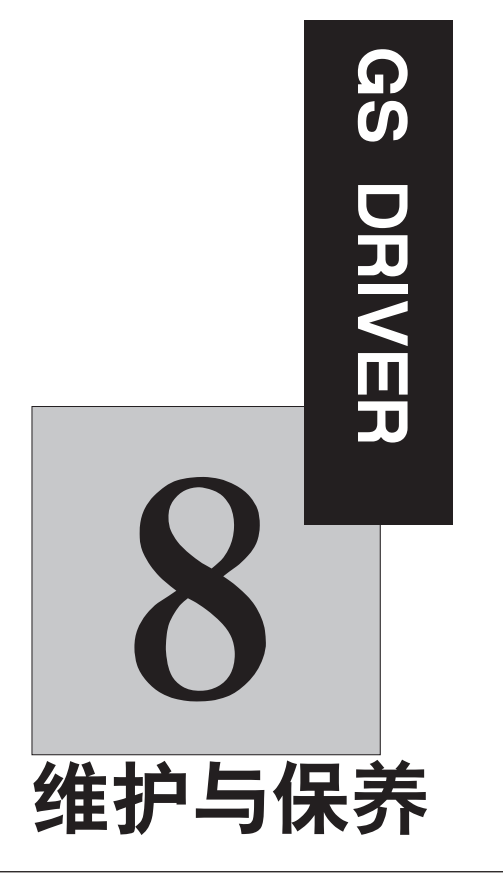

### 本章节讲述了驱动器日常维护与保养的基本要求和方法。

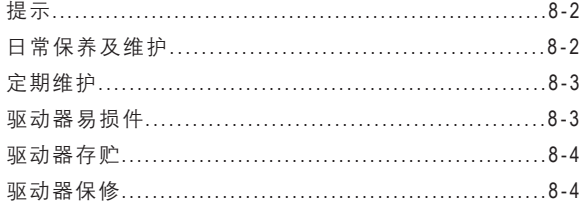

# 提示

由于环境的温度、湿度、酸碱度、粉尘、振动等因素的影响,以及驱动器内部器件的老化、磨损等诸多原因,都可能导致驱动 器存在故障隐患。因此,必须在存储、使用过程中对驱动器及驱动系统进行日常检查,并定期进行保养和维护。

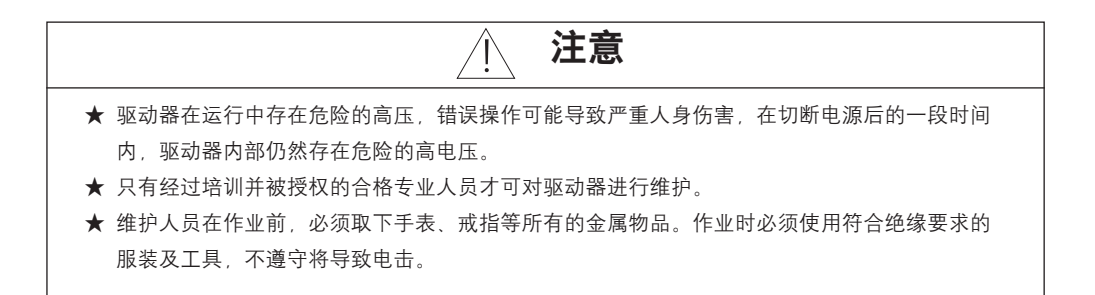

对驱动器进行检查及维护时,在为未完全确认以下四项前,切勿直接或通过金属工具接触驱动器内 的主回路端子以及驱动器内部的其它器件;否则有触电危险。 可靠切断驱动器供电电源,并等待至少 5 分钟以上; **● 操作面板的所有指示 LED 熄灭后,再打开驱动器盖板;** ● 驱动器内部右下方的充电指示灯(CHARGE 灯)已经熄灭; ● 用电压表测量主回路端子P(+)、N(-)间电压值在 36VDC 以下; ! 危险

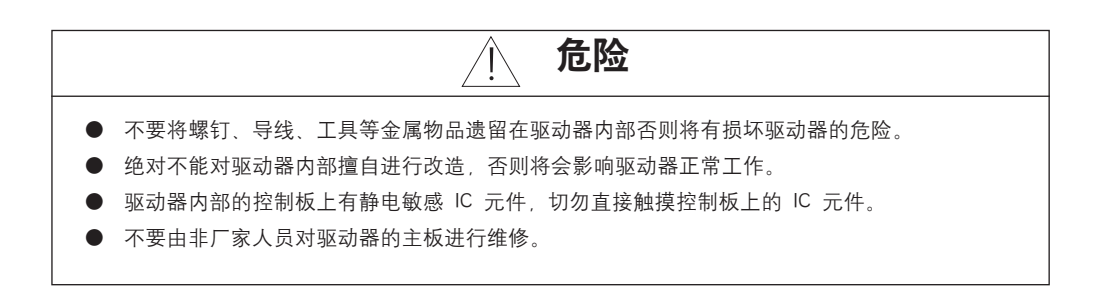

# 日常保养及维护

平常使用驱动器时,应作好日常保养工作,以保证运行环境良好;并记录日常运行数据、参数设置数据、参数更改记录等,建 立和完善设备使用档案。

通过日常保养和检查,可以及时发现各种异常情况,及时查明原因,及早消除故障隐患,保证设备正常运行,延长驱动器的使 用寿命。

# **CTB** GS DRIVER

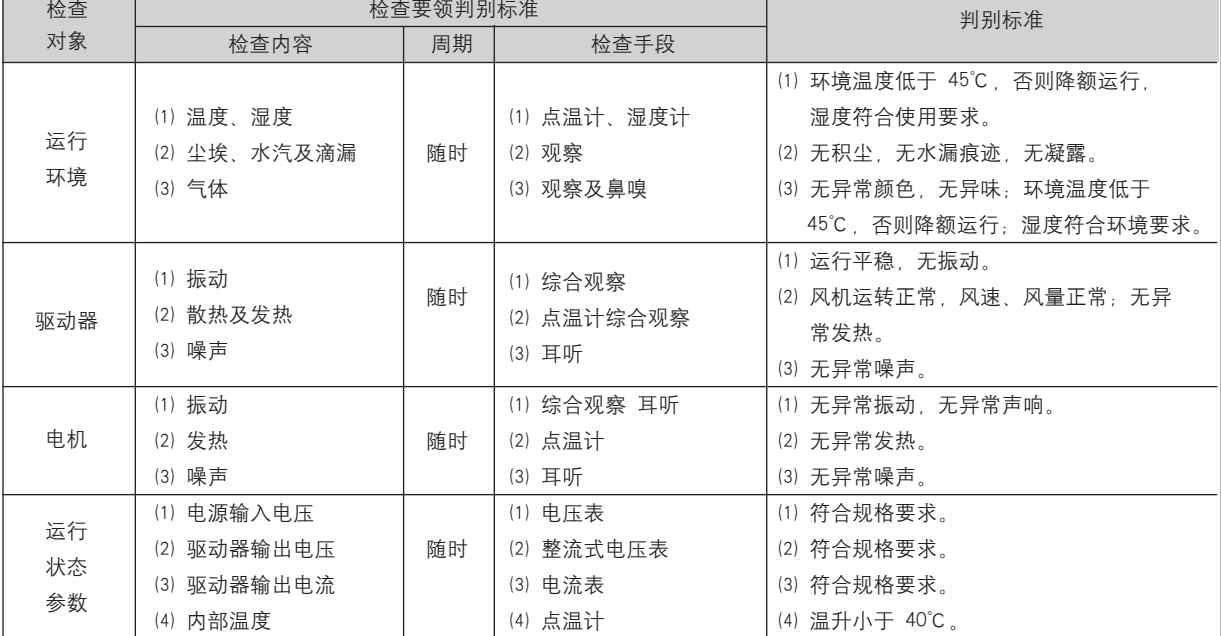

#### 日常检查项目列表

# 定期维护

用户根据使用环境,可以每 3~6 个月或更短时间间隔,对驱动器进行一次定期检查,以消除故障隐患,确保长期高性能稳 定运行。

#### 常规检查内容

1.连接器是否松动;

2. 主回路端子是否有接触不良的情况, 铜排连接处是否有过热痕迹;

3.电力电缆控制电缆有无损伤,尤其是与金属表面接触的表皮是否有割伤的痕迹;

4.电力电缆鼻子的绝缘包扎带是否已脱落;

5.对印刷电路板、风道上的粉尘全面清扫,最好使用吸尘器清洁;

6.对驱动器进行绝缘测试前,必须首先拆除驱动器与电源及驱动器与电机之间的所有连线,并将所有的主回路输入、 输出 端子用导线可靠短接后,再对地进行测试。

----绝缘注意事项--

请使用合格的 500V兆欧表(或绝缘测试仪的相应档), 请勿使用有故障的仪表。

■ 严禁仅连接单个主回路端子对地进行绝缘测试, 否则将有损坏驱动器的危险。

■ 切勿对控制端子进行绝缘测试, 否则将会损坏驱动器。

■ 测试完毕后, 切记拆除所有短接主回路端子的导线。

7. 如果对电机进行绝缘测试,则必须将电机与驱动器之连接连线完全断开,再单独对电机进行测试。

## 驱动器的易损件

驱动器易损件主要有冷却风扇和滤波用电解电容器,其寿命与使用的环境及保养状况密切相关。在通常情况下,风扇使用寿 命3-4万小时, 电解电容的使用寿命4-5万小时。可以参照易损器件的使用寿命, 再根据驱动器的工作时间, 确定正常更换年限。 如果检查时发现器件异常,则应立即更换。更换易损器件时,应确保元件的型号、电气参数完全一致或非常接近。

-----------------------------------------------------------------------------

### 常见易损件的日常检查

1.风扇

损坏原因:轴承磨损、叶片老化等。

 判别标准:驱动器断电时,查看风扇叶片及其他部分是否有裂缝等异常情况:驱动器通电时,检查风扇运转的情况是否正常,是 否有异常振动、噪音等。

2.电解电容

损坏原因:环境温度较高,脉动电源较大,电解质老化。

 判别标准:驱动器在带载运行时是否经常出现过流、过压等故障;有无液体漏出,安全阀是否凸出;静电容的测定绝缘电阻的测 定是否异常。

## 驱动器存贮

1.存贮环境

#### 驱动器的存贮环境要求

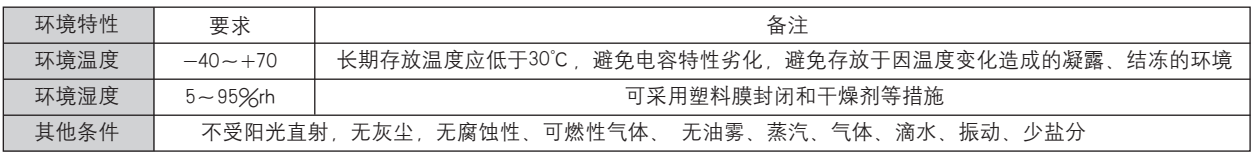

2. 如果驱动器长期不使用,建议存贮期间内每隔半年通电一次,时间半小时以上,以防止内电子元件失效,或对驱动器进行空载运行。

# 驱动器保修

1.在正常使用情况下,驱动器发生故障或损坏,自发货之日起12个月以内负责保修,如果超过12个月后,将收取合理的维修费用;

2. 即使在12个月内,如发生以下情况,应收取一定的维修费用。

⑴.不按用户手册接线、操作带来的机器损害;

⑵.由于火灾、水灾、电压异常等造成的损害;

(3). 将驱动器用于非正常功能时造成的损害;

# CTB GS DRIVER

**附录 No. 2006年11月11日 中国大会会社会会社会会社会会社会会社会会社会** 

| 电机型号                | 代码    | 电机型号                 | 代码    | 电机型号                | 代码    |
|---------------------|-------|----------------------|-------|---------------------|-------|
| CTB-40P5ZXA07-15XXX | 11132 | CTB-40P5ZXA07-15XXXP | 21132 | CTB-41P8ZXB07-15XXX | 12132 |
| CTB-40P7ZXA10-20XXX | 11142 | CTB-40P7ZXA10-20XXXP | 21142 | CTB-42P2ZXB10-20XXX | 12142 |
| CTB-40P7ZXA10-30XXX | 11143 | CTB-40P7ZXA10-30XXXP | 21143 | CTB-42P2ZXB10-30XXX | 12143 |
| CTB-40P7ZXA10-40XXX | 11144 | CTB-40P7ZXA10-40XXXP | 21144 | CTB-42P2ZXB10-40XXX | 12144 |
| CTB-41P1ZXA15-30XXX | 11162 | CTB-41P1ZXA15-30XXXP | 21162 | CTB-43P7ZXB15-30XXX | 12162 |
| CTB-41P1ZXA15-45XXX | 11163 | CTB-41P1ZXA15-45XXXP | 21163 | CTB-43P7ZXB15-45XXX | 12163 |
| CTB-41P1ZXA15-60XXX | 11164 | CTB-41P1ZXA15-60XXXP | 21164 | CTB-43P7ZXB15-60XXX | 12164 |
| CTB-41P5ZXA20-40XXX | 11172 | CTB-41P5ZXA20-40XXXP | 21172 | CTB-45P5ZXB20-40XXX | 12172 |
| CTB-41P5ZXA20-60XXX | 11173 | CTB-41P5ZXA20-60XXXP | 21173 | CTB-45P5ZXB20-60XXX | 12173 |
| CTB-41P5ZXA20-80XXX | 11174 | CTB-41P5ZXA20-80XXXP | 21174 | CTB-45P5ZXB20-80XXX | 12174 |
| CTB-42P2ZXA30-60XXX | 11192 | CTB-42P2ZXA30-60XXXP | 21182 | CTB-47P5ZXB30-60XXX | 12182 |
| CTB-42P2ZXA30-90XXX | 11193 | CTB-42P2ZXA30-90XXXP | 21183 | CTB-47P5ZXB30-90XXX | 12183 |
| CTB-42P2ZXA30-A2XXX | 11194 | CTB-42P2ZXA30-A2XXXP | 21184 | CTB-47P5ZXB30-A2XXX | 12184 |
| CTB-40P7ZXA07-15XXX | 11232 | CTB-40P7ZXA07-15XXXP | 21232 | CTB-42P8ZXB07-15XXX | 12232 |
| CTB-41P1ZXA10-20XXX | 11242 | CTB-41P1ZXA10-20XXXP | 21242 | CTB-43P7ZXB10-20XXX | 12242 |
| CTB-41P1ZXA10-30XXX | 11243 | CTB-41P1ZXA10-30XXXP | 21243 | CTB-43P7ZXB10-30XXX | 12243 |
| CTB-41P1ZXA10-40XXX | 11244 | CTB-41P1ZXA10-40XXXP | 21244 | CTB-43P7ZXB10-40XXX | 12244 |
| CTB-41P5ZXA15-30XXX | 11262 | CTB-41P5ZXA15-30XXXP | 21262 | CTB-45P5ZXB15-30XXX | 12262 |
| CTB-41P5ZXA15-45XXX | 11263 | CTB-41P5ZXA15-45XXXP | 21263 | CTB-45P5ZXB15-45XXX | 12263 |
| CTB-41P5ZXA15-60XXX | 11264 | CTB-41P5ZXA15-60XXXP | 21264 | CTB-45P5ZXB15-60XXX | 12264 |
| CTB-42P2ZXA20-40XXX | 11272 | CTB-42P2ZXA20-40XXXP | 21272 | CTB-47P5ZXB20-40XXX | 12272 |
| CTB-42P2ZXA20-60XXX | 11273 | CTB-42P2ZXA20-60XXXP | 21273 | CTB-47P5ZXB20-60XXX | 12273 |
| CTB-42P2ZXA20-80XXX | 11274 | CTB-42P2ZXA20-80XXXP | 21274 | CTB-47P5ZXB20-80XXX | 12274 |
| CTB-43P7ZXA30-60XXX | 11292 | CTB-43P7ZXA30-60XXXP | 21282 | CTB-4011ZXB30-60XXX | 12282 |
| CTB-43P7ZXA30-90XXX | 11293 | CTB-43P7ZXA30-90XXXP | 21283 | CTB-4011ZXB30-90XXX | 12283 |
| CTB-43P7ZXA30-A2XXX | 11294 | CTB-43P7ZXA30-A2XXXP | 21284 | CTB-4011ZXB30-A2XXX | 12284 |
| CTB-41P1ZXA07-15XXX | 11332 | CTB-41P1ZXA07-15XXXP | 21332 | CTB-43P8ZXB07-15XXX | 12332 |
| CTB-41P5ZXA10-20XXX | 11342 | CTB-41P5ZXA10-20XXXP | 21342 | CTB-45P5ZXB10-20XXX | 12342 |
| CTB-41P5ZXA10-30XXX | 11343 | CTB-41P5ZXA10-30XXXP | 21343 | CTB-45P5ZXB10-30XXX | 12343 |
| CTB-41P5ZXA10-40XXX | 11344 | CTB-41P5ZXA10-40XXXP | 21344 | CTB-45P5ZXB10-40XXX | 12344 |
| CTB-42P2ZXA15-30XXX | 11362 | CTB-42P2ZXA15-30XXXP | 21362 | CTB-47P5ZXB15-30XXX | 12362 |
| CTB-42P2ZXA15-45XXX | 11363 | CTB-42P2ZXA15-45XXXP | 21363 | CTB-47P5ZXB15-45XXX | 12363 |
| CTB-42P2ZXA15-60XXX | 11364 | CTB-42P2ZXA15-60XXXP | 21364 | CTB-47P5ZXB15-60XXX | 12364 |
| CTB-43P7ZXA20-40XXX | 11372 | CTB-43P7ZXA20-40XXXP | 21372 | CTB-4011ZXB20-40XXX | 12372 |
| CTB-43P7ZXA20-60XXX | 11373 | CTB-43P7ZXA20-60XXXP | 21373 | CTB-4011ZXB20-60XXX | 12373 |
| CTB-43P7ZXA20-80XXX | 11374 | CTB-43P7ZXA20-80XXXP | 21374 | CTB-4011ZXB20-80XXX | 12374 |
| CTB-45P5ZXA30-60XXX | 11392 | CTB-45P5ZXA30-60XXXP | 21382 | CTB-4015ZXB30-60XXX | 12382 |
| CTB-45P5ZXA30-90XXX | 11393 | CTB-45P5ZXA30-90XXXP | 21383 | CTB-4015ZXB30-90XXX | 12383 |
| CTB-45P5ZXA30-A2XXX | 11394 | CTB-45P5ZXA30-A2XXXP | 21384 | CTB-4015ZXB30-A2XXX | 12384 |
| CTB-41P8ZXA07-15XXX | 11432 | CTB-41P8ZXA07-15XXXP | 21432 | CTB-44P8ZXB07-15XXX | 12432 |
| CTB-42P2ZXA10-20XXX | 11442 | CTB-42P2ZXA10-20XXXP | 21442 | CTB-47P0ZXB10-20XXX | 12442 |
| CTB-42P2ZXA10-30XXX | 11443 | CTB-42P2ZXA10-30XXXP | 21443 | CTB-47P0ZXB10-30XXX | 12443 |
| CTB-42P2ZXA10-40XXX | 11444 | CTB-42P2ZXA10-40XXXP | 21444 | CTB-47P0ZXB10-40XXX | 12444 |
| CTB-43P7ZXA15-30XXX | 11462 | CTB-43P7ZXA15-30XXXP | 21462 | CTB-49P5ZXB15-30XXX | 12462 |
| CTB-43P7ZXA15-45XXX | 11463 | CTB-43P7ZXA15-45XXXP | 21463 | CTB-49P5ZXB15-45XXX | 12463 |
| CTB-43P7ZXA15-60XXX | 11464 | CTB-43P7ZXA15-60XXXP | 21464 | CTB-49P5ZXB15-60XXX | 12464 |
| CTB-45P5ZXA20-40XXX | 11472 | CTB-45P5ZXA20-40XXXP | 21472 | CTB-4013ZXB20-40XXX | 12472 |
| CTB-45P5ZXA20-60XXX | 11473 | CTB-45P5ZXA20-60XXXP | 21473 | CTB-4013ZXB20-60XXX | 12473 |
| CTB-45P5ZXA20-80XXX | 11474 | CTB-45P5ZXA20-80XXXP | 21474 | CTB-4013ZXB20-80XXX | 12474 |
| CTB-47P5ZXA30-60XXX | 11492 | CTB-47P5ZXA30-60XXXP | 21482 | CTB-4018ZXB30-60XXX | 12482 |
| CTB-47P5ZXA30-90XXX | 11493 | CTB-47P5ZXA30-90XXXP | 21483 | CTB-4018ZXB30-90XXX | 12483 |
| CTB-47P5ZXA30-A2XXX | 11494 | CTB-47P5ZXA30-A2XXXP | 21484 | CTB-4018ZXB30-A2XXX | 12484 |
|                     |       |                      |       |                     |       |

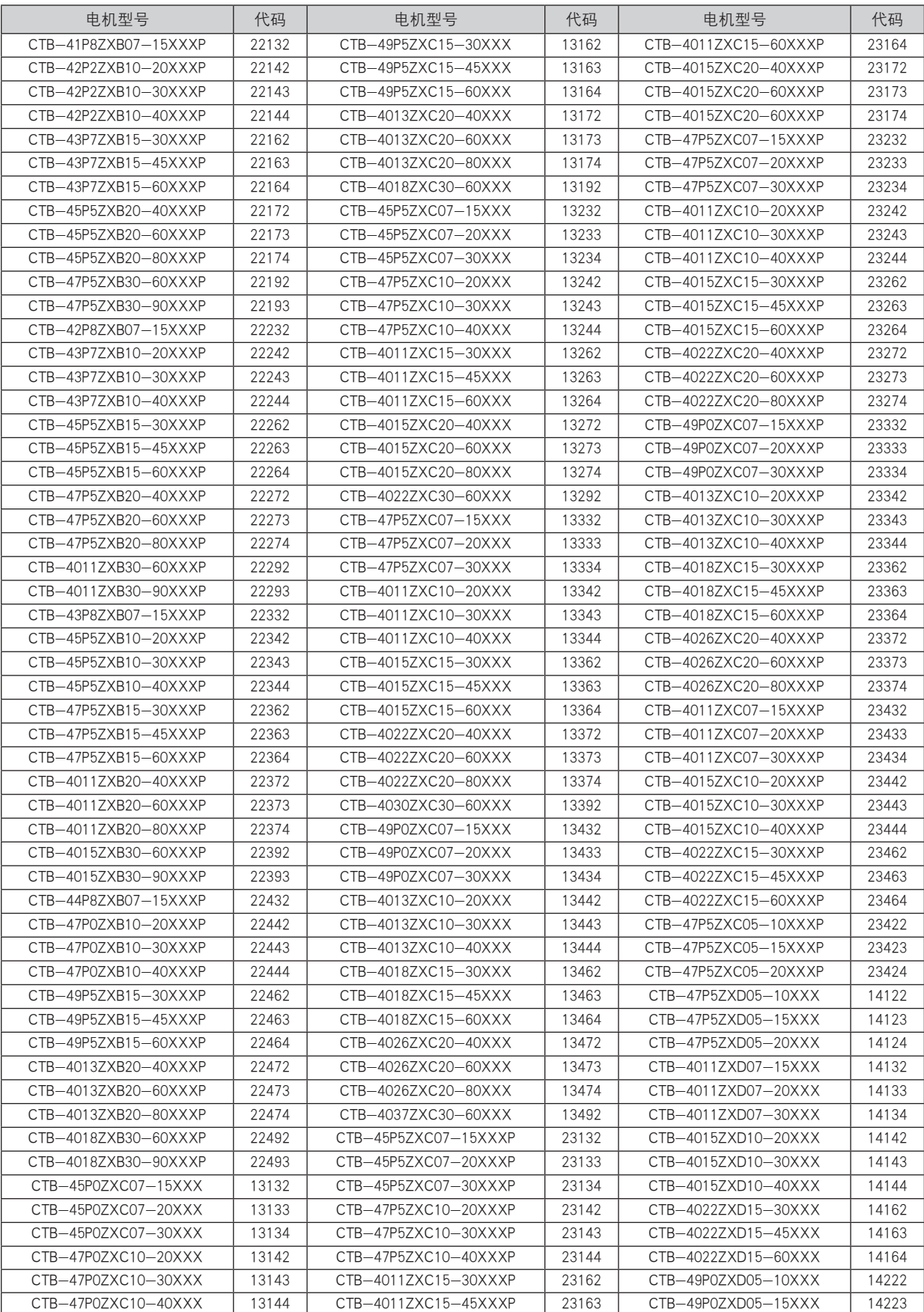

# CTB GS DRIVER

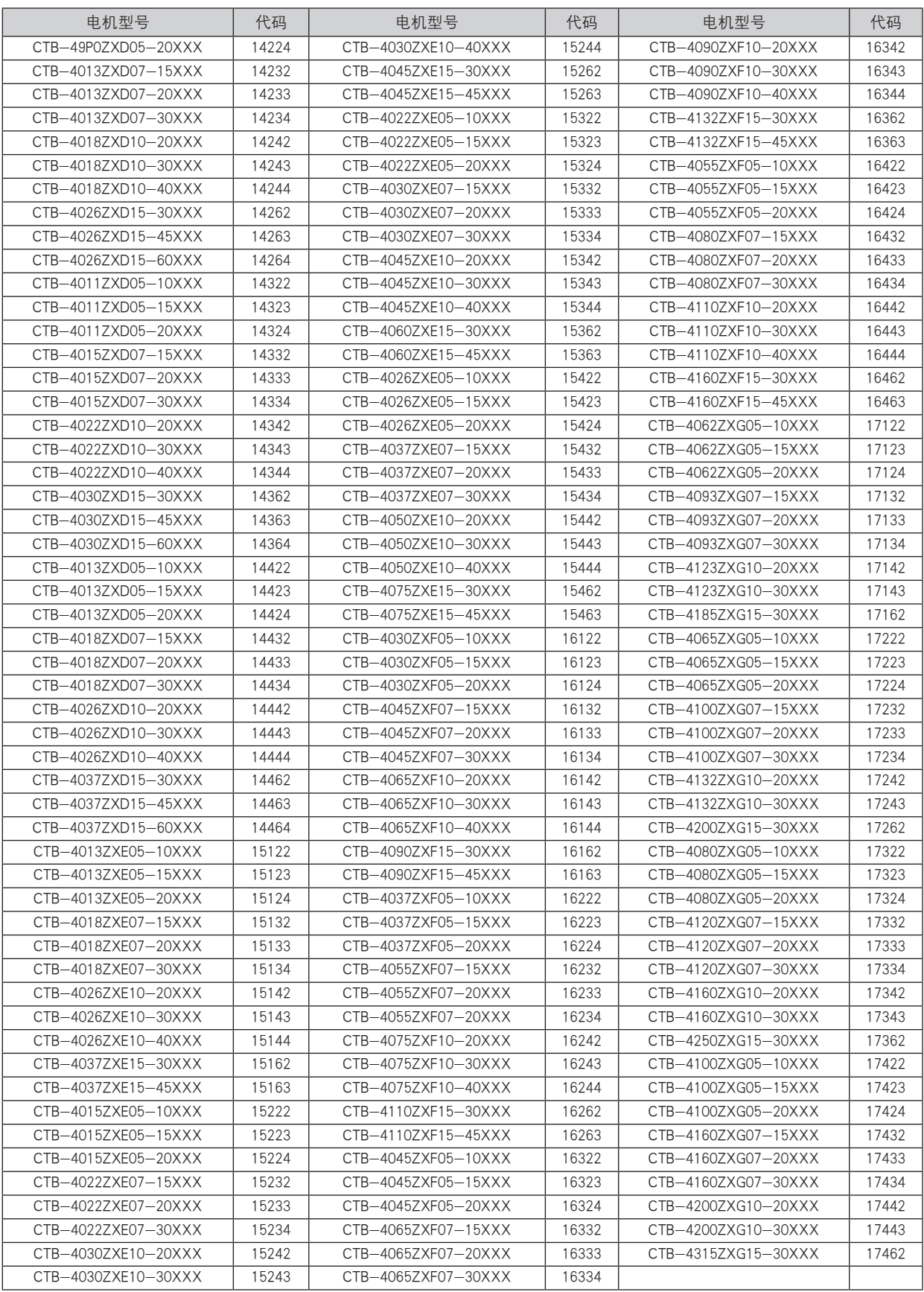

# GS DRIVER CHANNEL CHANNEL CHANNEL CHANNEL CHANNEL CHANNEL CHANNEL CHANNEL CHANNEL CHANNEL CHANNEL CHANNEL CHANNEL CHANNEL CHANNEL CHANNEL CHANNEL CHANNEL CHANNEL CHANNEL CHANNEL CHANNEL CHANNEL CHANNEL CHANNEL CHANNEL CHAN CTB TECHNOLOGY

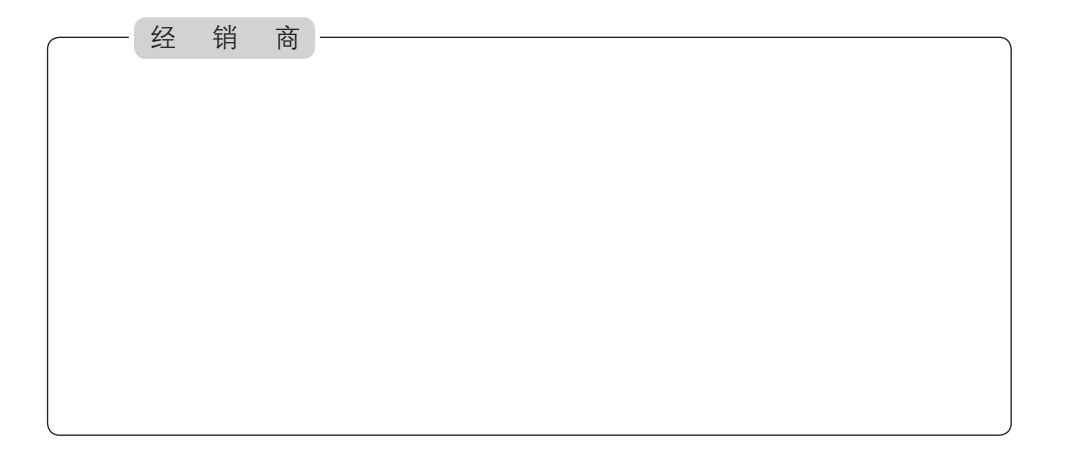

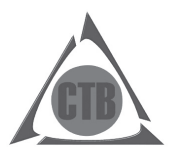

# 北京超同步伺服股份有限公司

地址:北京市密云县十里堡镇王各庄产业基地 电话:010-82755611 传真:010-82755610 24小时全国免费服务电话:400-888-9055

资料编号:ZL-15-808-IBCN 本产品在改进的同时,资料可能有所变动,恕不另行通知